# **POZEMKOVÉ ÚPRAVY V KRAJINNOM PLÁNOVANÍ**

## **Návody na cvičenia**

Zuzana Štefunková

 $\frac{1}{2}\cdots\frac{1}{2}\frac{1}{2}\$ 

S LO VENSKA TECHNICKA UNIVERZITA V BRATISLAVE S T A V E B N A F A K U L T A

**SPEKTRUM**

## **POZEMKOVÉ ÚPRAVY V KRAJINNOM PLÁNOVANÍ**

## **Návody na cvičenia**

Zuzana Štefunková

SLOVENSKÁ TECHNICKÁ UNIVERZITA V BRATISLAVE 2020

Všetky práva vyhradené. Nijaká časť textu nesmie byť použitá na ďalšie šírenie akoukoľvek formou bez predchádzajúceho súhlasu autorov alebo vydavateľstva.

© Ing. Zuzana Štefunková, PhD.

Recenzenti: prof. Ing. Peter Halaj, CSc. prof. Ing. Matúš Jakubis, PhD.

Schválila Edičná rada Stavebnej fakulty STU v Bratislave.

ISBN 978-80-227-4998-5

Ing. Zuzana Štefunková, PhD.

## **POZEMKOVÉ ÚPRAVY V KRAJINNOM PLÁNOVANÍ Návody na cvičenia**

Vydala Slovenská technická univerzita v Bratislave vo Vydavateľstve SPEKTRUM STU, Bratislava, Vazovova 5, v roku 2020.

Edícia skrípt

Rozsah 94 strán, 43 obrázkov, 7 tabuliek, 4,949 AH, 5,123 VH, 1. vydanie, edičné číslo 6046 vydané v elektronickej forme

85 – 208 – 2020

ISBN 978-80-227-4998-5

Návody na cvičenia z predmetu Pozemkové Úpravy v Krajinnom Plánovaní (PÚ v KP) sú určené predovšetkým študentom 1. stupňa akreditovaného denného študijného programu Krajinárstvo a krajinné plánovanie (KKP) na Stavebnej fakulte Slovenskej technickej univerzity v Bratislave. Taktiež sú určené aj všetkým záujemcom a nadšencom o danú problematiku a môžu slúžiť aj ako podklad na cvičenia s prácou s geografickými informačnými systémami (GIS). Požiadavky na čitateľa návodu z predmetu pozemkové úpravy v krajinnom plánovaní sú mať základné znalosti z problematiky pozemkových úprav, GIS, vodnej erózie a hydrológie. Cieľom skrípt je poskytnúť čitateľom informácie z oblasti pozemkových úprav, krajinného plánovania a vodnej erózie s využitím GIS a umožniť praktickú aplikáciu získaných poznatkov v rámci predmetu pozemkové úpravy v krajinnom plánovaní pri riešení zadaných úloh.

Návody na cvičenia sú členené do teoretickej a aplikačnej časti pričom sledujú obsahovú náplň predmetu. Kapitoly skrípt na seba navzájom nadväzujú. Aplikačná časť je delená do viacerých častí, pričom každú z nich možno riešiť samostatne.

Úvodné kapitoly návodov na cvičenia sú venované teórii o pozemkových úpravách a vodnej erózii ako aj zopakovaniu si základných krokov práce s geografickým informačným systémom ArcMap 10.5 a ArcScene 10.5, ktorých základné funkcie je nevyhnutné mať zvládnuté na vypracovanie zadaní z predmetu.

Záverečná kapitola obsahuje členenie a náležitosti záverečnej technickej správy z predmetu a zoznam mapových výstupov, ktoré sú tiež výsledkom cvičení z predmetu pozemkové úpravy v krajinnom plánovaní a študenti predmetu sú na základe uvedených výstupov hodnotení.

## **OBSAH**

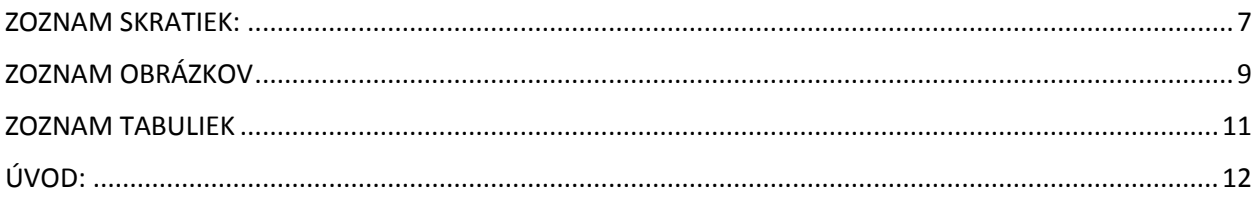

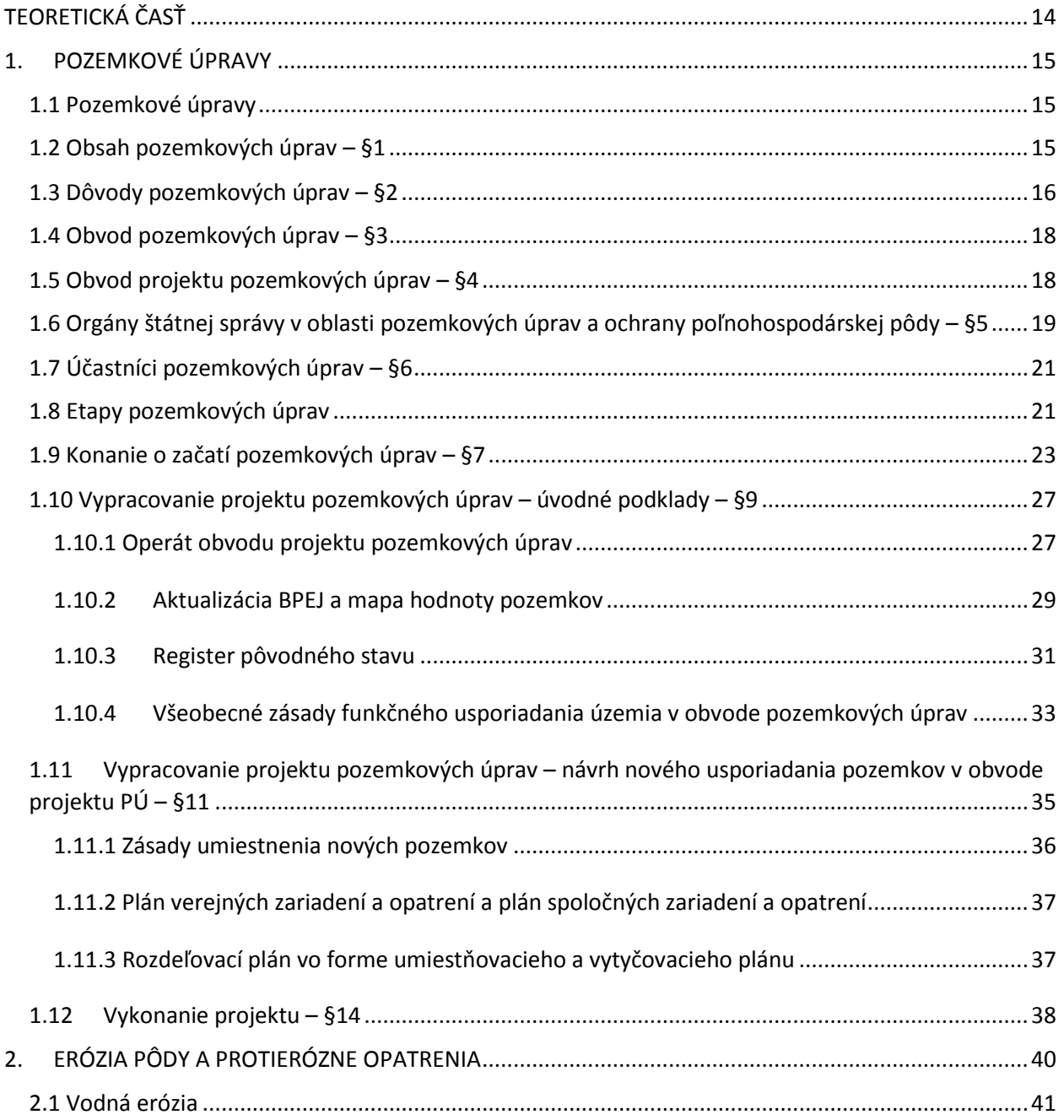

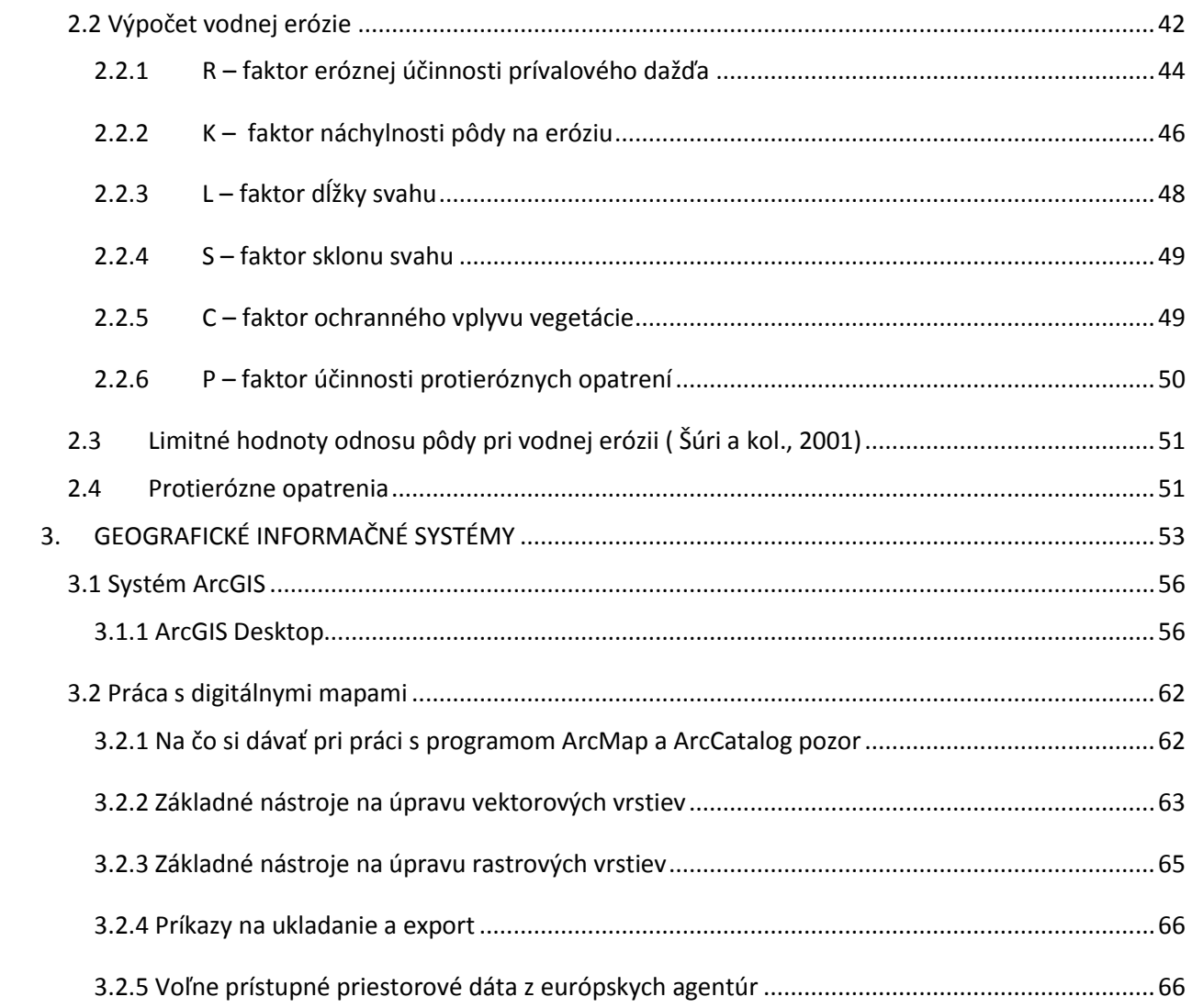

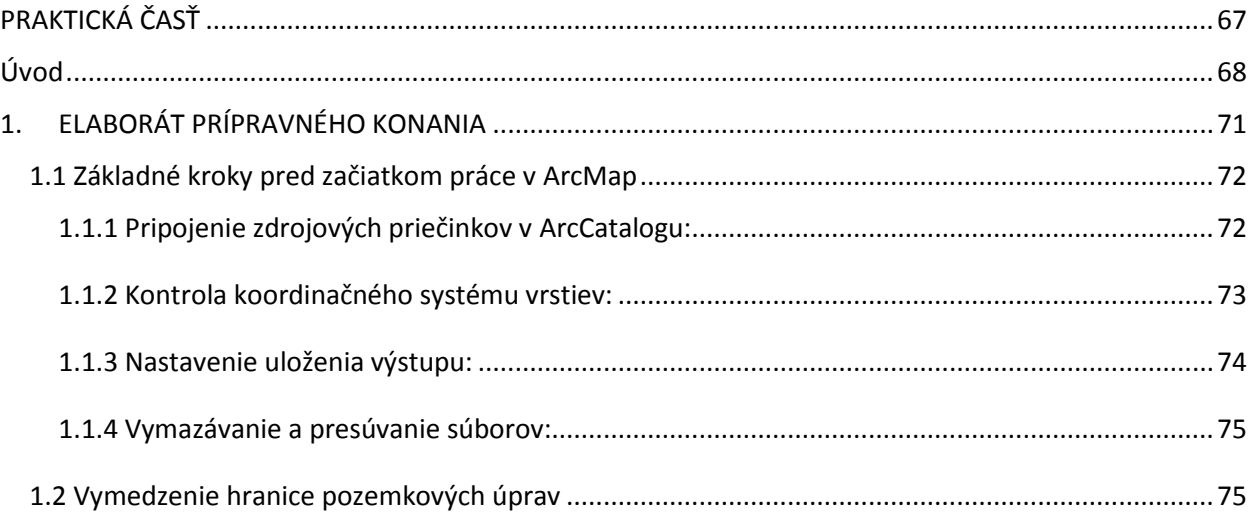

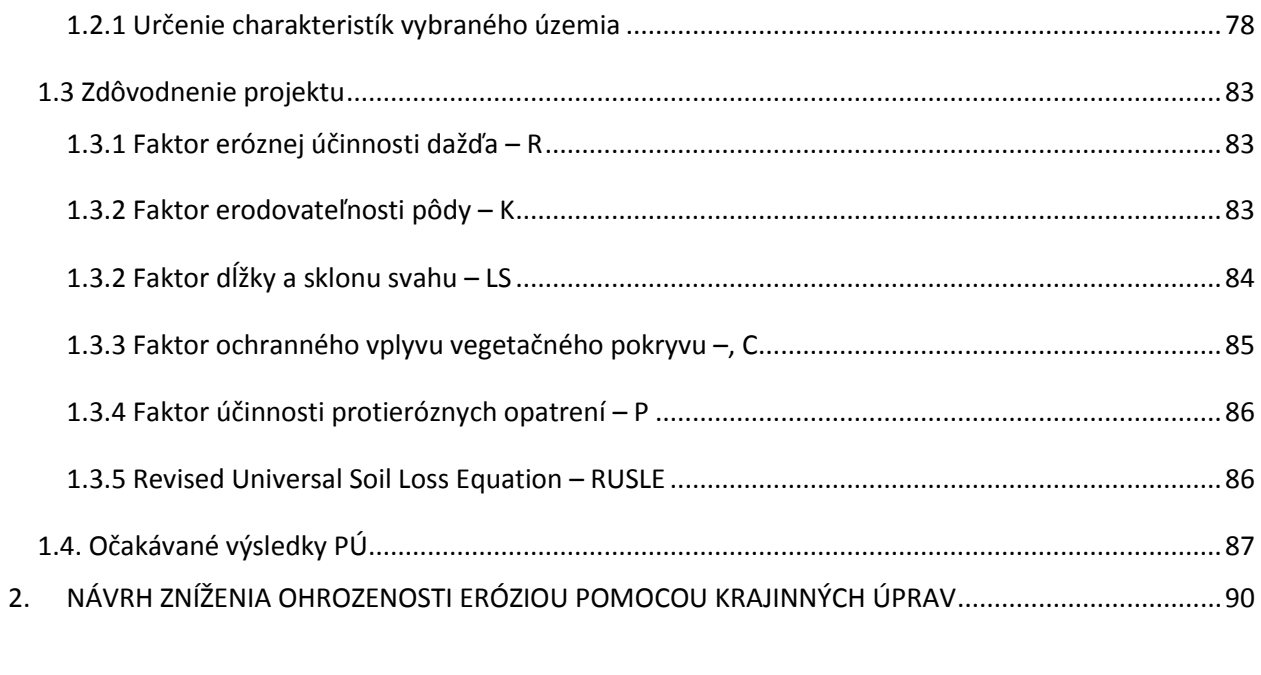

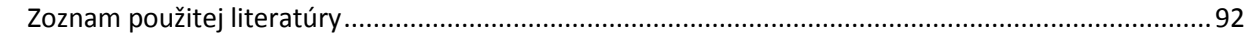

## <span id="page-7-0"></span>**ZOZNAM SKRATIEK:**

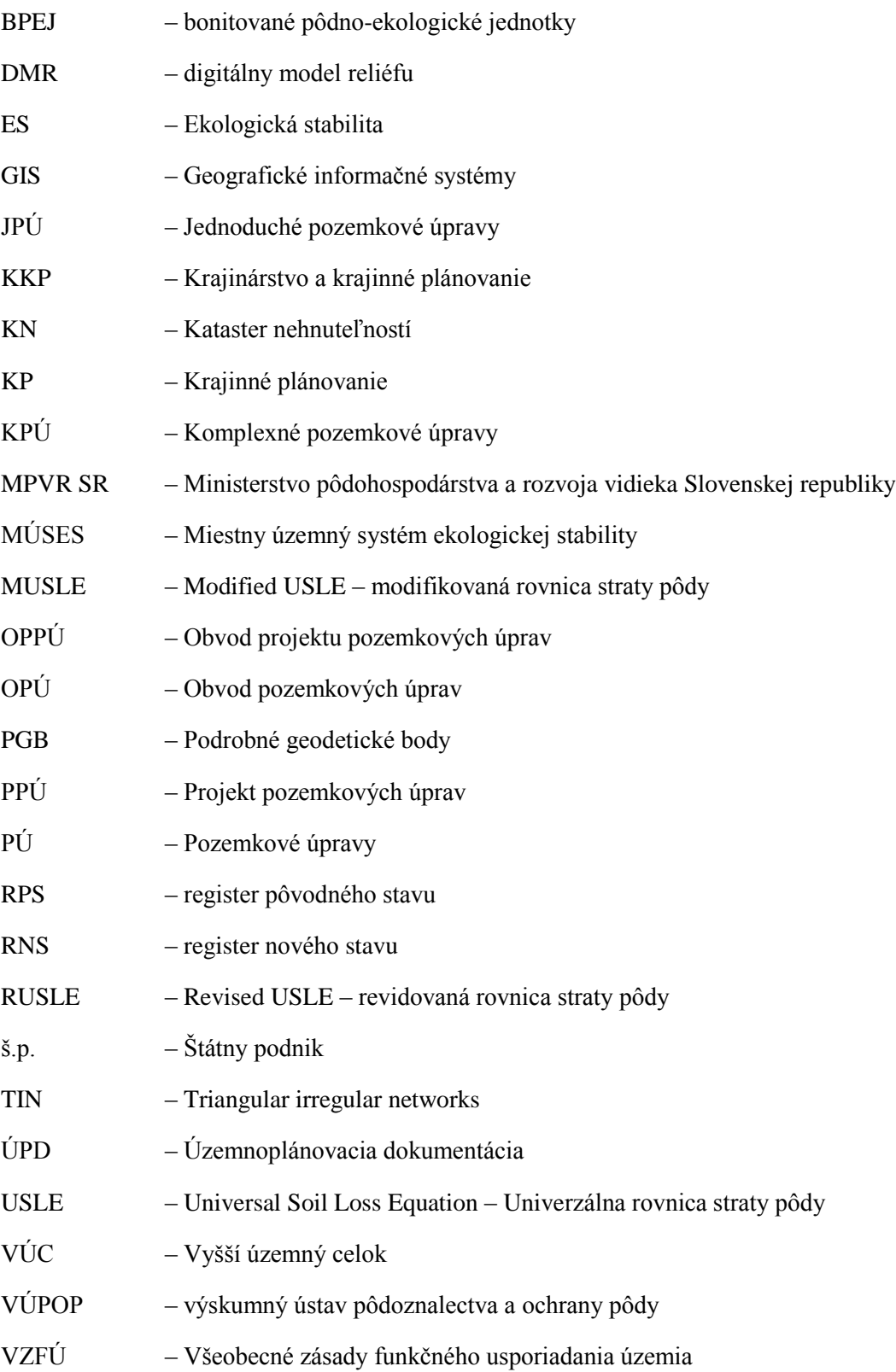

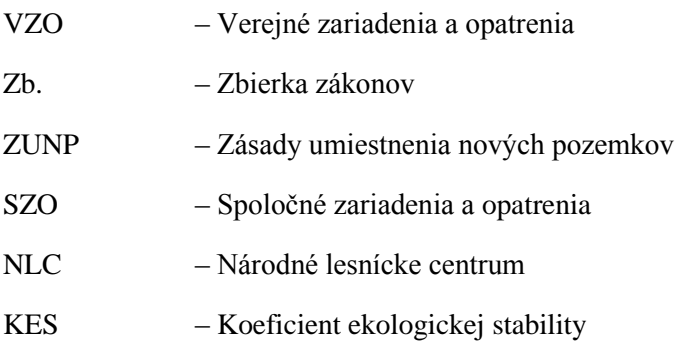

## <span id="page-9-0"></span>**ZOZNAM OBRÁZKOV**

Obr. 1. Problémy spojené s pozemkovým vlastníctvom sa netýkajú len poľnohospodárstva (a) výstavba diaľnic a rýchlostných komunikácií, b) protierózne opatrenia, c) poľnohospodárstvo, d) príprava bytovej výstavby, e) usporiadanie pozemkov pod rómskymi osadami, f) protipovodňové opatrenia a revitalizácie tokov). Obr. 2. Štruktúra kódu BPEJ. Obr. 3. Grafická časť registra pôvodného stavu projektu PÚ Balog nad Ipľom (Zdroj: komora pozemkových úprav, https://www.slideserve.com/natalie-brown/komora-pozemkov-chprav). Obr. 4. Grafická ukážka registra pôvodného stavu projektu PÚ Balog nad Ipľom pre jedného vlastníka (Zdroj: komora pozemkových úprav, https://www.slideserve.com/nataliebrown/komora-pozemkov-ch-prav). Obr. 5. Grafická časť všeobecných zásad funkčného usporiadania územia projektu PÚ Balog nad Ipľom (Zdroj: komora pozemkových úprav, https://www.slideserve.com/nataliebrown/komora-pozemkov-ch-prav). Obr. 6. Ukážka porovnania stavu pred a po pozemkovej úprave na príklade PPÚ Balog nad Ipľom [\(https://www.slideserve.com/natalie-brown/komora-pozemkov-ch-prav\)](https://www.slideserve.com/natalie-brown/komora-pozemkov-ch-prav). Obr. 7. Schéma potrebných podkladov a vplyvov ktoré sa zúčastňujú pri výpočte jednotlivých faktorov straty pôdy podľa rovnice W-S. (Zdroj: Rellini a kol., 2019). Obr. 8. Priemerné hodnoty R-faktora pre jednotlivé oblasti oblasti (informačný servis VÚPOP, 2019). Obr. 9. Nomogram podľa Wischmeiera, Jonsona a Crosse (Zdroj: [https://www.dkubinsky.sk/clanok/rusle\)](https://www.dkubinsky.sk/clanok/rusle). Obr. 10. Hlavné okno programu ArcCatalog. Obr. 11. Opis jednotlivých nástrojov hlavného menu ArcCatalog. Obr. 12. Hlavné okno programu ArcMap. Obr. 13. Hlavné okno programu ArcScene. Obr. 14. Nastavenia v záložke Base Heights v programe ArcScene. Obr. 15. Schéma funkcie orezávania (Clip). Obr. 16. Schéma funkcie prieniku prvkov (Intersect). Obr. 17. Schéma funkcie zlúčenia (Union). Obr. 18. Schéma funkcie vymazania časti vstupných funkcií (Erase). Obr. 19. Schéma funkcie spájania prvkov s rovnakým atribútom (Dissolve).

- Obr. 20. Schéma funkcie spájania vektorových máp (Merge).
- Obr. 21. Schéma funkcie Extract by mask.
- Obr. 22. Schéma funkcie Zonal Statistics.
- Obr. 23. Hlavné okno funkcie Raster Calculator.
- Obr. 24. Úpravy koryta realizované v rámci melioračných úprav na Haluzníkovom toku.
- Obr. 25. Ryhová a plošná erózoa, ktorá vznikla na svahoch Haluzníkovho toku.
- Obr. 26. Schéma pripojenia priečinkov v ArcCatalogu.
- Obr. 27. Nastavenie koordinačného systému.
- Obr. 28. Nastavenie cesty na ukladanie výstupov.
- Obr. 29. Výsek z katastrálnej mapy s ktorým budeme pracovať v rámci cvičení.
- Obr. 30. Vytvorenie nového shapefile v programe ArcCatalog.
- Obr. 31. Možnosti editovania v programe ArcCatalog.
- Obr. 32. Nástroje na tvorbu polygónov.
- Obr. 33. Prostredie nástroja Extract by Mask
- Obr. 34. Prostredie nástroja Zonal Statistics.
- Obr. 35. Mapa izočiar na stanovenie erózneho účinku dažďa podľa autora Alenu (Alena, 1991).
- Obr. 36. Schéma vytvorenia mapy faktoru K v programe ArcMap.
- Obr. 37. Schéma vytvorenia mapy faktoru C v programe ArcMap.
- Obr. 38. Výsledný raster dlhodobej priemernej straty pôdy na povodí (t.ha-1.rok-1).

## <span id="page-11-0"></span>**ZOZNAM TABULIEK**

- Tabuľka 1. Etapy projektu pozemkových úprav a postup prác.
- Tabuľka 2. Bodové ohodnotenie navrhovaného obvodu projektu pozemkových úprav (Muchová a Antal, 2013).
- Tabuľka 3. Orientačné hodnoty K faktora pre hlavné pôdne jednotky (číslice na 3. a 4. mieste sedemmiestneho kódu BPEJ). Prevzaté z Ilavská, a kol., 2005.
- Tabuľka 4. Hodnota faktora C pre jednotlivé plodiny (Alena a kol., 1991).
- Tabuľka 5. Niektoré odporúčané opatrenia proti erózii, ktoré sú vhodné pre pôdno-klimatické podmienky Slovenska (Informačný servis VÚPOP, 2019).

## <span id="page-12-0"></span>**ÚVOD**

Projekt pozemkových úprav (PPÚ) zahŕňa v jednom procesnom konaní niekoľko na seba nadväzujúcich činností, ktoré možno vykonávať samostatne. Spojením do jedného konania môžeme ale dosiahnuť znásobenie ich účinku vďaka vzájomnej koordinácií jedným zhotoviteľom. Zodpovedný projektant pozemkových úprav má k dispozícii všetky informácie o území až po úroveň vlastníckych vzťahov. Všetky činnosti vykonávané pri plánovaní a obnove krajiny sú tak koordinované už v etape ich prípravy a navrhované opatrenia sú následne konzultované so všetkými účastníkmi projektu, t. j. vlastníkmi, obcou, správcami štátneho majetku, organizáciami na ochranu prírody atď.

Možnosti pozemkových úprav sa prejavia pri naprojektovaní pozemkov pre spoločné a verejné zariadenia a opatrenia. V PPÚ môžeme do detailov naprojektovať pozemok pod jestvujúci alebo plánovaný biokoridor, alej, alebo poľnú cestu a zároveň tento pozemok aj vlastnícky vyriešiť. Vďaka ustanoveniu zákona o pozemkových úpravách Z.z. §12 sa vlastníkom takýchto pozemkov stáva obec, pričom výmera týchto pozemkov sa pokryje v prvom rade z pôvodných pozemkov vo vlastníctve štátu, obce, prípadne na ňu prispejú vlastníci všetkých pozemkov rovnakým percentom z výmery pozemkov v ich vlastníctve. Tieto pozemky vo vlastníctve obce sú zaťažené vecným bremenom, nemožno ich predať, resp. zmeniť spôsob ich využitia. Do obecného, resp. štátneho vlastníctva sa tak môžu dostať aj pozemky, na ktorých sa nachádzajú pamiatkovo chránené objekty, významné krajinotvorné prvky, chránené časti prírody a iné. Vyriešením vlastníckych vzťahov k takýmto pozemkom sa otvára priestor pre ďalšie investičné činnosti.

Dôležité by malo byť koordinovanie pri plánovaní a obnove krajiny už v etape prípravy. Spoločné plánovanie týchto činností si vyžaduje komunikáciu a spoluprácu príslušných orgánov bývalej špecializovanej verejnej správy (MPRV SR, Obvodné pozemkové úrady - dnes okresné úrady), správcov štátneho majetku (Slovenský pozemkový fond, Lesy SR š. p., Slovenský vodohospodársky podnik š. p., Národná diaľničná spoločnosť, VÚC...), samospráv, mimovládnych organizácií, občianskych združení a organizácií združujúcich subjekty z oblasti územného plánovania.

Problém je celková úroveň organizácie procesu pozemkových úprav, príprava finančného zabezpečenia projektov a ich časový harmonogram. K lepším výsledkom na Slovensku by viedlo kontinuálne vykonávanie PÚ bez niekoľkoročných prestávok v obstarávaní, stabilný rozpočet na pozemkové úpravy, ako aj prenesenie právomocí a zodpovednosti za konečný výsledok na nižšie stupne štátnej správy (Okresné úrady).

Súčasný stav vykonávania pozemkových úprav v SR hovorí o nízkej úrovni využitia pozemkových úprav na riešenie celospoločenských problémov. Včasné a koordinované stanovenie cieľov PÚ by mohlo byť využité na protipovodňové opatrenia, protierózne opatrenia, usporiadanie pozemkov pod rómskymi osadami, pri výstavbe diaľnic a rýchlostných komunikácií, na prípravu bytovej výstavby atď. (Obr. 1).

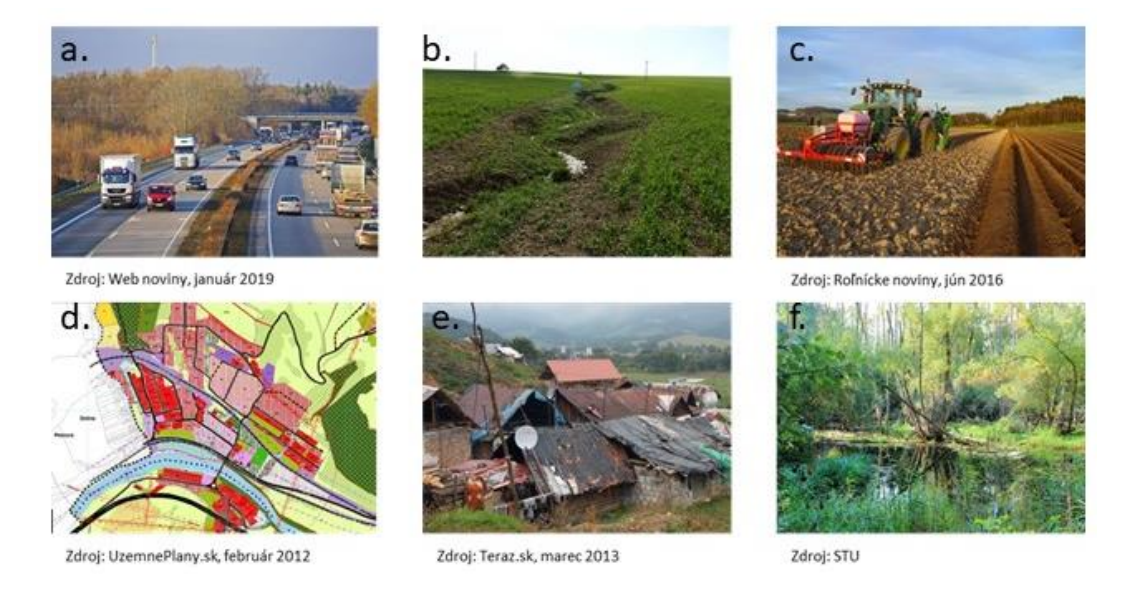

*Obrázok 1. Problémy spojené s pozemkovým vlastníctvom sa netýkajú len poľnohospodárstva a) výstavba diaľnic a rýchlostných komunikácií, b) protierózne opatrenia, c) poľnohospodárstvo, d) príprava bytovej výstavby, e) usporiadanie pozemkov pod rómskymi osadami, f) protipovodňové opatrenia a revitalizácie tokov.*

## <span id="page-14-0"></span>**TEORETICKÁ ČASŤ**

## <span id="page-15-0"></span>**1 POZEMKOVÉ ÚPRAVY**

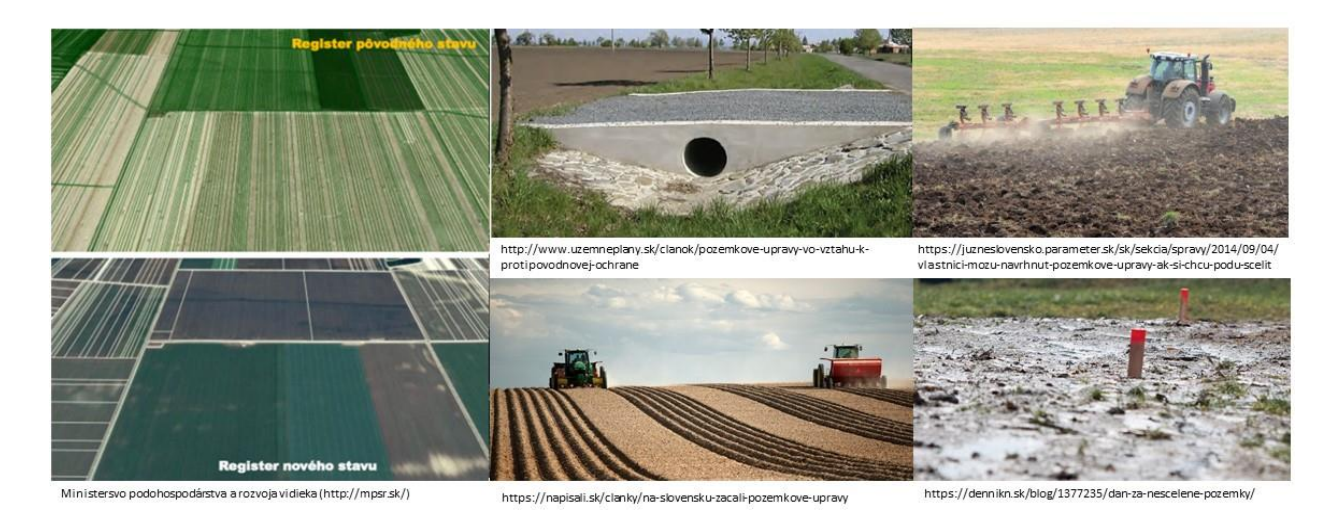

#### **1.1 Pozemkové úpravy**

<span id="page-15-1"></span>Pozemkové úpravy podľa Zákona č. 330/1991 Zb. v znení neskorších predpisov zahŕňajú najmä zistenie a nové usporiadanie vlastníckych a užívacích pomerov, ako aj súvisiacich iných vecných práv v obvode pozemkových úprav a nové rozdelenie pozemkov (scelenie, oddelenie alebo iné úpravy pozemkov), technické, biologické, ekologické, ekonomické a právne opatrenia súvisiace s novým usporiadaním pozemkov.

#### **1.2 Obsah pozemkových úprav - § 1**

<span id="page-15-2"></span>Obsahom pozemkových úprav podľa zákona o pozemkových úpravách je racionálne priestorové usporiadanie pozemkového vlastníctva v určitom území a ostatného nehnuteľného poľnohospodárskeho a lesného majetku s ním spojeného, v súlade s požiadavkami a podmienkami ochrany životného prostredia a tvorby územného systému ekologickej stability, funkciami poľnohospodárskej krajiny a prevádzkovo – ekonomickými hľadiskami moderného poľnohospodárstva a lesného hospodárstva a podpory rozvoja vidieka.

Pozemkové úpravy zahŕňajú:

 zistenie a nové usporiadanie vlastníckych a užívacích pomerov ako aj súvisiacich iných vecných práv v obvode pozemkových úprav a nové rozdelenie pozemkov (scelenie, oddelenie alebo iné úpravy pozemkov),

 technické, biologické, ekologické, ekonomické a právne opatrenia súvisiace s novým usporiadaním právnych pomerov.

#### **1.3 Dôvody pozemkových úprav – § 2**

<span id="page-16-0"></span>Pozemkové úpravy sa vykonávajú najmä vtedy, ak

- a) je to potrebné na usporiadanie vlastníckych a užívacích pomerov a odstránenie prekážok ich výkonu vyvolaných historickým vývojom pred účinnosťou tohto zákona,
- b) došlo k podstatným zmenám vo vlastníckych a užívacích pomeroch v obvode pozemkových úprav (§ 3),
- c) došlo alebo má dôjsť k investičnej výstavbe, ktorá podstatne ovplyvní hospodárenie na pôde alebo životné podmienky v obvode pozemkových úprav alebo v jeho ucelenej časti tým, že rozdelí pozemky vlastníkov, obmedzí prístup k pozemkom alebo sťaží ich užívanie,
- d) je to potrebné v záujme obnovenia alebo zlepšenia funkcií ekologickej stability v územnom systéme a celkového rázu poľnohospodárskej krajiny,
- e) má dôjsť k obmedzeniu poľnohospodárskej alebo lesnej výroby z dôvodu vyhlásenia ochranných pásiem, chránených území alebo z iných dôvodov,
- f) sa v katastrálnom území vyčlenilo do bezplatného dočasného náhradného užívania viac ako 25 percent výmery poľnohospodárskej pôdy,
- g) je potrebné riešiť dôsledky živelných pohrôm,
- h) je potrebné usporiadať pozemky vzhľadom na ich budúce použitie na iné účely, ako je hospodárenie na pôde,
- i) je to potrebné na usporiadanie vlastníckych a užívacích pomerov v súvislosti s rozsiahlou zmenou štátnej hranice,
- j) je to potrebné na usporiadanie vlastníckych a užívacích pomerov k pozemkom, ktoré sa nachádzajú pod osídleniami marginalizovaných skupín obyvateľstva (ďalej len "osídlenie"),
- k) je to potrebné na usporiadanie vlastníckych a užívacích pomerov v hospodárskych dvoroch.

Až do roku 1989 boli krajinná a vlastnícka štruktúra zanedbávané a riešené voluntaristickým spôsobom podľa záujmov vládnucich štruktúr bez patričnej dokumentácie. V súčasnosti sa prejavuje záujem o pozemkové úpravy najmä z dôvodu usporiadania pozemkového vlastníctva a obnovenia prirodzenej štruktúry krajiny (zvýšenie ekologickej stability – ES).

Pre vlastníka to znamená:

- a) zníženie počtu vlastníckych vzťahov, podľa možností vlastníctvo v 1/1, scelenie do jedného, dvoch prípadne viac pozemkov podľa druhov pozemkov a podľa ich jednotkovej hodnoty,
- b) sprístupnenie pozemkov, čím sa odstránia náhradné riešenia dočasným obhospodarovaním cudzieho pozemku,
- c) umožní sa racionálne využívanie pozemkov,
- d) ustália sa hranice pozemkov, zvýši sa istota vlastníctva,
- e) zjednoduší sa preukazovanie vlastníckeho vzťahu,
- f) zjednoduší sa uzatváranie nájomných zmlúv,
- g) podporí sa predaj pozemkov.

Pre spoločnosť a obec to znamená:

- a) zavedenie poriadku do vlastníctva (uľahčí sa dedenie a prevody vlastníctva k pozemkom, sprehľadnia sa dane, ...),
- b) zlepšenie ekologických pomerov,
- c) zlepšenie vodohospodárskych pomerov,
- d) vyriešenie potrieb obce,
- e) zjednodušenie vysporiadania pozemkov pri investičnej výstavbe,
- f) tvorba krajiny,
- g) umožní sa privatizácia štátnej pôdy.

Pre nájomcu to znamená:

- a) zlepšenie prístupu k pozemkom ( šetrenie mechanizmov a pohonných hmôt),
- b) zlepšením ekologickej stability sa zníži potreba chemických zásahov,
- c) zjednodušenie uzatvárania nájomných zmlúv,
- d) zabezpečenie protieróznych opatrení zvýši ochranu pôdy.

### **1.4 Obvod pozemkových úprav – § 3**

<span id="page-18-0"></span>Pozemkové úpravy sa vykonávajú spravidla naraz pre celé katastrálne územie, ktoré tvorí obvod pozemkových úprav (OPÚ). Ak to nebráni účelu pozemkových úprav alebo ak je to v záujme jeho dosiahnutia, môže sa obvod pozemkových úprav určiť inak. Pri lesných pozemkoch sa obvod pozemkových úprav určí s prihliadnutím na vlastnícke celky tak, aby tieto mohli byť vlastníkom alebo správcom lesného majetku vo vlastníctve štátu racionálne obhospodarované alebo prenajímané.

Zisťovanie priebehu hraníc obvodu pozemkových úprav a zisťovanie zmien druhov pozemkov podľa skutočného stavu v teréne vykonáva komisia, ktorú zriaďuje okresný úrad. Komisia je zložená z troch zamestnancov okresného úradu, jedného zástupcu obce a jedného zástupcu žiadateľa o pozemkové úpravy. Ak je to potrebné, počet členov komisie sa doplní po jednom zástupcovi správcov. Predsedu komisie vymenúva a odvoláva prednosta okresného úradu.

#### **1.5 Obvod projektu pozemkových úprav – § 4**

<span id="page-18-1"></span>Pozemkovým úpravám podliehajú všetky pozemky v obvode pozemkových úprav. Ak sa tým nezmarí účel pozemkových úprav, môžu byť z pozemkových úprav niektoré pozemky vyňaté, najmä pozemky vyhradené pre obranu štátu, vodohospodárske diela, pásma hygienickej ochrany vodných zdrojov, diaľnice, cesty, železnice, cintoríny, stavebné pozemky, dobývacie územia výhradných ložísk, chránené územia a ich ochranné pásma, archeologické lokality a významné časti územného systému ekologickej stability. Obvod projektu pozemkových úprav (OPPÚ) tvorí súhrn všetkých pozemkov určených na vykonanie pozemkových úprav. Do obvodu projektu pozemkových úprav možno zahrnúť aj pozemky, ktoré svoju polohu, tvar a vlastníctvo nemenia, ak je to potrebné pre vytvorenie súvislého mapového diela.

Okresný úrad môže zmeniť obvod projektu pozemkových úprav po rozhodnutí o nariadení alebo povolení pozemkových úprav, ak ide o spresnenie hraníc obvodu projektu pozemkových úprav alebo z dôvodu neúčelnosti vykonania pozemkových úprav na pozemkoch vytvárajúcich ucelený blok vo výmere do 50 ha. Rozhodnutie o zmene obvodu projektu pozemkových úprav sa doručuje verejnou vyhláškou. Účastníkovi pozemkových úprav (ďalej len "účastník"), ktorého sa zmena obvodu projektu pozemkových úprav týka, sa rozhodnutie doručuje do vlastných rúk. Proti rozhodnutiu o zmene obvodu projektu pozemkových úprav, ak sú pozemkové úpravy nariadené, nie je prípustný opravný prostriedok.

## <span id="page-19-0"></span>**1.6 Orgány štátnej správy v oblasti pozemkových úprav a ochrany poľnohospodárskej pôdy – § 5**

Orgány štátnej správy v oblasti pozemkových úprav a ochrany poľnohospodárskej pôdy sa delia na kontrolné, riadiace a výkonné:

- a) kontrolným (ústredným) orgánom štátnej správy pre PÚ a ochranu poľnohospodárskej pôdy je Ministerstvo pôdohospodárstva a rozvoja vidieka Slovenskej republiky (MPRV SR), ktoré:
	- riadi a kontroluje výkon štátnej správy v oblasti pozemkových úprav a ochrany poľnohospodárskej pôdy uskutočňovaný okresnými úradmi a okresnými úradmi v sídle kraja,
	- rozhoduje o opravnom prostriedku proti rozhodnutiu okresného úradu v sídle kraja vo veciach, ktoré sú zákonom ustanovené len okresnému úradu v sídle kraja,
	- zostavuje návrh rozpočtu okresných úradov v sídle kraja a okresných úradov a určuje počty zamestnancov týchto úradov,
	- spracúva stratégiu a koncepciu pozemkových úprav a ochrany poľnohospodárskej pôdy,
	- rozhoduje o poskytovaní finančnej podpory štátu na ochranu poľnohospodárskej pôdy.
- b) riadiacim (druhostupňovým) orgánom pre PÚ a ochranu poľnohospodárskej pôdy je okresný úrad v sídle kraja, ktorý:
	- vypracúva koncepciu pozemkových úprav a ochrany poľnohospodárskej pôdy v rámci svojej územnej pôsobnosti,
	- rozhoduje v pochybnostiach o tom, kto je povinnou osobou,
	- rozhoduje o námietkach proti projektu pozemkových úprav,
	- rozhoduje o námietkach proti projektu pozemkových úprav podľa osobitného predpisu,
	- udeľuje súhlas k návrhom nepoľnohospodárskeho použitia poľnohospodárskej pôdy v rámci svojej územnej pôsobnosti,
- vyjadruje sa k zámerom a návrhom nepoľnohospodárskeho použitia poľnohospodárskej pôdy v rámci svojej pôsobnosti.
- c) výkonným (prvostupňovým) orgánom pre PÚ a ochranu poľnohospodárskej pôdy je Okresný úrad, ktorý:
	- organizuje vykonávanie pozemkových úprav,
	- rozhoduje v správnom konaní o pozemkových úpravách,
	- zabezpečuje vypracovanie úvodných podkladov, návrhov projektov pozemkových úprav a vykonanie schváleného projektu pozemkových úprav,
	- zabezpečuje práce spojené s realizáciou spoločných zariadení a opatrení (§ 12 ods. 4) budovaných v rámci pozemkových úprav,
	- spolupracuje s miestnymi orgánmi štátnej správy na úseku katastra nehnuteľností, najmä pri získavaní podkladov z katastra nehnuteľností,
	- predkladá podklady na zápis zmien do katastra nehnuteľností schválených vykonaním projektu pozemkových úprav,
	- plní úlohy pri vydávaní nehnuteľností oprávneným osobám podľa osobitného predpisu,3)
	- zabezpečuje práce na obnove evidencie pozemkov a právnych vzťahov k nim,
	- vydáva údaje o bonitovaných pôdnoekologických jednotkách a predkladá ich na zápis do katastra nehnuteľností,
	- plní úlohy podľa osobitných predpisov,
	- rozhoduje v správnom konaní o ochrane poľnohospodárskej pôdy,
	- vyjadruje sa k zámerom a návrhom nepoľnohospodárskeho použitia poľnohospodárskej pôdy v rámci svojho územného obvodu,
	- vydáva stanovisko k použitiu poľnohospodárskej pôdy na kratší čas ako jeden rok,
	- schvaľuje projekt mimoriadnych agrotechnických opatrení na poľnohospodárskej pôde,
	- vedie register združení účastníkov pozemkových úprav, ktoré vznikajú na ustanovujúcich zhromaždeniach účastníkov pozemkových úprav,
	- môže vykonávať práce podľa § 25 ods. 1.

Fyzické osoby, právnické osoby a obce, ktoré môžu byť dotknuté pozemkovými úpravami v ich pôsobnosti alebo v ich právach, sú povinné na základe písomnej výzvy okresného úradu do 15 dní od doručenia výzvy alebo do 30 dní od právoplatnosti rozhodnutia o nariadení alebo povolení pozemkových úprav informovať okresný úrad o existujúcich zariadeniach, ktoré vlastnia alebo spravujú, a plánovaných zámeroch, ktoré sa majú uskutočniť v obvode pozemkových úprav a môžu mať vplyv na konanie o pozemkových úpravách.

## **1.7 Účastníci pozemkových úprav – § 6**

<span id="page-21-0"></span>Účastníkmi PÚ sú:

- a) vlastníci pozemkov podliehajúcich pozemkovým úpravám
- b) nájomcovia pozemkov podliehajúcich pozemkovým úpravám,
- c) vlastníci ostatného nehnuteľného poľnohospodárskeho majetku nachádzajúceho sa v obvode pozemkových úprav,
- d) fyzické osoby a právnické osoby, ktorých vlastnícke alebo iné práva môžu byť pozemkovými úpravami dotknuté,
- e) investor,
- f) Slovenský pozemkový fond,
- g) správca,
- h) obec alebo vyšší územný celok.

Ten, kto sa stane vlastníkom pozemku v priebehu konania o pozemkových úpravách, nemôže namietať na výsledky doterajšieho konania.

Slovenský pozemkový fond a správca v konaní vo veciach pozemkových úprav vykonávajú práva vlastníka nehnuteľností vo vlastníctve štátu a zastupujú neznámych vlastníkov pozemkov alebo vlastníkov pozemkov, ktorých miesto pobytu nie je známe.

### **1.8 Etapy pozemkových úprav**

<span id="page-21-1"></span>Pozemkové úpravy sú členené do základných etáp (Muchová a Antal, 2013):

1. konanie o začatí pozemkových úprav (prípravné konanie), ktoré sa vykonáva ešte pred začatím projektu PÚ,

- 2. Povolenie alebo nariadenie pozemkových úprav
- 3. Konanie o pozemkových úpravách úvodné podklady
- 4. Projekt pozemkových úprav návrh nového usporiadania pozemkov (zásady na umiestnenie nových pozemkov, register nového stavu, rozdeľovací plán),
- 5. Vykonanie projektu pozemkových úprav (vytýčenie a stabilizácia lomových bodov, spracovanie rozdeľovacieho plánu)
- 6. Realizácia projektu pozemkových úprav

V tabuľke je uvedená procesná schéma pozemkových úprav podľa Muchová a Antal (2013)

*Tabuľka 1. Etapy projektu pozemkových úprav a postup prác (Muchová a Antal, 2013).*

| Projekt pozemkových úprav § 8 - 14                            |                                                                        |                                                                                                    |                                 |  |  |
|---------------------------------------------------------------|------------------------------------------------------------------------|----------------------------------------------------------------------------------------------------|---------------------------------|--|--|
| Vypracovanie<br>projektu<br>pozemkových<br>úprav<br>$§8 - 13$ | <b>Úvodné</b><br>podklady<br>$$9 - 10$                                 | Operát obvodu<br>projektu<br>pozemkových<br>úprav                                                            | Zriadenie PBP                   |  |  |
|                                                               |                                                                        |                                                                                                    | Určenie hranice obvodu projektu |  |  |
|                                                               |                                                                        |                                                                                                    | Učelové mapovanie polohopisu    |  |  |
|                                                               |                                                                        |                                                                                                    | Účelové mapovanie výškopisu     |  |  |
|                                                               |                                                                        | Aktualizácia BPEJ a mapa hodnoty pozemkov                                                                    |                                 |  |  |
|                                                               |                                                                        | Register pôvodného stavu                                                                                     |                                 |  |  |
|                                                               |                                                                        | MÚSES na účel projektu pozemkových úprav                                                                     |                                 |  |  |
|                                                               |                                                                        | Všeobecné zásady funkčného usporiadania územia                                                               |                                 |  |  |
|                                                               | Návrh nového<br>usporiadania<br>pozemkov v<br>obvode PPÚ<br>$$11 - 13$ | Zásady umiestnenia nových pozemkov                                                                           |                                 |  |  |
|                                                               |                                                                        | Plán spoločných zariadení a opatrení a plán verejných<br>zariadení a opatrení                                |                                 |  |  |
|                                                               |                                                                        | Vypracovanie projektovej dokumentácie spoločných zariadení<br>a opatrení                                     |                                 |  |  |
|                                                               |                                                                        | Aktualizácia obvodu projektu pozemkových úprav a RPS                                                         |                                 |  |  |
|                                                               |                                                                        | Rozdeľovací plán vo forme umiestňovacieho a vytvčovacieho<br>plánu, Zrovnávacie zostavenie (kombinatórium)   |                                 |  |  |
| Vykonanie projektu<br>pozemkových úprav<br>\$14               |                                                                        | Plán prechodu na nové usporiadanie                                                                           |                                 |  |  |
|                                                               |                                                                        | Vytýčenie a označenie lomových bodov hraníc nových<br>pozemkov                                               |                                 |  |  |
|                                                               |                                                                        | Aktualizácia RPS a rozdeľovacieho plánu vo forme<br>umiestňovacieho a vytyčovacieho plánu                    |                                 |  |  |
|                                                               |                                                                        | Rozdeľovací plán formou obnovy katastrálneho operátu<br>novým mapovaním, Zápis PPÚ do katastra nehnuteľností |                                 |  |  |
|                                                               |                                                                        | Atlas projektu pozemkových úprav                                                                             |                                 |  |  |

#### **1.9 Konanie o začatí pozemkových úprav – § 7**

<span id="page-23-0"></span>Podľa zákona o pozemkových úpravách možno pozemkové úpravy začať:

- a) z podnetu správneho orgánu,
- b) na návrh účastníka

Pozemkové úpravy možno uskutočniť z podnetu správneho orgánu, ak sa preukáže naliehavosť a odôvodnenosť pozemkových úprav vo všeobecnom záujme. Konanie je začaté dňom, keď správny orgán vykonal voči účastníkovi konania prvý úkon.

Návrh na konanie o PÚ podáva účastník PÚ na okresnom úrade, pozemkovom a lesnom odbore v územnom obvode, v ktorom sa nachádzajú pozemky tvoriace obvod PÚ, prípadne ich najväčšia časť. Konanie je začaté dňom, keď podanie došlo správnemu orgánu príslušnému vo veci rozhodnúť. Týmto dňom je príslušný správny orgán povinný sa návrhom riadne zaoberať a uskutočniť konanie v zmysle ustanovení zákona o PÚ a správneho poriadku. Výsledkom konania je rozhodnutie o návrhu. O návrhu na začatie konania správny orgán rozhoduje tak, že pozemkové úpravy povolí ,resp. nariadi, alebo ak nie sú pre pozemkové úpravy splnené podmienky, rozhodne o ich nepovolení (Muchová a Antal, 2013).

Pred samotným rozhodnutím o nariadení alebo povolení pozemkových úprav okresný úrad nariadi konanie o začatí pozemkových úprav (ďalej len "prípravné konanie") na účel:

- a) preverenia dôvodov, naliehavosti a účelnosti vykonania pozemkových úprav,
- b) určenia hraníc obvodu pozemkových úprav, určenia pozemkov, ktoré sú vyňaté z pozemkových úprav,
- c) zistenia záujmu vlastníkov o pozemkové úpravy (záujem je preukázaný, ak s pozemkovými úpravami súhlasia vlastníci najmenej polovičnej výmery pozemkov, ktoré tvoria obvod projektu pozemkových úprav a o prejavenom záujme spíše okresný úrad zápisnicu).

Nariadenie prípravného konania zverejní okresný úrad v dotknutých obciach na verejne prístupnom mieste. V prípravnom konaní okresný úrad najmä:

a) vykoná potrebné zisťovanie a zabezpečenie podkladov. Obstará odborné posudky a vyjadrenia potrebné na konanie o pozemkových úpravách,

- b) prerokuje dôvody a predpoklady začatia pozemkových úprav s obcou,
- c) prerokuje s orgánom štátnej správy na úseku katastra nehnuteľností potreby revízie údajov katastra nehnuteľností,
- d) v spolupráci s orgánmi územného plánovania určí záväznosť územnoplánovacích podkladov v obvode projektu pozemkových úprav a možnosti ich využitia,
- e) zabezpečí, aby pred rozhodnutím o návrhu na vykonanie pozemkových úprav boli účastníci konania vhodnou formou a v mieste konania zvyčajným spôsobom informovaní o plánovanom konaní,
- f) v spolupráci s obcou zriadi na účely prípravného konania prípravný výbor,
- g) obstará odborné posudky a vyjadrenia potrebné na konanie o pozemkových úpravách,
- h) vyzve Slovenský pozemkový fond alebo správcu, aby v lehote 15 dní odo dňa doručenia výzvy navrhol pozemky na účely vyrovnania vo vlastníctve štátu, ktoré sú umiestnené v tom istom okrese, v ktorom mal vlastník pôvodné pozemky pred zmenou štátnej hranice,
- i) vyzve obec, na ktorej území sa nachádza osídlenie alebo jeho časť, aby v lehote 15 dní odo dňa doručenia výzvy navrhla pozemky na účely vyrovnania, ktoré obec vlastní a zároveň vyzve Slovenský pozemkový fond, aby v tej istej lehote navrhol pozemky na účely vyrovnania vo vlastníctve štátu, ktoré sú umiestnené v tom istom okrese, v ktorom sa nachádza prevažná časť osídlenia,
- j) vyzve žiadateľa, aby v lehote 15 dní odo dňa doručenia výzvy navrhol pozemky na účely vyrovnania, ktoré má vo svojom výlučnom vlastníctve a ktoré sú umiestnené v tom istom katastrálnom území, v ktorom sa nachádza hospodársky dvor,
- k) zisťuje vhodnosť navrhnutých pozemkov na účely vyrovnania pre vykonanie pozemkových úprav.

Správny orgán po vykonaní všetkých nevyhnutných úkonov v rámci prípravného konania vypracuje súhrnnú dokumentáciu (elaborát), ktorá je podkladom k ďalšiemu konaniu, keď okresný úrad po zhodnotení výsledkov prípravného konania rozhodne o nariadení pozemkových úprav alebo rozhodne o povolení pozemkových úprav. Elaborát prípravného konania s bodovým ohodnotením navrhovaného obvodu projektu pozemkových úprav (Tab. 2) postúpi orgán štátnej správy na úseku pozemkových úprav na posúdenie výberovou komisiou zloženou z pracovníkov MPVR SR a Odboru právnych prostriedkov okresného úradu v sídle kraja.

|                |                                              |                              | Počet            |
|----------------|----------------------------------------------|------------------------------|------------------|
|                | Kritérium                                    | Hodnota                      | bodov            |
| 1              |                                              | veľmi vysoký (nad 1.25)      | 30               |
|                |                                              | vysoký (1.06-1.25)           | 25               |
|                | Rozdrobenosť pozemkov                        | stredný (0.96-1.05)          | 20               |
|                | priemerný počet parciel na 1 vlastníka       | nízky (0.75-0.95)            | 10               |
|                |                                              | veľmi nízky (pod 0.75)       | 5                |
|                |                                              | veľmi vysoký (nad 1.25)      | 30               |
| $\overline{2}$ |                                              | vysoký (1.06-1.25)           | 25               |
|                | Veľkosť spoluvlastníckych podielov           | stredný (0.96-1.05)          | 20               |
|                | Priemerný počet vlastníkov na 1 parcelu      | nízky (0.75-0.95)            | 10               |
|                |                                              | veľmi nízky (pod 0.75)       | 5                |
|                |                                              | veľmi vysoký (nad 1.50)      | 30               |
|                |                                              | vysoký (1.11-1.50)           | 25               |
| 3              | priemerný počet parciel na 1 ha              | stredný (0.91-1.10)          | 20               |
|                |                                              | nízky (0.50-0.90)            | 10               |
|                |                                              | veľmi nízky (pod 0.50)       | 5                |
|                |                                              | veľmi vysoký (nad 1.50)      | 30               |
|                |                                              | vysoký (1.11-1.50)           | 25               |
| 4              | priemerný počet vlastníkov na 1 ha           | stredný (0.91-1.10)          | 20               |
|                |                                              | nízky (0.50-0.90)            | 10               |
|                |                                              | veľmi nízky (pod 0.50)       | 5                |
| 5              |                                              | veľmi vysoký (nad 1.50)      | 30               |
|                |                                              | vysoký (1.11-1.50)           | 25               |
|                | priemerný počet vlastníckych vzťahov na 1 ha | stredný (0.91-1.10)          | 20               |
|                |                                              | nízky (0.50-0.90)            | 10               |
|                |                                              | veľmi nízky (pod 0.50)       | 5                |
|                |                                              | veľmi vysoký (nad 10.00 %)   | 20               |
|                |                                              | vysoký (5.01%-10.00 %)       | 15               |
| 6              | podiel špeciálnych druhov pozemkov           | stredný $(1.01\% - 5.00\%)$  | 10               |
|                | poľnohospodárskej pôdy                       | nízky $(0.01\% - 1.00\%)$    | 5                |
|                |                                              | veľmi nízky (0.00%)          | $\boldsymbol{0}$ |
|                |                                              | veľmi vysoký (nad 50.00 %)   | $-20$            |
| 7              |                                              | vysoký (40.01 %-50.00 %)     | $-10$            |
|                | podiel lesných pozemkov                      | stredný $(30.01 % -40.00 %)$ | $\boldsymbol{0}$ |
|                |                                              | nízky (20.00 %-30.00 %)      | 10               |
|                |                                              | veľmi nízky (pod 20.00 %)    | 20               |
| 8              |                                              | veľmi vysoká (nad 30.00 %)   | 30               |
|                |                                              | vysoká (25.01 %-30.00 %)     | 25               |
|                | neprístupnosť pozemkov                       | stredná (20.01 %-25.00 %)    | 20               |
|                |                                              | nízka (10.00 %-20.00 %)      | 15               |
|                |                                              | veľmi nízka (pod 10.00 %)    | 10               |
| 9              |                                              | veľmi vysoká                 | $\overline{0}$   |
|                |                                              | vysoká                       | 5                |
|                | Ekologická stabilita územia                  | stredná                      | 10               |
|                |                                              | nízka                        | 25               |
|                |                                              | veľmi nízka                  | 30               |

*Tabuľka 2. Bodové ohodnotenie navrhovaného obvodu projektu pozemkových úprav (Muchová a Antal, 2013).*

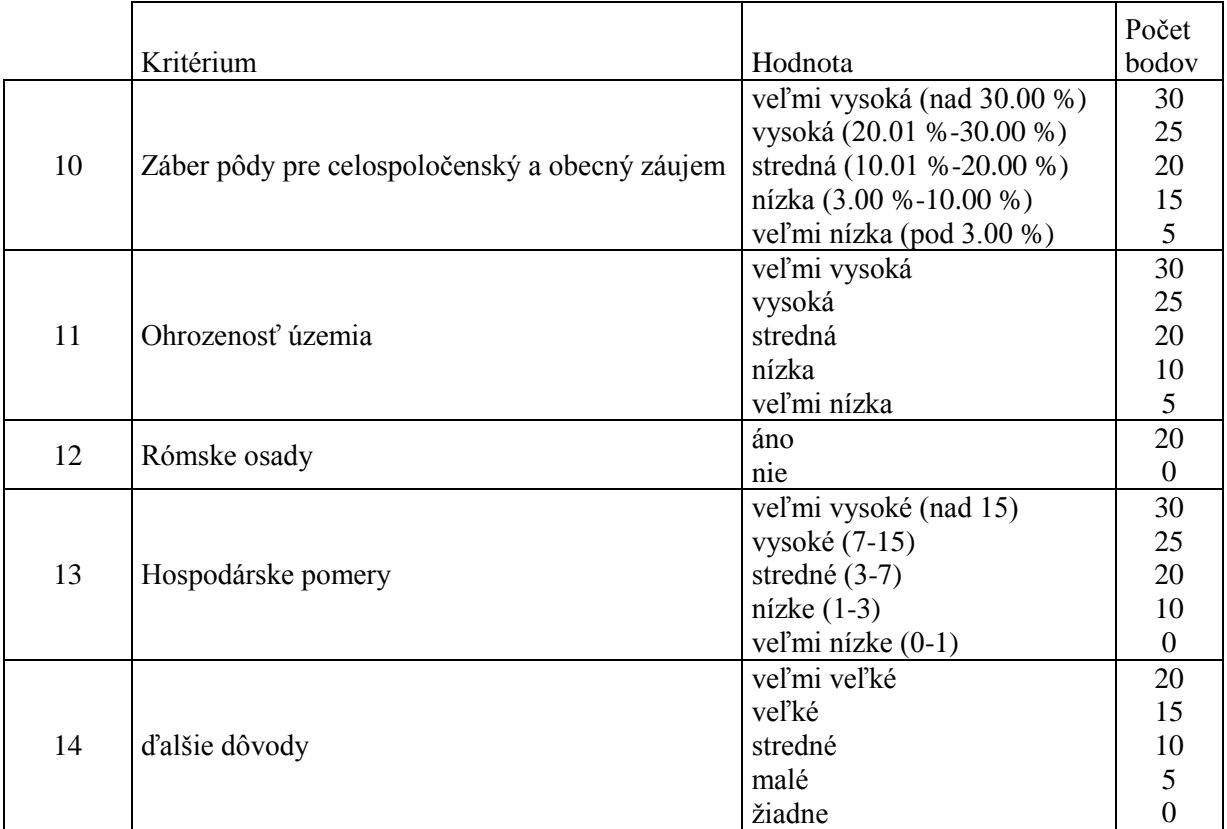

Prílohou rozhodnutia je mapový podklad, ktorý určí okresný úrad. Okresný úrad v rozhodnutí podľa odseku 1 vyzve vlastníkov pozemkov, ktoré sú v nájme poľnohospodárskeho podniku, lesného podniku alebo hospodárskeho subjektu, aby okresnému úradu a doterajšiemu nájomcovi v určenej lehote oznámili svoj zámer ohľadne ich užívania. Proti rozhodnutiu o nariadení pozemkových úprav z dôvodov uvedených v [§ 2 ods. 2](https://www.slov-lex.sk/pravne-predpisy/SK/ZZ/1991/330/#paragraf-2.odsek-2) nie je prípustný opravný prostriedok. Okresný úrad oznámi v rozhodnutí podľa odseku 1 predpokladaný termín schválenia vykonania projektu pozemkových úprav z dôvodu informovania nájomcov o termíne zániku nájomných vzťahov k pôvodným pozemkom.

V závislosti od množstva finančných prostriedkov a na základe vyššie uvedených kritérií budú výberovou komisiou zloženou z pracovníkov MPRV SR a odboru opravných prostriedkov okresného úradu v sídle kraja v rámci jednotlivých krajov určené katastrálne územia, v ktorých sa vypracujú projekty pozemkových úprav z prostriedkov Programu rozvoja vidieka.

Konanie môže byť zastavené:

- 1. ak sa dodatočne alebo zmenou okolností preukáže neúčelnosť pozemkových úprav, môže okresný úrad zastaviť konanie. Konanie môže okresný úrad zastaviť aj vtedy, ak nie je zabezpečené financovanie nákladov podľa [§ 8e](https://www.slov-lex.sk/pravne-predpisy/SK/ZZ/1991/330/#paragraf-8e) alebo ak sa dohodnuté termíny uhrádzania nákladov opakovane neplnia,
- 2. ak ani po dvakrát opakovanom prepracovaní rozdeľovacieho plánu nedôjde k jeho odsúhlaseniu účastníkmi, ktorí vlastnia dve tretiny výmery pozemkov, na ktorých sú povolené pozemkové úpravy, okresný úrad konanie zastaví. Pri nariadení pozemkových úprav sa konanie nezastaví.

Rozhodnutie o zastavení konania sa doručuje verejnou vyhláškou. Proti rozhodnutiu o zastavení konania, ktoré bolo nariadené podľa [§ 2 ods. 2,](https://www.slov-lex.sk/pravne-predpisy/SK/ZZ/1991/330/#paragraf-2.odsek-2) sa nemožno odvolať.

### **1.10 Vypracovanie projektu pozemkových úprav – úvodné podklady – § 9**

<span id="page-27-0"></span>Po nadobudnutí právoplatnosti rozhodnutia o povolení alebo nariadení pozemkových úprav okresný úrad začne práce na úvodných podkladoch pozemkových úprav, ktoré tvoria (Tab. 1):

- a) operát obvodu projektu pozemkových úprav prešetrenie, zameranie a zobrazenie obvodu pozemkových úprav a stabilizovanie význačných lomových bodov hraníc obvodu pozemkových úprav,
- b) aktualizácia máp bonitovaných pôdno-ekologických jednotiek (BPEJ) a mapa hodnoty pozemkov,
- c) register pôvodného stavu vyhotovenie súpisu údajov o pôvodných nehnuteľnostiach a právnych vzťahov k nim, určenie hodnoty pozemkov a trvalých porastov v obvode projektu pozemkových úprav, vyhotovenie zoznamu vlastníkov a osôb podľa [§ 6 ods. 1](https://www.slov-lex.sk/pravne-predpisy/SK/ZZ/1991/330/#paragraf-6.odsek-1.pismeno-d)  [písm. d\),](https://www.slov-lex.sk/pravne-predpisy/SK/ZZ/1991/330/#paragraf-6.odsek-1.pismeno-d)
- d) miestny územný systém ekologickej stability na účely pozemkových úprav (MÚSES),
- e) všeobecné zásady funkčného usporiadania územia v obvode pozemkových úprav (VZFU).

### **1.10.1 Operát obvodu projektu pozemkových úprav**

<span id="page-27-1"></span>Operát obvodu PÚ zahŕňa

- zriaďovanie podrobných geodetických bodov (PGB),
- určenie hranice obvodu projektu,
- účelové mapovanie polohopisu a výškopisu.

#### **Zriaďovanie PGB**

Pre účely vyhotovenia a vykonania projektu sa zriaďujú, určujú a vyhľadávajú podrobné geodetické body (PGB). Body PGB budú využívané hlavne na meranie a vytýčenie hranice obvodu projektu, účelové mapovanie polohopisu a výškopisu, na vytyčovanie hraníc nových pozemkov a na vytyčovanie spoločných zariadení a opatrení a na ich výstavbu v teréne. Hustota výsledného polohového bodového poľa by mala byť 5 až 10 bodov na 100 hektárov v závislosti od členitosti terénu. V lesoch a v špecifických podmienkach môže byť počet bodov menší (priemerne 1 až 4 body na 100 ha (Vanek, Hudecová a kol., 2008).

#### **Určenie hranice obvodu projektu**

Účelom stanovenia hranice obvodu projektu pozemkových úprav je prepracovať a doplniť podkladový stav priebehu hranice obvodu projektu pozemkových úprav z rozhodnutia o nariadení alebo povolení pozemkových úprav tak, aby výsledný elaborát spĺňal kritériá 3. triedy presnosti (Vanek, Hudecová a kol., 2008).

Pri dodatočných korekciách obvodu PPÚ (po implementácii ďalších etáp spracovania) je dobré prihliadnuť na skutočný priebeh hraníc podľa polohopisu, príp. sa prihliada na fakt, aby vlastnícke celky prechádzajúce obvodom boli rozdelené v čo najmenšej miere.

#### **Účelové mapovanie polohopisu**

Účelovým mapovaním polohopisu v obvode projektu sa rozumie zameranie skutočného stavu v teréne a zistenie zmien medzi skutočným a evidovaným stavom v katastri. Ako polohopisný podklad pre mapovanie slúži katastrálna mapa, ktorú dopĺňajú na plochách lesných pozemkov porastové mapy. Mapovanie polohopisu sa vykonáva v 3. triede presnosti.

Predmetom mapovania sú všetky polohopisné prvky, najmä: priebeh vlastníckych hraníc parciel registra C, priebeh hraníc držby a hraníc druhov pozemkov, priebeh hraníc chránených skutočností, dopravné stavby a zariadenia, vody, vodné stavby a zariadenia, inžinierske siete, pomníky, kríže, božie muky, samostatné stromy, ďalšie existujúce objekty potrebné na projektovanie pozemkových úprav ako zastavané plochy, skupiny stromov a kríkov, smer radov viníc a ovocných stromov, význačné terénne útvary a krajinotvorné prvky, ktoré nie sú predmetom evidovania v katastri (Vanek, Hudecová a kol., 2008).

#### **Účelové mapovanie výškopisu**

Účelom mapovania výškopisu pre potreby pozemkových úprav je zamerať a upresniť existujúci stav výškopisu tak, by výsledný elaborát v obvode projektu pozemkových úprav spĺňal požiadavky pre meranie a zobrazovanie výškopisu v 3. triede presnosti (alebo 4. triede presnosti u lesnej pôdy prevzatím výškopisu zo Základnej mapy SR 1 : 10 000). Účelové mapovanie výškopisu slúži pre potreby aktualizácie máp BPEJ a pre následné projektové práce spoločných zariadení a opatrení

a návrh nových pozemkov v rámci projektu. Predmetom merania výškopisu je: sieť podrobných výškových bodov vo vzájomnej vzdialenosti 20 až 30 m v závislosti od obtiažnosti terénu v územiach dostupných meraniu, povinné hrany s výškovým rozdielom nad 1 m, priečne profily malých vodných tokov, priečne profily existujúcich ciest a priečne profily iných líniových stavieb po 30 m (Vanek, Hudecová a kol., 2008).

#### **1.10.2 Aktualizácia BPEJ a mapa hodnoty pozemkov**

<span id="page-29-0"></span>Každá parcela je charakterizovaná parametrami pôdno - ekologických vlastností vyjadrenými tzv. "bonitovanými pôdno-ekologickými jednotkami" (BPEJ). Areál BPEJ predstavuje územie pokryté pôdou určitých vlastností, ktoré je z hľadiska parametrov vyjadrených v kóde BPEJ (Obr. 2) považované podľa metodiky bonitácie za homogénne (klimatický región, hlavná pôdna jednotka, sklon svahu a expozícia, hĺbka pôdy a obsah skeletu pôdny druhy). (Stredňanská a Buday, 2006).

Samotná bonitácia ako aj aktualizácia bonitovaných pôdno-ekologických jednotiek v obvode projektu (okrem lesných pozemkov) je vytvorená na základe pomerne podrobného pôdoznaleckého prieskumu, ktorý sa vykonáva v spolupráci s Výskumným ústavom pôdoznalectva a ochrany pôdy (VÚPOP) a kategórií sklonu svahov. Aktualizácia sa môže vykonávať buď bez terénnej pochôdzky alebo s terénnou pochôdzkou (Muchová a Antal, 2013).

29

Hranice areálov jednotlivých BPEJ je potrebné preveriť minimálne podľa sklonu reliéfu, expozície a hranice lesa. Aktualizáciu je potrebné vykonať aj na miestach významných zmien v pôdnom pokryve, ktoré sú vyvolané ľudskou činnosťou alebo prírodnými činiteľmi, napr. nános štrkov, alebo prejavy erózie. Po zistení nezrovnalostí vykoná výskumný ústav pôdoznalectva a ochrany pôdy (VÚPOP) opravu hraníc BPEJ a to na základe zameraného polohopisu, výškopisu, resp. digitálneho modelu reliéfu (DMR).

Presnosť máp BPEJ je podmienená:

- presnosťou pôvodného pôdoznaleckého prieskumu,
- presnosťou vrstevnicovej siete kartografického podkladu,
- presnosťou hraníc nepoľnohospodárskych pôd (lesy, vodné a zastavané plochy).

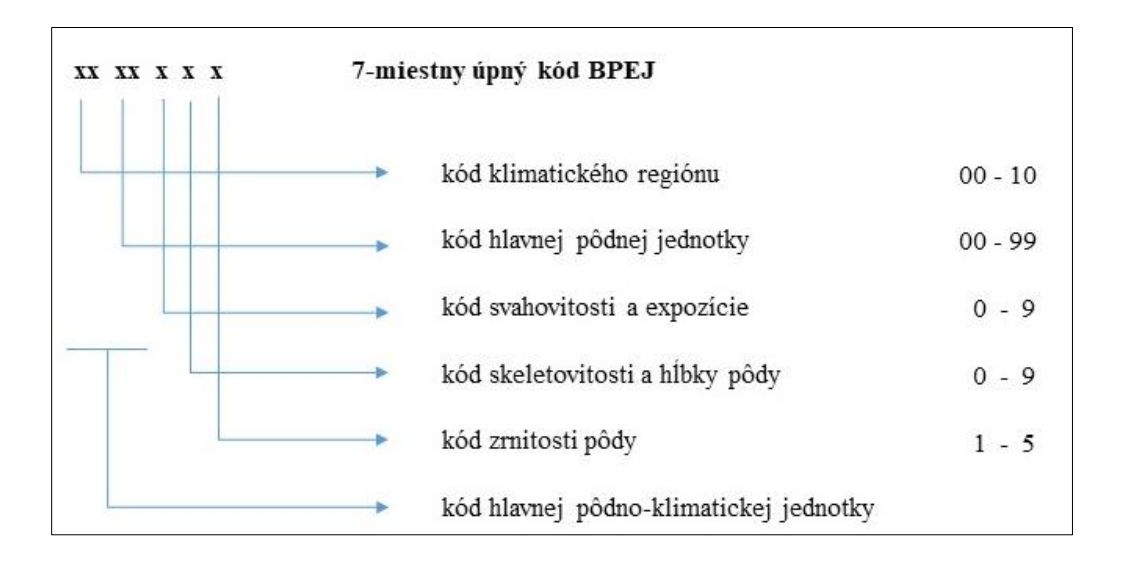

*Obrázok 2. Štruktúra kódu BPEJ (Alena a kol., 1991).*

Ak sa pri vyrovnaní v nových pozemkoch zachová druh pôvodného pozemku [\(§ 6 ods. 2\)](https://www.slov-lex.sk/pravne-predpisy/SK/ZZ/1991/330/#paragraf-6.odsek-2), hodnota trvalých porastov sa nemusí určiť. Ak pri vyrovnaní v nových pozemkoch nie sú zachované druhy pôvodných pozemkov, hodnota trvalých porastov na nich, ktorá je obsahom registra nového stavu [\(§ 12a\)](https://www.slov-lex.sk/pravne-predpisy/SK/ZZ/1991/330/#paragraf-12a), sa určí podľa [§ 43 ods. 2.](https://www.slov-lex.sk/pravne-predpisy/SK/ZZ/1991/330/#paragraf-43.odsek-2)

Hodnota pozemkov, na ktorých sú vybudované spoločné zariadenia a opatrenia a ktoré sa stanú súčasťou návrhu plánu spoločných zariadení a opatrení, sa určí podľa druhu a bonity priľahlých pozemkov. To sa vzťahuje aj na spoločné zariadenia a opatrenia plánované v projekte pozemkových úprav.

#### **1.10.3 Register pôvodného stavu**

<span id="page-31-0"></span>Register pôvodného stavu (RPS) je zoznam a zobrazenie všetkých pozemkov alebo ich častí, s výmerami a druhmi pozemkov komisionálne prešetrených a v účelovom mapovaní polohopisu zameraných, ktoré patria do obvodu projektu pozemkových úprav.

Register pôvodného stavu, ktorý zostaví, zverejní a schváli okresný úrad, sa skladá z údajov o pozemkoch a právnych vzťahoch k nim ku dňu, ktorý určí okresný úrad; zmeny právnych vzťahov, ku ktorým došlo po schválení registra pôvodného stavu, okresný úrad vyznačí v registri pôvodného stavu na základe údajov katastra nehnuteľností (KN).

Účelom zostavenia RPS je získať v obvode projektu pozemkových úprav prehľad o pozemkoch a vlastníckych (právnych) vzťahoch k nim, ako aj oboznámiť jednotlivých účastníkov projektu PÚ o stave, s ktorým vstupujú do projektu pozemkových úprav (Obr. 3 a Obr. 4).

Okresný úrad zverejní register pôvodného stavu [\[§ 9 ods. 1 písm. c\)\]](https://www.slov-lex.sk/pravne-predpisy/SK/ZZ/1991/330/#paragraf-9.odsek-1.pismeno-c) na vhodnom mieste v obci alebo jej časti na 30 dní a doručí register pôvodného stavu združeniu účastníkov. Zároveň doručí každému účastníkovi, ktorého pobyt je známy, výpis z registra pôvodného stavu o pozemkoch vlastníka a porastoch na nich podliehajúcich pozemkovým úpravám okrem [§ 9 ods. 6](https://www.slov-lex.sk/pravne-predpisy/SK/ZZ/1991/330/#paragraf-9.odsek-6) vrátane výpisu spoluvlastníckych podielov a o ich hodnote. Účastníci môžu podať proti údajom v písomnostiach uvedených v odseku 1 okresnému úradu písomné námietky v lehote do 30 dní od ich zverejnenia alebo doručenia.

Pozemkové úpravy v SR

Komora pozemkových úprav

#### Zníženie rozdrobenosti pozemkového vlastníctva

#### Projekt pozemkových úprav Balog nad Ipľom

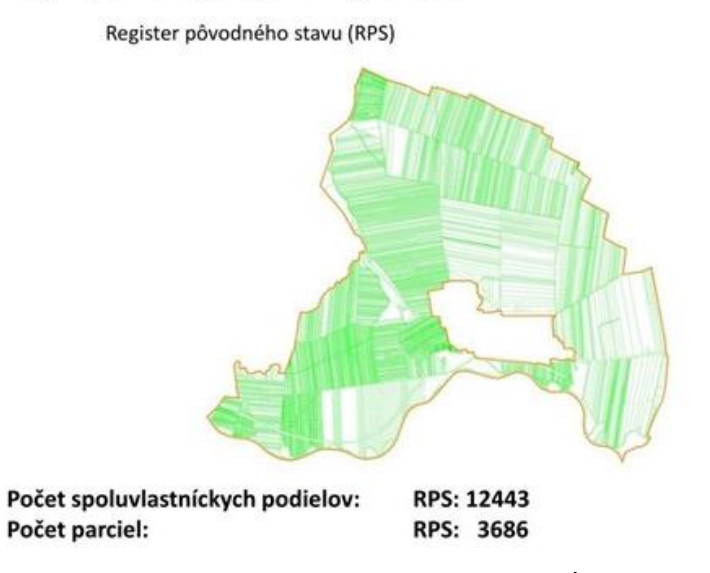

*Obrázok 3. Grafická časť registra pôvodného stavu projektu PÚ Balog nad Ipľom (Zdroj: komora pozemkových úprav, https://www.slideserve.com/natalie-brown/komora-pozemkov-ch-prav).*

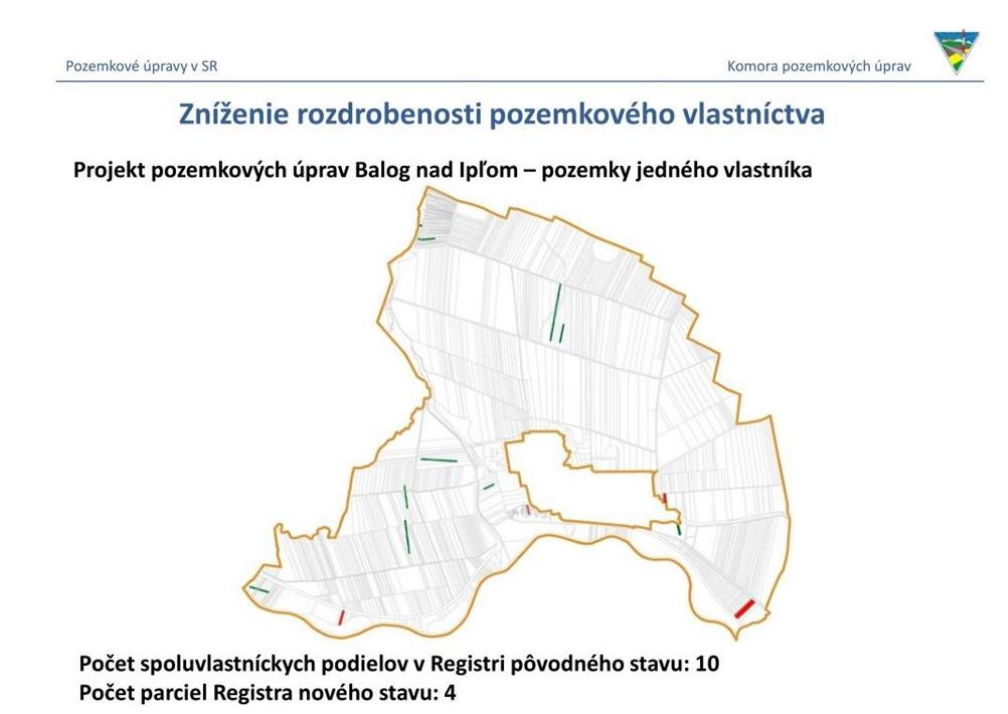

*Obrázok 4. Grafická ukážka registra pôvodného stavu projektu PÚ Balog nad Ipľom pre jedného vlastníka (Zdroj: komora pozemkových úprav, https://www.slideserve.com/natalie-brown/komora-pozemkov-ch-prav).*

#### <span id="page-33-0"></span>**1.10.4 Všeobecné zásady funkčného usporiadania územia v obvode pozemkových úprav**

Všeobecné zásady funkčného usporiadania územia (VZFÚ) definujú plochy v obvode projektu pozemkových úprav z hľadiska ich nového určenia, vytvárajú komunikačnú, vodohospodársku a ekologickú kostru a sú východiskom pri spracovaní zásad pre umiestnenie nových pozemkov ako aj plánu verejných a spoločných zariadení a opatrení.

Všeobecné zásady funkčného usporiadania územia v obvode pozemkových úprav sa vypracúvajú v rozsahu, ktorý zodpovedá dôvodom začatia pozemkových úprav a potrebám ďalšieho konania o pozemkových úpravách.

Obvodný pozemkový úrad môže povoliť alebo nariadiť vykonanie pozemkových úprav aj formou jednoduchých pozemkových úprav (JPÚ) podľa § 8b zákona o pozemkových úpravách so zjednodušenou dokumentáciou, ak sa rieši len časť katastrálneho územia alebo hospodárskeho obvodu. Pri návrhu nového usporiadania v obvode projektu PÚ navrhovaný rozsah spoločných zariadení a opatrení má len doplnkovú funkciu k existujúcim spoločným zariadeniam a opatreniam a nemôže podstatne ovplyvniť životné prostredie. V prípade JPÚ je nové členenie a sprístupnenie pozemkov v podstate ich jedinou náplňou. Ak sa JPÚ budú nariaďovať pri živelných pohromách, bude obsah VZFU prispôsobený potrebám urýchleného budovania opatrení na odstránenie vzniknutých škôd a zabezpečenia budúcej ochrany územia.

V prípade komplexných pozemkových úprav (KPÚ) je nové rozdelenie pozemkov len jedným z radu ďalších opatrení. V prípade KPÚ budú pôdne celky poľnohospodárskej pôdy určené na vyčlenenie nových pozemkov vo väčšine prípadov vytvárané nanovo a to z dôvodu, že v rámci PÚ dôjde buď k reorganizácií cestnej siete, alebo sa vytvorí nový systém protieróznej a protipovodňovej ochrany, ekologickej stability a pod. O každom takto vyčlenenom pôdnom celku sa predpokladá, že bude dopravne prístupný, erózne chránený a ekologicky únosný. Z toho vyplýva, že budú mať tieto pôdne celky rôznu veľkosť a podľa okolností sa celý pôdny celok môže stať jedným samostatným novým pozemkom (napr. pre poľnohospodársky podnik), alebo bude rozdelený na niekoľko nových vlastníckych pozemkov. Predtým ako dôjde k vymedzeniu jednotlivých pozemkov vlastníkov, musí byť rozhodnuté o opatreniach, ktoré ohraničujú pôdne celky určené k parcelácii (t. j. protierózna, protipovodňová, dopravná, vodohospodárska a ekologická ochrana). Preto sa musia primárne vypracovať všeobecné zásady funkčného usporiadania územia (Muchová a Antal, 2013).

Hlavným cieľom všeobecných zásad funkčného usporiadania územia v obvode projektu pozemkových úprav bolo stanovenie pravidiel ekologicky optimálneho spôsobu hospodárenia v krajine v zmysle priestorového a funkčného členenia, ktoré zabezpečuje vyhovujúcu ekologickú stabilitu priestorovej štruktúry krajiny, ochranu a racionálne využívanie prírody, tvorbu a ochranu územného systému ekologickej stability a bezprostredného životného prostredia.

Grafickým výsledkom všeobecných zásad funkčného usporiadania územia je alternatívny plán všeobecných zásad funkčného využitia územia. Ide o mapu riešeného územia, v ktorej sú zohľadnené všetky realizované hodnotenia a návrhy (Obr. 5). Je vyhotovený v mierke 1 : 5000, jednotlivé plochy sú jednoznačne vymedzené hranicami, identifikované parcelným číslom a určené kódom (hodnotou atribútu), ktorý vyjadruje ich začlenenie do stanovenej kategórie funkčného využitia. Každý blok je charakterizovaný odporúčaným spôsobom funkčného využitia a v odôvodnených prípadoch aj alternatívne vhodným spôsobom funkčného využitia.

Okresný úrad zverejní návrh všeobecných zásad funkčného usporiadania územia v obvode pozemkových úprav na obvyklom mieste v obci a doručí ho združeniu účastníkov. Proti návrhu podľa prvej vety možno podať námietky okresnému úradu v lehote 30 dní od jeho zverejnenia alebo doručenia.

Okresný úrad oznámi všetkým dotknutým orgánom štátnej správy, že sa prerokúvajú všeobecné zásady funkčného usporiadania územia v obvode pozemkových úprav. Dotknuté orgány štátnej správy sú povinné oznámiť svoje stanoviská k návrhu všeobecných zásad funkčného usporiadania územia do 30 dní odo dňa doručenia. Ak sa dotknutý orgán v tejto lehote nevyjadrí, predpokladá sa, že nemá námietky k návrhu všeobecných zásad funkčného usporiadania územia v obvode pozemkových úprav.

Námietky proti všeobecným zásadám funkčného usporiadania územia v obvode pozemkových úprav okresný úrad prerokuje so združením účastníkov a podľa výsledkov prerokovania

34

rozhodne o schválení týchto zásad. Rozhodnutie sa doručí verejnou vyhláškou. O výsledku prerokovania upovedomí okresný úrad toho, kto námietku podal.

V rámci VZFÚ v obvode pozemkových úprav sa vykonávajú:

- prieskumy, rozbory a analýza súčasného stavu,
- miestny územný systém ekologickej stability na účely pozemkových úprav,
- návrh funkčného usporiadania územia, do ktorého spadá návrh komunikačných zariadení a opatrení v projekte PÚ, návrh vodohospodárskych úprav a protieróznych zariadení v projekte PÚ (kapitola 2.) a opatrenia na zabezpečenie ekologickej stability a krajinného vzhľadu územia (podrobnejšie v Muchová a Antal, 2013).

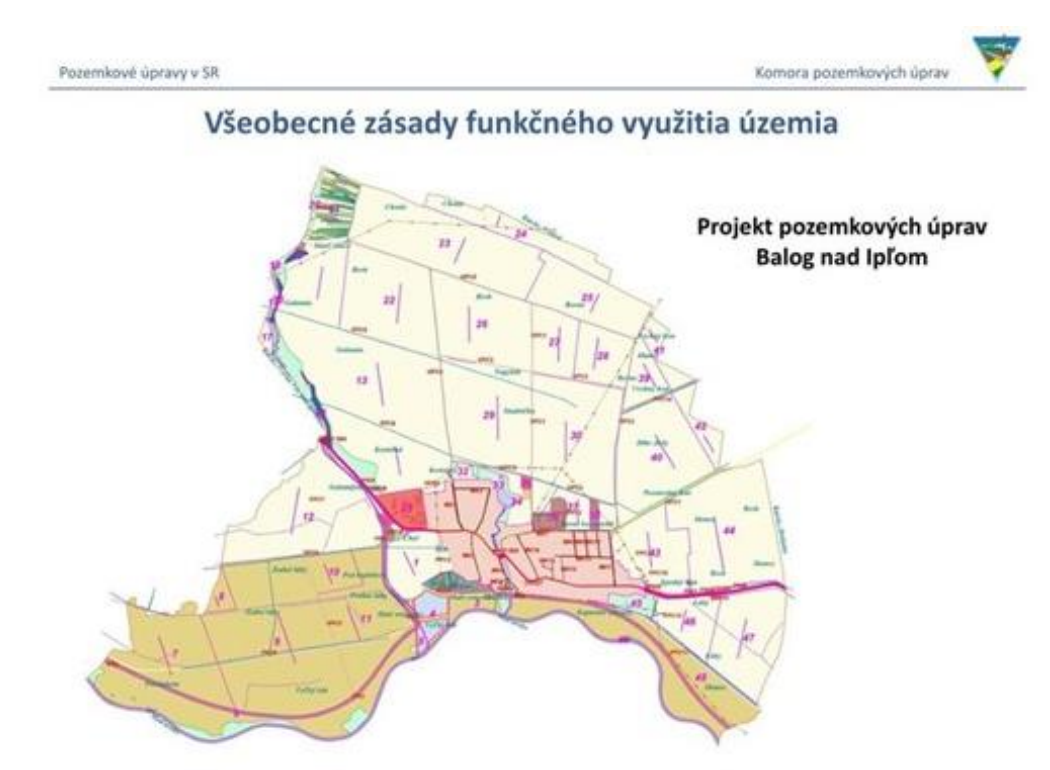

*Obrázok 5. Grafická časť všeobecných zásad funkčného usporiadania územia projektu PÚ Balog nad Ipľom (Zdroj: komora pozemkových úprav[, https://www.slideserve.com/natalie-brown/komora-pozemkov-ch-prav\)](https://www.slideserve.com/natalie-brown/komora-pozemkov-ch-prav).*

## <span id="page-35-0"></span>**1.11 Vypracovanie projektu pozemkových úprav – návrh nového usporiadania pozemkov v obvode projektu PÚ – § 11**

Po schválení úvodných podkladov pristúpi správny orgán k ďalšej etape konania, v ktorej zabezpečuje vypracovanie:
- zásady umiestnenia nových pozemkov,
- plán verejných zariadení a opatrení (VZO) a plán spoločných zariadení a opatrení (SZO),
- rozdeľovací plán vo forme umiestňovacieho a vytyčovacieho plánu (rozdeľovací plán).

#### **1.11.1 Zásady umiestnenia nových pozemkov**

Zásady umiestnenia nových pozemkov (ďalej len "ZUNP") stanovujú pravidlá, na základe ktorých budú navrhované a umiestňované nové pozemky v rozdeľovacom pláne. Majú vychádzať a byť v súlade so zákonom o pozemkových úpravách, so schválenými všeobecnými zásadami funkčného usporiadania územia a majú odzrkadľovať väčšinové záujmy účastníkov konania. Dôležitým bodom zásad je stanovenie a odsúhlasenie percenta príspevku vlastníkov na spoločné zariadenia a opatrenia (Muchová a Antal, 2013).

Zákon v § 11 ods. 18 prikazuje obvodnému pozemkovému úradu (teda zhotoviteľovi) prerokovať s vlastníkom jeho návrhy a požiadavky na určenie nových pozemkov. Na základe výsledkov prerokovania, schválených všeobecných zásad funkčného usporiadania územia v obvode pozemkových úprav a miestnych podmienok sa majú potom dohodnúť s predstavenstvom združenia účastníkov zásady umiestnenia nových pozemkov.

Podľa § 11 ods. 23 zákona zásady sa zverejnia verejnou vyhláškou na 15 dní na úradnej tabuli pozemkového úradu a na úradnej tabuli v obci a doručia známym vlastníkom do vlastných rúk. Námietky možno podať do 15 dní odo dňa doručenia.

Podľa § 11 ods. 23 zákona zásady sú platné, ak s nimi súhlasia vlastníci dvojtretinovej výmery obvodu projektu. Za súhlas sa považuje aj to, ak vlastník nepodá námietku alebo námietka je neopodstatnená.

V prípade, že by so zverejnenými zásadami nesúhlasili vlastníci viac ako jednej tretiny výmery obvodu projektu, nemôžu byť zásady platné. Námietky je potrebné prerokovať s predstavenstvom a potom dohodnúť znovu znenie zásad umiestnenia nových pozemkov, ktoré je potrebné opäť zverejniť a celý postup zopakovať. Teoreticky možno námietkam nevyhovieť a pokúsiť sa znova zverejniť pôvodný text zásad, ale takýto postup možno zvoliť iba po dostatočnej osvete a vysvetľovaní, aby bolo pravdepodobné, že na druhýkrát dôjde k platnosti zásad.

#### **1.11.2 Plán verejných zariadení a opatrení a plán spoločných zariadení a opatrení**

Plán spoločných zariadení a opatrení (ďalej Plán SZO) sa spracováva za účelom definitívneho stanovenia plochy, trasy, rozmerov a polohy pod spoločné zariadenia a opatrenia. Plán SZO musí byť spracovaný tak, aby plochy spoločných zariadení a opatrení vyplývajúce z následne vyhotovenej projektovej dokumentácie súboru stavieb v žiadnom prípade neprekročili plošný záber, ktorý bol stanovený v Pláne SZO. V prípade, ak by po schválení projektu pozemkových úprav nastala situácia, že projektová dokumentácia vymedzí väčší pozemok ako uvažoval plán spoločných zariadení a opatrení, situácia by musela byť riešená osobitnými geometrickými plánmi mimo konania o pozemkových úpravách a so súhlasom vlastníkov dotknutých pozemkov. Čo by značne skomplikovalo celý projekt PÚ a samotnú realizáciu spoločných zariadení a opatrení. Aj z uvedeného dôvodu sa Plán SZO musí spracovať na podklade nevyhnutných technických výpočtov a podrobnejších prieskumov v závislosti od technickej náročnosti konkrétneho zariadenia a opatrenia (Muchová a Antal, 2013).

Plán verejných zariadení a opatrení (ďalej Plán VZO) sa spracováva v prípade, ak zo všeobecných zásad funkčného usporiadania územia vyplynula potreba riešiť, vlastnícky vysporiadať verejné zariadenia a opatrenia. Plán VZO rieši jednak vymedzenie existujúcich zariadení a opatrení, VZO navrhnuté na rekonštrukciu, resp. rozšírenie a nový návrh. Verejné zariadenia a opatrenia sú v projekte pozemkových úprav (PPÚ) riešené iba na úrovni ich plošného a funkčného vymedzenia. PPÚ nerieši ani zmenu druhu pozemku pre verejné zariadenia a opatrenia. Je to náplňou územnoplánovacej dokumentácie (ÚPD). Projektová dokumentácia, ani realizácia verejných zariadení a opatrení nie je súčasťou projektu pozemkových úprav (Muchová a Antal, 2013).

#### **1.11.3 Rozdeľovací plán vo forme umiestňovacieho a vytyčovacieho plánu**

V konaní o pozemkových úpravách sa zostavuje dvakrát. Prvýkrát sa rozdeľovací plán vyhotovuje v rámci návrhu nového usporiadania územia v obvode projektu ako umiestňovací a vytyčovací plán (umiestňovací plán). Schválený umiestňovací plán je podkladom pre vykonanie projektu. Druhýkrát sa rozdeľovací plán vyhotovuje v rámci vykonania projektu vo forme geometrického plánu (rozdeľovací geometrický plán), alebo vo forme obnovy katastrálneho operátu novým mapovaním (rozdeľovací plán obnovou) (Muchová a Antal, 2013).

Umiestňovací plán je plánom nového usporiadania územia v obvode projektu a podkladom na vykonanie projektu. Písomná časť umiestňovacieho plánu obsahuje: register nového stavu – RNS (časť A – parcely nového stavu a časť B – vlastníci, správcovia, zástupcovia vlastníkov, zoznam nových pozemkov, ktoré sú označené nenulovým kódom osobitného režimu, výpis z registra nového stavu pre každého vlastníka, výpis z registra nového stavu pre správcu, zoznam tiarch, zoznam vlastníkov podľa typu vlastníka, súpis stavieb, zoznam nárokov na vyrovnanie v peniazoch, zoznam vyrovnaní v peniazoch a sprievodnú správu so základnými štatistickými údajmi o registri nového stavu). Grafická časť umiestňovacieho plánu (Obr. 6) obsahuje hranice nových pozemkov s parcelnými číslami a značkami druhov pozemkov (Muchová a Antal, 2013).

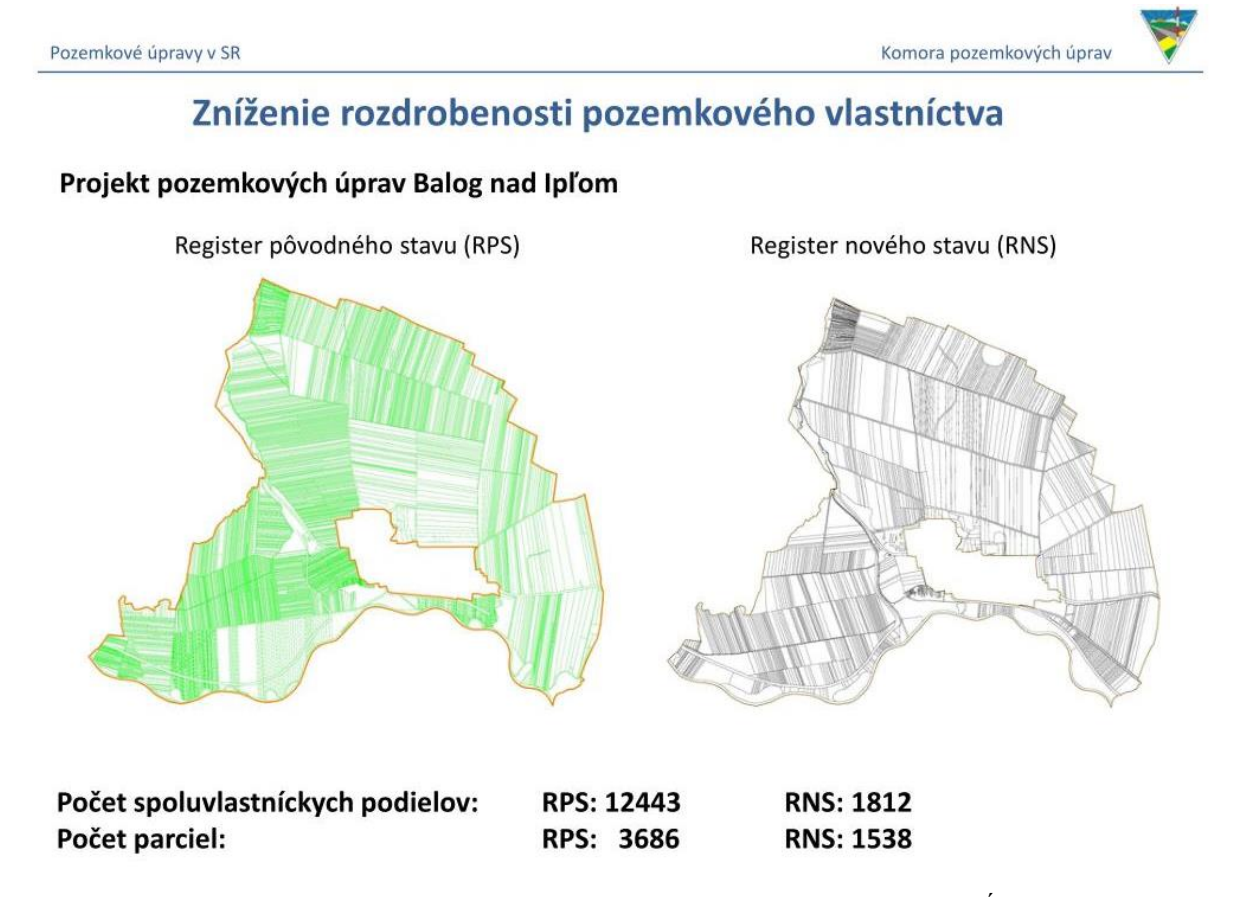

*Obrázok 6. Ukážka porovnania stavu pred a po pozemkovej úprave na príklade PPÚ Balog nad Ipľom [\(https://www.slideserve.com/natalie-brown/komora-pozemkov-ch-prav\)](https://www.slideserve.com/natalie-brown/komora-pozemkov-ch-prav)*

# **1.12 Vykonanie projektu – § 14**

Po schválení rozdeľovacieho plánu vo forme umiestňovacieho a vytyčovacieho plánu projektu pozemkových úprav okresný úrad nariadi jeho vykonanie. K nariadeniu pripojí a spolu s ním zverejní so združením účastníkov dohodnutý postup prechodu na hospodárenie v novom usporiadaní.

Ak to vyžaduje verejný záujem a nezmarí sa tým účel pozemkových úprav, môže okresný úrad po schválení projektu pozemkových úprav meniť alebo dopĺňať rozdeľovací plán vo forme umiestňovacieho a vytyčovacieho plánu. Zmeny sa prerokúvajú s účastníkmi, ktorých sa zmena týka. Na riešenie zmien a doplnkov sa primerane použijú ustanovenia § 12.

Dňom právoplatnosti rozhodnutia o schválení vykonania projektu pozemkových úprav alebo neskorším dňom určeným v rozhodnutí nadobudne sa vlastníctvo k novým pozemkom

(§ 11 ods. 2) alebo právo na vyrovnanie v peniazoch podľa rozdeľovacieho plánu vo forme umiestňovacieho a vytyčovacieho plánu; dňom nadobudnutia vlastníctva k novým pozemkom alebo práva na vyrovnanie v peniazoch sa pozemkové úpravy považujú za ukončené. Rozhodnutie o schválení vykonania projektu pozemkových úprav a rozdeľovací plán vo forme geometrického plánu alebo vo forme obnovy katastrálneho operátu novým mapovaním sú listinami, na ktorých základe sa vykonajú zmeny v katastri nehnuteľností.

Rozhodnutie o schválení vykonania projektu pozemkových úprav oznámi verejnou vyhláškou okresný úrad. Proti rozhodnutiu o schválení vykonania projektu pozemkových úprav sa nemožno odvolať.

Projekt pozemkových úprav je záväzný pre:

- všetkých účastníkov pozemkových úprav,
- rozhraničenie pozemkov medzi lesným pôdnym fondom a poľnohospodárskou pôdou,
- zmeny druhu pozemku.

V záujme plynulého prechodu hospodárenia v novom usporiadaní môže okresný úrad na žiadosť vlastníka schváliť umiestnenie nových pozemkov a začatie hospodárenia na nich už po schválení rozdeľovacieho plánu vo forme umiestňovacieho a vytyčovacieho plánu projektu pozemkových úprav, ak ide o vlastníka, ktorého nárok na vyrovnanie je nesporný alebo v jeho nespornej časti. Schválenie umiestnenia nových pozemkov sa oznamuje verejnou vyhláškou.

# **2 ERÓZIA PÔDY A PROTIERÓZNE OPATRENIA**

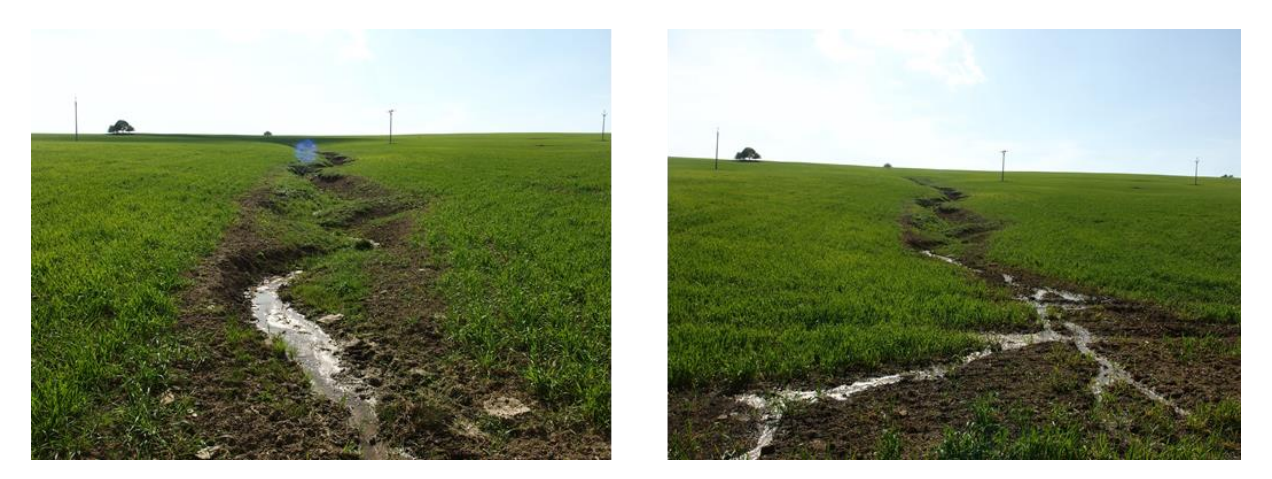

Pojem "erózia" je odvodená z latinského slova "erodere", ktoré znamená rozhlodávať. Slovo erózia sa v literatúre začalo objavovať až v 30. rokoch 20. storočia. Za zakladateľa vedy o erózii považujeme H. H. Benneta (1939), ktorý pojem erózia vymedzil a spresnil (Janeček a kol., 2002). Rozlišujeme eróziu prirodzenú a zrýchlenú, ktorá je spôsobená nevhodným využívaním pôdy človekom. Prirodzená erózia sa definuje ako odnos pôdy, keď množstvo odnesenej pôdy je dopĺňané jej obnovovaním a zrýchlená ako erózia, keď je odnos pôdy väčší ako nárast pôdneho profilu, čo neskôr spôsobuje hospodárske problémy v zasiahnutej lokalite. O rýchlosti vytvárania novej pôdy existuje mnoho teórií. Predpokladá sa však, že nárast pôdy o 1cm trvá 100 rokov (Dufková, 2007).

Dôležitým faktom je, že erózia je prírodný a prirodzený proces, ktorý sa však najčastejšie kvôli zásahu ľudskej činnosti do krajiny urýchľuje a tým spôsobuje problémy, ktoré sa musia potom riešiť (Podhrázská, Dufková, 2005).

Pri erózii dochádza k rozrušovaniu povrchu pôdy a transportu pôdnych častíc. Záznamy o degradácii pôdy eróznymi procesmi sú staršie viac ako 7000 rokov. Poznanie človeka, že zrýchlená degradácia môže ohroziť jeho činnosť na poľnohospodárskej pôde, je však nová a až v 20. storočí sa začala objavovať veda, ktorá by sa zaoberala protieróznou ochranou pôdy (Janeček a kol., 2002).

# **2.1 Vodná erózia**

Vodná erózia sa definuje ako proces rozrušenia a rozpadu agregátov pôdy pomocou energie dopadajúcich kvapiek. Potom môžu byť častice odnášané plošným povrchovým odtokom (tenká vrstva vody), ktorý sa neskôr premieňa v sústredený povrchový odtok, ktorý ďalej častice unáša až do času, keď sa svah zmierni a tok vody ustane, alebo sa dostatočne zníži kinetická energia prúdu a dôjde k usadeniu častíc (Dufková, 2007).

Vodnú eróziu môžeme rozdeliť podľa plochy, akú zaberá na:

- eróziu plošnú,
- eróziu ryhovú,
- eróziu výmoľovú,
- eróziu prúdovú (Podhrázská, Dufková, 2005).

Ďalej delíme vodnú eróziu podľa výskytu na:

- eróziu povrchovú,
- eróziu podpovrchovú (Podhrázská, Dufková, 2005).

Mnoho faktorov, ako prírodných tak podmienených činnosťou človeka, môže ovplyvniť možnosť vzniku erózie, ale aj jej priebeh a intenzitu. Faktory ovplyvňujúce vodnú eróziu sú:

- klimatický a hydrologický faktor (zemepisná poloha, nadmorská výška, množstvo, rozdelenie a intenzita zrážok, povrchový odtok, teplota, oslnenie, výpar, výskyt, smer a sila vetrov),
- morfológia územia (sklon územia, dĺžka a tvar svahu, expozícia, náveternosť),
- geologický a pôdny faktor (povaha horninového substrátu, pôdny druh a typ, textúra a štruktúra pôdy, jej vlhkosť a zvrstvenie, obsah humusu),
- zelený porast (hustota a dĺžka trvania vegetačného pokryvu),
- spôsob využívania a obhospodarovania pôdy (poloha a tvar pozemkov, smer a technológie obrábania, striedanie plodín) (Dufková, 2007).

#### **2.2 Výpočet vodnej erózie**

Ľudia vnímali eróziu už v dávnej minulosti, ale matematického vyjadrenia sa dočkala až v roku 1936. Nasledovalo obdobie zdokonaľovania rovníc podľa faktorov, ktoré boli vtedajšími vedcami brané za dôležité (Janeček a kol., 2002). V súčasnosti využívame na výpočet vodnej erózie na pozemku tri rovnice podľa toho, čo potrebujeme na pozemku zistiť; potenciálnu, alebo aktuálnu eróziu. Potenciálna erózia predstavuje možnú (teoretickú) ohrozenosť pôdy procesmi vodnej erózie; vo výpočte nie je zohľadnený ochranný vplyv vegetačného krytu pôdy. Aktuálna erózia predstavuje reálne ohrozenie pôdy procesmi vodnej erózie pri zohľadnení aktuálneho vegetačného krytu pôdy a spôsobu obhospodarovania (Šúri a kol., 2002).

**Univerzálna rovnica straty pôdy** (USLE – Universal Soil Loss Equation) je empirický matematický model, ktorý sa používa na opis rôznych eróznych procesov a určeniu pôdneho splachu. Rovnicu vyvinuli vedci Walt Wischmeier a Dwight Smith v roku 1956 pre americké ministerstvo poľnohospodárstva a stala sa základnou metódou hodnotenia intenzity erózneho procesu nielen v USA ale na celom svete (Wischmeier a Smith, 1978). Považuje sa za najvhodnejšiu, pretože najlepšie vyjadruje účinok hlavných faktorov, ktoré pôsobia pri prívalových dažďoch a môžu ovplyvniť vznik erózie. Slúži na výpočet erózie na povodie za celý rok (Kubinsky, <https://www.dkubinsky.sk/clanok/rusle>, Rohaidi, 2012).

**Modifikovaná univerzálna rovnica** transportu splavenín (MUSLE – Modified USLE) bola odvodená z rovnice USLE. Slúži na výpočet erózie na pozemku za jeden prívalový dážď.

**Revidovaná univerzálna rovnica** (RUSLE – Revised USLE) bola v 90. rokoch odvodená z rovnice USLE. Tak ako rovnica USLE aj rovnica RUSLE sa používa pre predpoveď dlhodobej priemernej ročnej straty pôdy spôsobenej odtokom vody z poľnohospodársky využívaných pozemkov ležiacich v klimatickej oblasti daného typu, s daným druhom pôdy, s určitým sklonom a dĺžkou svahu, pri určitom systéme pestovania plodín, obrábania pôdy a uplatňovania protieróznych opatrení. Rovnica sa nedá použiť na obdobie kratšie ako jeden rok, ani na výpočet straty pôdy z jednotlivých dažďových zrážok alebo odtokom z topiaceho sa snehu. Na rozdiel od rovnice USLE však umožňuje výpočet veľkosti erózie aj na nepoľnohospodársky využívaných pozemkoch.

Univerzálna rovnica straty pôdy má tvar:

$$
G = R . K . L . S . C . P
$$

*kde:*

- $G$  priemerná dlhodobá strata pôdy [t.ha<sup>-1</sup>.rok<sup>-1</sup>],
- R faktor eróznej účinnosti dažďa vyjadrený v závislosti od ich početnosti výskytu, úhrnu, intenzity a kinetickej energie [MJ.ha<sup>-1</sup>.cm.h<sup>-1</sup>],
- K faktor erodovateľnosti pôdy vyjadrený v závislosti od textúry a štruktúry ornice, obsahu organických látok a priepustnosti [t .ha<sup>-1</sup>.rok<sup>-1</sup>],
- L faktor dĺžky svahu vyjadrujúci vplyv neprerušenej dĺžky svahu na veľkosť straty pôdy eróziou,
- S faktor sklonu svahu vyjadrujúci vplyv sklonu svahu na veľkosť straty pôdy eróziou,
- C faktor ochranného vplyvu vegetačného pokryvu vyjadrený v závislosti na vývoji vegetácie a použitej agrotechniky,
- P faktor účinnosti protieróznych opatrení (Dufková, 2007).

Na stanovenie hodnôt faktorov erózie pôdy, ktoré tvoria vstupné údaje na výpočet eróznych strát pôdy je potrebné zabezpečiť presné podklady (Obr. 7):

- pedologické (terénne, laboratórne),
- geodetické (polohopisné a výškopisné),
- výrobno-pestovateľské,
- rekognoskácie terénu,
- doplňujúce.

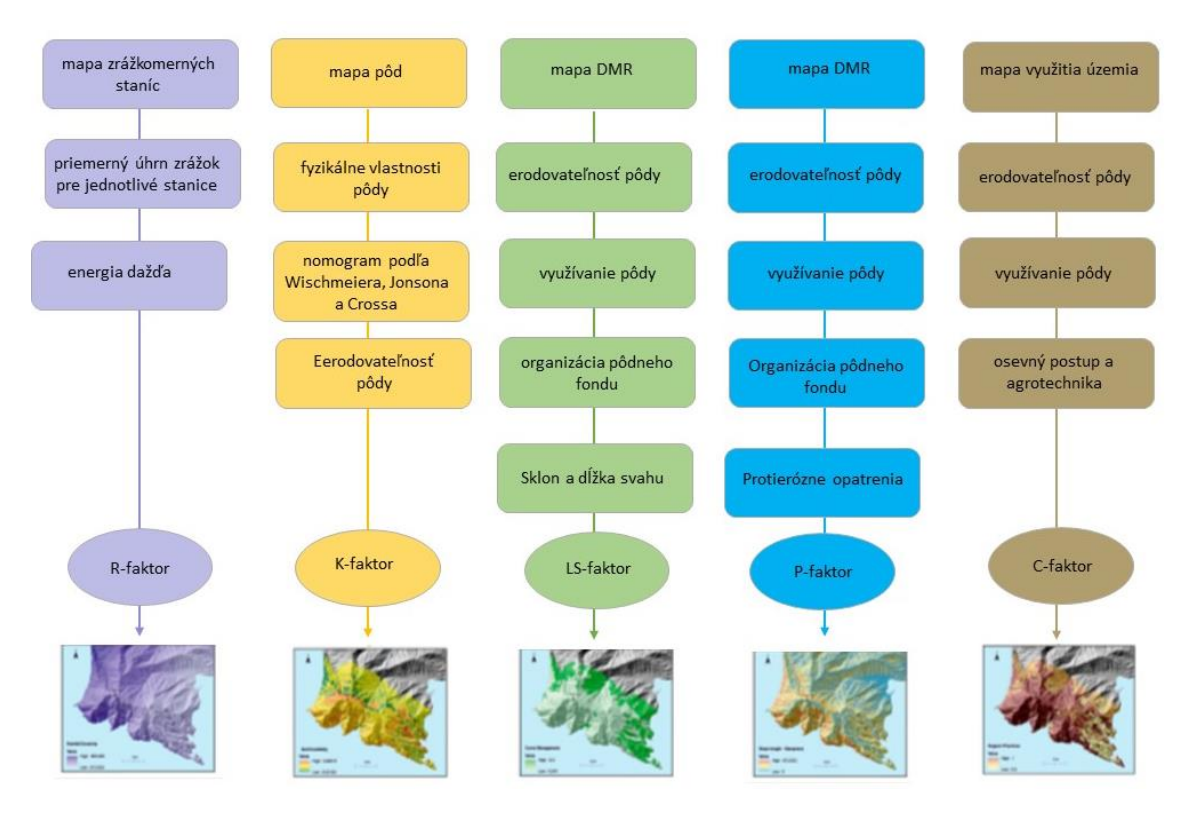

*Obrázok 7. Schéma potrebných podkladov a vplyvov ktoré sa zúčastňujú pri výpočte jednotlivých faktorov straty pôdy podľa rovnice W-S. (Zdroj: Rellini a kol., 2019)*.

#### **2.2.1 R–faktor eróznej účinnosti prívalového dažďa**

Erózna účinnosť dažďa tzv. erozivita sa najvýraznejšie prejavuje na začiatku erozívneho procesu, keď dažďové kvapky dopadajú na pôdny povrch, na ktorom sa ešte nestačila vytvoriť vrstva povrchovo odtekajúcej vody. Dažďové kvapky spôsobujú rozbíjanie pôdnych agregátov a uvoľňovanie pôdnych častíc.

V rovnici USLE je vplyv dažďa vyjadrený ako faktor erózneho účinku prívalového dažďa. Podľa Wischmeiera a Smitha (1978) vyjadruje tento faktor súčin celkovej kinetickej energie dažďa a jeho maximálnej 30-minútovej intenzity.

Výpočet faktora R je časovo náročný, pretože vstupné informácie je potrebné získať vyhodnotením ombrografických záznamov aspoň za 50-ročné pozorovacie obdobie, pričom intenzita dažďa sa počas prívalovej zrážky mení. Ombrografické krivky sa preto rozdeľujú na úseky s približne rovnakou intenzitou, pričom sa pre každý úsek samostatne vypočíta energia. Teda je potrebné vyhodnotiť každú prívalovú zrážku a potom efektívnu zrážku.

Pri aplikačne zameraných štúdiách, ktoré sú zväčša časovo a finančne obmedzené, možno využiť približné hodnoty, ktoré pre územie Slovenska navrhol Alena (1986), prezentované mapou izolínií v mierke 1 : 1 500 000 (hodnoty faktora R dosahujú 26 až 34) alebo výpočty Malíška (1990) pre konkrétnych 86 staníc za obdobie 15-64 rokov (hodnoty faktora R dosahujú 5,46 - 37,87) (Obr. 8). Interpretáciu R-faktora pre celé územie Slovenska na základe interpolácie údajov Malíška (1990) boli realizované v prostredí GIS (Šúri a kol., 2002). Aj na VÚPOP bola vytvorená GIS vrstva R– faktora pre územie Slovenska, ktorá bola založená na interpretácii údajov Malíška (Styk, Pálka, 2006). Pri odvodení faktora R boli použité nasledujúce podklady:

- vrstva nadmorskej výšky, ktorá bola odvodená z TIN digitálneho modelu reliéfu Slovenskej republiky s veľkosťou gridu 25x25 m, ktorý bol vypočítaný z vrstevníc s výškovým intervalom 10 m z digitálnej vrstvy SVM 50,
- vrstva klimatických oblastí Slovenskej republiky a priemerných úhrnov zrážok v Slovenskej republike vo vektorovom údajovom formáte, vytvorená z kartografických podkladov z Atlasu krajiny (Faško, Šťastný, 2002),
- vrstva ombrografických staníc Slovenskej republiky (86 staníc) s údajmi faktora R, ktoré vypočítal Malíšek (1990).

Mapa R-faktora bola vytvorená prekrytím týchto vrstiev. Vizuálnou interpretáciou a odbornou expertízou boli vytvoreným polygónom (oblastiam) priradené priemerné hodnoty R-faktora tak, aby charakterizovali danú oblasť.

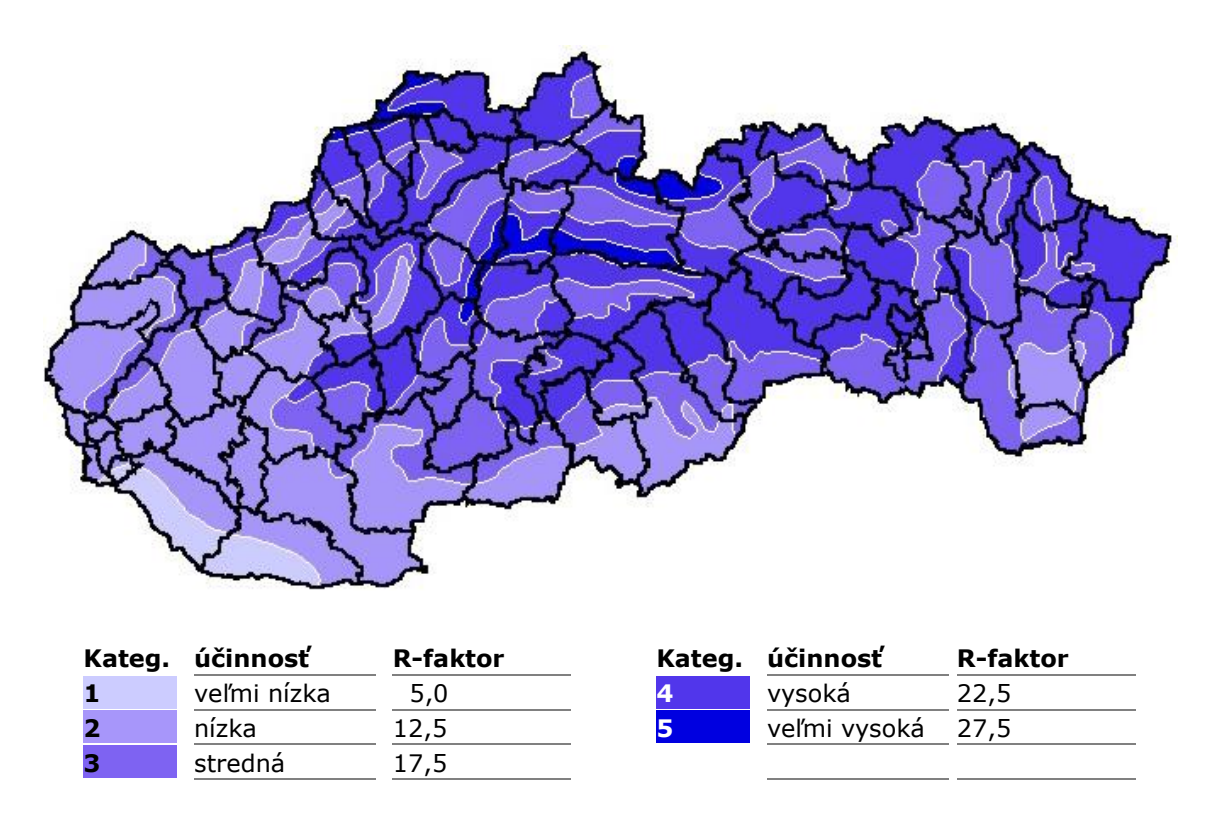

*Obrázok 8. Priemerné hodnoty R-faktora pre jednotlivé oblasti (informačný servis VÚPOP, 2019).*

# **2.2.2 K–faktor náchylnosti pôdy na eróziu**

Faktor erodovateľnosti pôdy vyjadruje náchylnosť pôdy k erózii a je definovaný ako odnos pôdy v t.ha-1 na jednotku dažďového faktora R. Náchylnosť pôdy k erózii je vo veľkej miere ovplyvnená pôdnymi parametrami, ktorými sú zrnitosť, štruktúra, obsah organickej hmoty a priepustnosť. Tie formujú schopnosť pôdy infiltrovať zrážkovú vodu do profilu a odolnosť pred rozrušovaním pôdnych agregátov kinetickou energiou dažďových kvapiek a povrchovým odtokom.

Faktor erodovateľnosti možno stanoviť:

výpočtom podľa odvodeného vzťahu:

 $100K = 2,1M1,1410-4(12-a)+3,25(b-2)+2,5(c-3),$ 

kde:

- M (% prachu + práškového piesku)x(100 % ílu)
- a % organickej hmoty
- b trieda štruktúry ornice
- c trieda priepustnosti pôdneho profilu

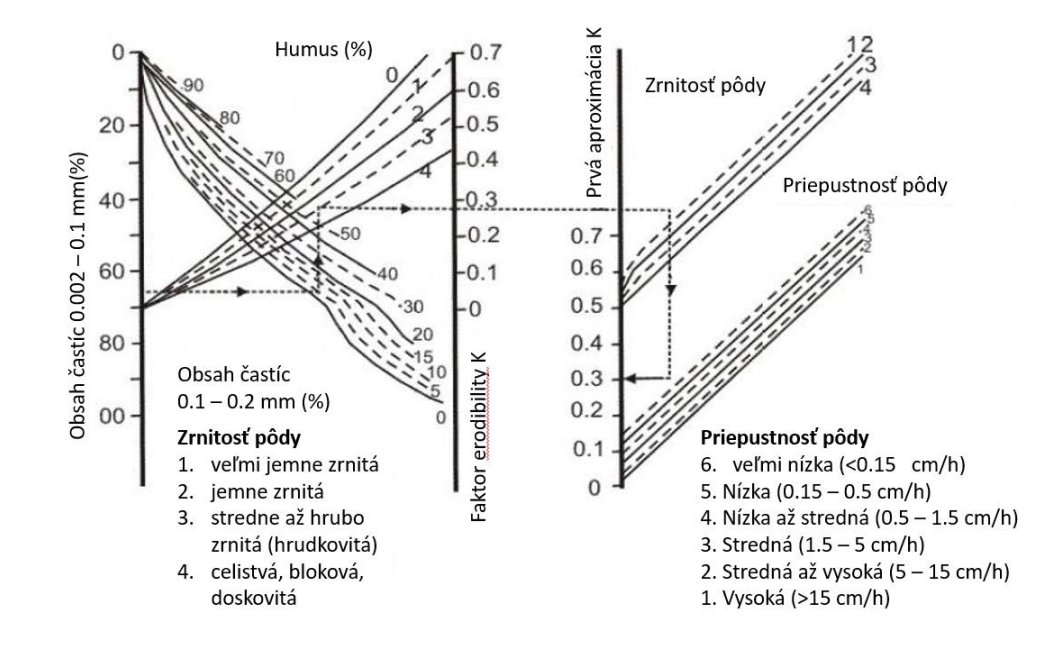

nomogramom podľa Wischmeiera, Jonsona a Crosse:

*Obrázok 9. Nomogram podľa Wischmeiera, Jonsona a Crosse (Zdroj: [https://www.dkubinsky.sk/clanok/rusle\)](https://www.dkubinsky.sk/clanok/rusle).*

interpretáciou bonitovaných pôdno-ekologických jednotiek (BPEJ), či zrnitosti.

Pri stanovení na základe rovnice či nomogramov je potrebné mať analýzy vzoriek z hodnoteného územia (stanovenie zrnitosti, obsahu humusu, priepustnosť). Podrobnejší postup výpočtu možno nájsť v práci Janeček a kol. (2012). Tretí postup (interpolácia BPEJ) je menej presný, ale údaje preň sú relatívne ľahko dostupné. Pri tomto postupe je potrebné si najskôr vytvoriť mapu pôdy hodnoteného územia. Zvyčajne časť územia bude patriť lesnej a časť poľnohospodárskej pôde. Pre lesnú pôdu môžeme získať údaje na základe žiadosti na Národné lesnícke centrum (NLC) (www.nlcsk.sk) a pre poľnohospodárske pôdy zo stránky Výskumného ústavu pôdoznalectva a ochrany pôdy (http://www.vupop.sk), kde získame údaje o BPEJ. Údaje o pôdach obcí a miest nie sú bežne dostupné, preto sa zvyčajne z hodnotenia vynechávajú. Na základe získaných údajov potom vieme podľa tabuľky (Tab. 3) zistiť hodnotu faktora K pre jednotlivé časti územia (Ilavská a kol., 2005).

*Tabuľka 3. Orientačné hodnoty K faktora pre hlavné pôdne jednotky (číslice na 3. a 4. mieste sedemmiestneho kódu BPEJ). Prevzaté z Ilavská, a kol., 2005.*

| <b>HPJ</b> | К    | <b>HPJ</b> | К    | <b>HPJ</b> | $\mathsf{K}$ | <b>HPJ</b> | К    | <b>HPJ</b> | К    | <b>HPJ</b> | К    | <b>HPJ</b> | К    | <b>HPJ</b> | $\mathsf{K}$ |
|------------|------|------------|------|------------|--------------|------------|------|------------|------|------------|------|------------|------|------------|--------------|
| $00\,$     | 0.72 | 13         | 0.26 | 26         | 0.28         | 39         | 0.51 | 52         | 0.55 | 65         | 0.41 | 78         | 0.40 | 91         | 0.31         |
| 01         | 0.20 | 14         | 0.20 | 27         | 0.24         | 40         | 0.15 | 53         | 0.52 | 66         | 0.35 | 79         | 0.40 | 92         | 0.39         |
| 02         | 0.31 | 15         | 0.31 | 28         | 0.24         | 41         | 0.67 | 54         | 0.51 | 67         | 0.20 | 80         | 0.40 | 93         | 0.30         |
| 03         | 0.31 | 16         | 0.13 | 29         | 0.24         | 42         | 0.40 | 55         | 0.25 | 68         | 0.39 | 81         | 0.40 | 93         | 0.30         |
| 04         | 0.34 | 17         | 0.22 | 30         | 0.31         | 43         | 0.40 | 56         | 0.30 | 69         | 0.25 | 82         | 0.40 | 95         | 0.30         |
| 05         | 0.31 | 18         | 0.16 | 31         | 0.31         | 44         | 0.51 | 57         | 0.30 | 70         | 0.20 | 83         | 0.40 | 96         | 0.30         |
| 06         | 0.31 | 19         | 0.23 | 32         | 0.31         | 45         | 0.25 | 58         | 0.30 | 71         | 0.35 | 84         | 0.40 | 97         | 0.72         |
| 07         | 0.26 | 20         | 0.25 | 33         | 0.31         | 46         | 0.52 | 59         | 0.21 | 72         | 0.25 | 85         | 0.30 | 98         | 0.30         |
| 08         | 0.26 | 21         | 0.23 | 34         | 0.22         | 47         | 0.72 | 60         | 0.21 | 73         | 0.11 | 86         | 0.58 | 99         | 0.27         |
| 09         | 0.26 | 22         | 0.23 | 35         | 0.03         | 48         | 0.22 | 61         | 0.31 | 74         | 0.41 | 87         | 0.39 |            |              |
| 10         | 0.13 | 23         | 0.25 | 36         | 0.22         | 49         | 0.52 | 62         | 0.39 | 75         | 0.39 | 88         | 0.31 |            |              |
| 11         | 0,34 | 24         | 0.25 | 37         | 0.40         | 50         | 0.59 | 63         | 0.30 | 76         | 0.40 | 89         | 0.30 |            |              |
| 12         | 0.26 | 25         | 0.28 | 38         | 0.40         | 51         | 0.50 | 64         | 0.17 | 77         | 0.40 | 90         | 0.31 |            |              |

# **2.2.3 L–faktor dĺžky svahu**

Faktor dĺžky svahu L predstavuje pomer straty pôdy na jednotku plochy záujmového celku k strate pôdy na štandardnej porovnávacej ploche dlhej d = 22,13 m. Hodnotu faktora dĺžky svahu L určuje rovnica:

#### $L = (d/22.13)^p$

Exponent p je funkciou sklonu svahu s v % a má nasledujúce hodnoty (Alena a kol, 1991):

- $p = 0,3$  pre sklon svahu s = do 3 %
- $p = 0.4$  pre sklon svahu s = od 3 % do 5 %
- $p = 0.5$  pre sklon svahu s = 5 % a viac

Pri stanovení hodnoty faktoru prípustnej dĺžky svahu Lp vychádzame zo vzorca:

#### $Lp = Gp/R.K.S.C.P$

Vlastná prípustná dĺžka svahu dp, ktorá určuje rozstup hydrotechnických prvkov ochrany je funkciou Lp:

 $dp = f (Lp)$ 

 $dp = p\sqrt{Lp}$ . 22.13

#### **2.2.4 S–faktor sklonu svahu**

Faktor sklonu svahu S predstavuje pomer straty pôdy na jednotku plochy záujmového celku k strate pôdy na štandardnej porovnávacej ploche so sklonom s = 9 %. Stanovenie hodnoty faktora sklonu svahu S sa vykonáva v závislosti od tvaru priečneho profilu svahu. Výpočet hodnoty faktora S sa vypočíta (Alena a kol., 1991):

• pomocou vzorca:

 $S = (0.43 + 0.30.1 % + 0.043 I2)/6,613$ 

Hodnota priemerného sklonu I priameho svahu sa stanoví vzorcom:

$$
s = \frac{h}{d} * 100
$$

kde:

h - je prevýšenie

d - je dĺžka svahu

pomocou tabuľky (Tabuľky a podrobný popis je v Alena a kol., 1991).

#### **2.2.5 C–faktor ochranného vplyvu vegetácie**

Tento faktor vyjadruje vplyv vegetačného krytu a agrotechniky na veľkosť erózneho splachu. Vegetačný kryt priamo chráni povrch pôdy pred deštruktívnym pôsobením dažďových kvapiek tým, že tlmí ich nárazovú kinetickú energiu a znižuje rýchlosť povrchového odtoku. Nepriamo vegetácia pôsobí na vlastnosti pôdy, zvlášť na pórovitosť a priepustnosť, spevňuje pôdu svojim koreňovým systémom a obmedzuje tak možnosť odnosu pôdy. Faktor ochranného vplyvu krytu je priamo úmerný hustote porastu. Výbornú protieróznu ochranu predstavujú trávy a ďateliny, naopak širokoriadkové plodiny, ovocné výsadby a vinice chránia pôdu pred eróziou nedostatočne (Tab. 4).

| Poľná plodina a jej zaradenie do |                          | Faktor C pri siatí       |                          |                                |                |       |                          |
|----------------------------------|--------------------------|--------------------------|--------------------------|--------------------------------|----------------|-------|--------------------------|
| rotácie                          |                          |                          |                          |                                |                |       |                          |
| osevného postupu                 | do zoranej               | pri ľubovoľnej.          | do strniska              |                                |                |       |                          |
|                                  | pôdy                     | agrotechnike.            |                          |                                |                |       |                          |
| Pšenica ozimná:                  |                          |                          |                          | -herbicídne umítvená mačina :  |                |       |                          |
| - v prvom roku po ďateline       | 0.11                     | $\overline{\phantom{a}}$ | 0.02                     | - po viacročnej krmovine       |                | 0.03  |                          |
| - po okopanine, obilnine         | $\frac{1}{2}$            | 0.12                     | $\overline{\phantom{a}}$ | - po mätonohu                  |                | 0,05  |                          |
| raž, jačmeň ozimný:              |                          |                          |                          | slama predplodiny ponechaná:   |                |       |                          |
| - v prvom roku po ďateline       | 0,17                     | $\overline{\phantom{a}}$ | 0.02                     | - rôzna slama                  | 0.64           |       |                          |
| - po okopanine, obilnine         | $\overline{\phantom{a}}$ | 0,17                     |                          | - po obilnine                  |                |       | 0.04                     |
| Ovos, pšenica jarná:             |                          |                          |                          | - po kukurici                  | ÷,             |       | 0.24                     |
| - v prvom roku po ďateline       | 0.08                     | ٠                        | 0.02                     | Kukurica na zrno:              |                |       |                          |
| - po okopanine                   | 0,10                     | 0,10                     |                          | -slama na predplodiny zobratá: |                |       |                          |
| po obilnine                      | ٠                        | ٠                        | 0.08                     | - rôzna slama                  | 0.61           |       |                          |
| Jačmeň jarný:                    |                          |                          |                          | - po obilnine                  |                |       | 0.25                     |
| - v prvom roku po ďateline       | 0.13                     | $\overline{a}$           | 0.02                     | - po kukurici                  | $\overline{a}$ |       | 0,49                     |
| - po okopanine                   | $\overline{\phantom{a}}$ | 0.15                     |                          | herbicídne umŕtvená mačina :   |                |       |                          |
| po obilnine                      | 0,15                     | $\overline{\phantom{a}}$ | 0.13                     | - po viacročnej krmovine       |                | 0.03  |                          |
| repka ozimná :                   |                          |                          |                          | - po mätonohu                  |                | 0.05  |                          |
| - v prvom roku po ďateline       | 0.17                     | 0.12                     | 0.02                     | slama predplodiny ponechaná:   |                |       |                          |
|                                  |                          |                          |                          | - rôzna slama                  | 0.55           |       | $\overline{\phantom{a}}$ |
| - po okopanine                   | 0.24                     |                          | 0.22                     | - po obilnine                  |                |       | 0.05                     |
| po obilnine                      | 0,22                     | $\overline{\phantom{a}}$ | 0,11                     | - po kukurici                  | $\overline{a}$ |       | 0,24                     |
| Bôb na zrno:                     | $\overline{\phantom{a}}$ | 0,30                     | $\blacksquare$           | Zemiaky:                       |                |       |                          |
| Cukrová repa, kŕmna repa :       | $\overline{a}$           | 0.44                     |                          | - ranné                        |                | 0.60  |                          |
| Kukurica na siláž:               |                          |                          |                          | - poloranné                    |                | 0.45  |                          |
| - slama na predplodiny zobratá : |                          |                          |                          | - neskoré                      |                | 0,44  |                          |
| - rôzna slama                    | 0.72                     |                          | $\blacksquare$           | Lucerna                        |                | 0.02  | 0.02                     |
| - po obilnine                    |                          |                          | 0.23                     | d'atelina červená              |                | 0,015 |                          |
| - po kukurici                    | $\overline{a}$           |                          | 0.50                     | Viacročná tráva, lúka          |                | 0,005 |                          |

*Tabuľka 4. Hodnota faktora C pre jednotlivé plodiny (Alena a kol., 1991).*

#### **2.2.6 P–faktor účinnosti protieróznych opatrení**

Faktor účinnosti protieróznych opatrení je definovaný ako pomer zisteného splavu na pozemku s použitým protieróznym opatrením ku splavu na štandardnom pozemku. Tento faktor vyjadruje účinnosť protieróznych opatrení a nadobúda hodnoty od 0,2 do1, pričom P = 1 znamená, že na území sa nenachádzajú žiadne ochranné opatrenia. Faktor P sa môže blížiť k hodnote 0, avšak za cenu extrémnych finančných nákladov na technické opatrenia. Protieróznym opatrením môže byť napr. pásové obrábanie pozdĺž vrstevníc, terasovanie, ochranné zatrávňovanie, priekopy a pod. V praxi sa prevažne využíva hodnota P = 1, lebo v mnohých prípadoch nie sú na pozemkoch urobené žiadne protierózne opatrenia.

# **2.3 Limitné hodnoty odnosu pôdy pri vodnej erózii (Šúri a kol., 2001)**

- plytké pôdy (do 30 cm) .............................. 4 tony z 1 ha za rok
- stredné hĺbky pôdy (30 až– 60 cm) ................. 10 ton z 1 ha za rok
- hlboké pôdy (nad 60 cm) ............................. 30 ton z 1 ha za rok
- veľmi hlboké pôdy (nad 90 cm)................... 40 ton z 1 ha za rok

# **2.4 Protierózne opatrenia**

Dôležitým prvkom organizácie pôdneho fondu je návrh ochrany pôdy pred účinkami erózie. Pôda u nás môže byť ohrozená vodou, veternou prípadne pozemnou eróziou (zosuvy). Na eróziou ohrozených pozemkoch budujeme protierózne opatrenia. Najprv musíme odhaliť prejavy erózie, ktorými sú (Pasák a kol, 1984):

- plošná vodná erózia,
- ryhová erózia,
- bystrinná erózia.

Protierózna ochrana pôdy je komplex organizačných, agrotechnických, biologických a technických opatrení (Tab. 5), ktorých hlavným cieľom je (Antal, 2005):

- zabrániť vzniku škodlivej erózie na ohrozenej pôde,
- znížiť intenzitu erózie aby neboli prekročené limity straty pôdy,
- trvalo udržať existujúcu úrodnosť ohrozenej pôdy,
- zabrániť degradácii ohrozenej pôdy, alebo ju aspoň znížiť,
- zabezpečiť ochranu nižšie ležiacich zdrojov povrchových a podzemných vôd pred negatívnymi účinkami erodovaného materiálu.

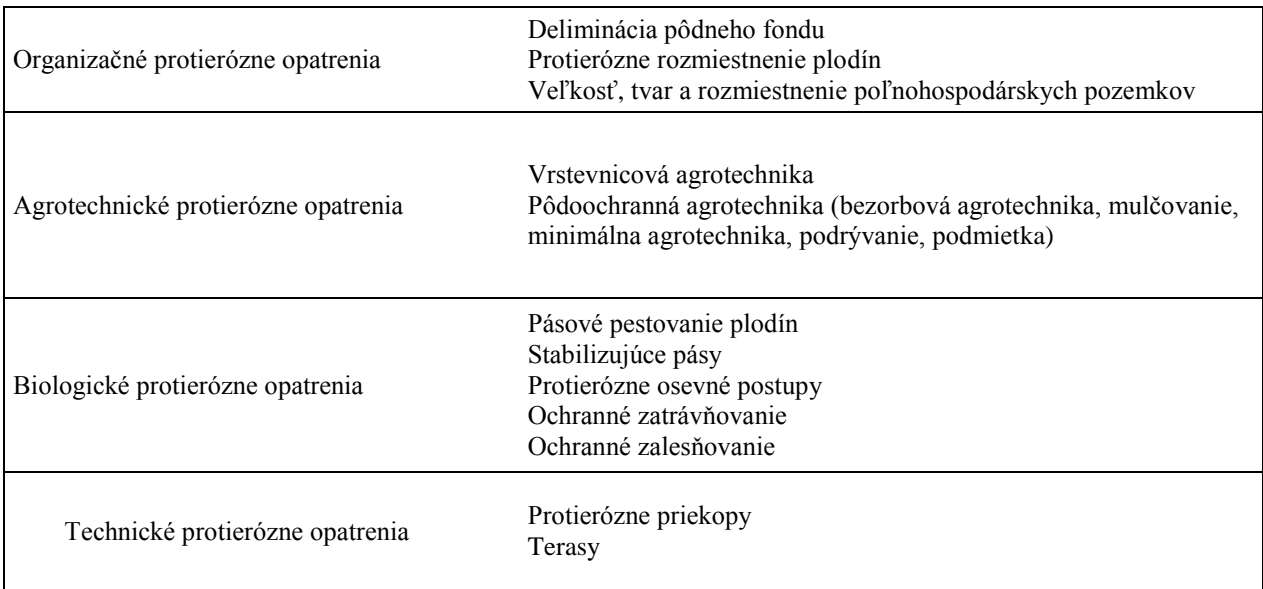

*Tabuľka 5. Niektoré odporúčané opatrenia proti erózii, ktoré sú vhodné pre pôdno-klimatické podmienky Slovenska (Informačný servis VÚPOP, 2019).*

# **3 GEOGRAFICKÉ INFORMAČNÉ SYSTÉMY**

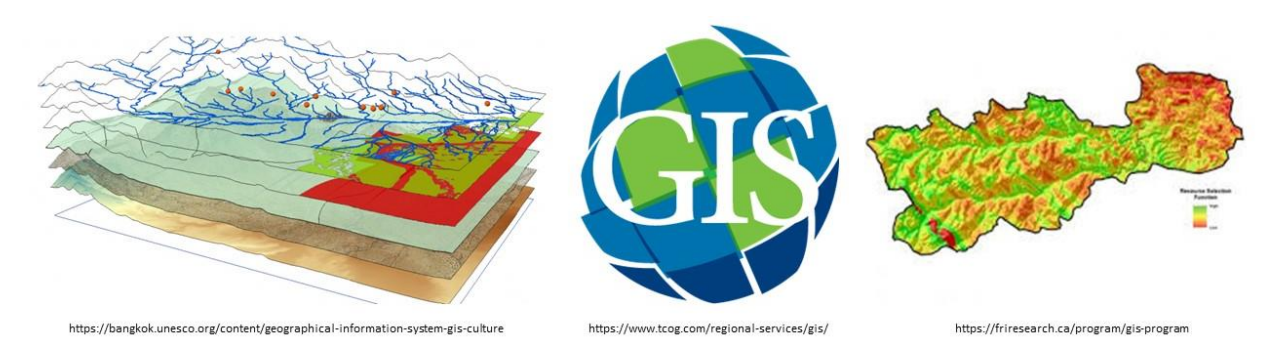

Geografický Informačný Systém (GIS) je informačný systém, ktorý využívame na získavanie, analýzu a vizualizáciu údajov, ktoré majú svoju priestorovú informáciu. Takéto informácie sa nazývajú geopriestorové. GIS umožňuje vytvárať, či zobrazovať modely zemského povrchu pomocou dostupných softvérových prostriedkov.

GIS sa využíva v rôznych oblastiach ľudskej činnosti, v podstate všade, kde je potrebné pracovať s priestorovou informáciou. Ako príklady využitia GIS možno uviesť (https://www.gisriesenia.sk):

- kataster nehnuteľností, evidencia a správa majetku a stavieb,
- technické mapy (inžinierske siete, vodohospodárstvo, energetika, telekomunikácie, …),
- doprava (pasport komunikácií, evidencia parkovacích miest, údržba ciest, cestná premávka …),
- ochrana životného prostredia a ekosystémové služby,
- územné plánovanie a rozvoj miest,
- poľnohospodárstvo a lesohospodárstvo,
- krízový manažment (napr. ochrana pred povodňami, mapovanie kriminality, dostupnosť záchranných zložiek),
- priestorové analýzy (napr. časová dostupnosť).

Údaje v geografických informačných systémoch môžeme rozdeliť na geometrické (vektorové alebo rastrové zobrazenie elementu) a tematické (opisné údaje, atribúty). Geometria priestorových objektov je plne písaná formou objektu a relatívnou polohou bodov objektu. Na opis objektu sa môžu použiť napríklad dĺžky a uhly, ale spravidla sa vo všeobecnosti používajú súradnice, pričom vzťažný súradnicový systém je pevne definovaný. Údaje o polohe objektu sa rozširujú aj o údaje, ktoré popisujú geometrický vzťah k objektom, ležiacim v susedstve, takzvané topologické údaje. Geometrické údaje môžu existovať v digitálnej ako aj v analógovej forme (Repáň, 1997).

Pod vektorovými údajmi rozumieme popis priestorových objektov pomocou súradníc. Ich základnými elementmi sú bod, úsečka a plocha. Vzhľadom na tieto elementy sa ďalej zadávajú ich vzájomné vzťahy, napr. začiatočný a koncový bod úsečky alebo úsečkami ohraničená plocha. Vektorové údaje nachádzajú svoje uplatnenie vo všetkých typoch GIS-ov, ale najväčšie nachádzajú v oblasti mierok od 1 : 100 až po 1 : 10 000. Hlavnými oblasťami použitia vektorových údajov sú:

- kataster nehnuteľností,
- dokumentácia inžinierskych sietí,
- pozemkové úpravy,
- dokumentácia stavieb a priemyselných závodov,

pričom ich najdôležitejšími zdrojmi sú:

- geodetické merania a výpočty,
- digitalizácia analógových máp a plánov,
- konštrukcia pomocou grafických pracovných staníc.

Vektorové údaje majú tieto vlastnosti:

- bod a úsečka ako základné grafické štruktúry, plocha ako uzavretý polygón,
- údaje usporiadané do objektových línií, takzvaný líniový spôsob nazerania na údaje,
- jednoduchá štrukturalizácia údajov a vzťahy medzi objektami,
- zber údajov cez súradnice bodov pomocou známych metód (veľká časová náročnosť zberu),
- nízke objemy údajov, krátke výpočtové časy.

Na rozdiel od vektorových údajov sa rastrové zobrazenie vzťahuje priamo na plochu a nie na úsečku. Základným geometrickým elementom rastrových údajov je pixel (obrazový bod, obrazový element). Pixle sú usporiadané v riadkoch a stĺpcoch v štvorcovej, resp. pravouhlej matici. Pri rastrových údajoch neexistujú žiadne logické spojenia medzi jednotlivými obrazovými elementami, ale obsahujú pre každý pixel údaj, napr. stupeň sivosti alebo farbu, výšku, hodnotu emisií, a pod. Hlavnou oblasťou spracovania rastrových údajov je oblasť mierok od 1 : 10 000 po 1 : 1 000 000 (Havadej, 1997). Zdrojmi rastrových údajov sú:

- satelitné snímky zemského povrchu,
- ortofotomapy,
- skenované mapy, plány a letecké snímky.

Rastrové údaje majú tieto vlastnosti:

- pixel ako základná grafická štruktúra,
- plošný spôsob nazerania na údaje,
- usporiadanie iba podľa pozície pixla,
- obmedzená logická štrukturalizácia a vzťahy medzi objektami,
- jednoduchý zber údajov, malá časová náročnosť zberu,
- veľké objemy údajov, väčšia náročnosť na výpočtovú kapacitu.

Opisné údaje v GIS-och sa označujú aj ako tematické údaje, resp. atribúty. Reprezentujú rôzne negeometrické elementy ako texty, rôzne číselné údaje, namerané hodnoty, mená, vlastnosti a pod. Rozsah možných atribútov v GIS-och je veľmi široký, ako napr.:

- v územných informačných systémoch sú to čísla domov, čísla parciel, mená vlastníkov atď.,
- v správe energetických sietí sú to priemery vedení, materiál, odberateľ atď.,
- v oblasti životného prostredia sú to hodnoty spádov škodlivých látok, triedy poškodenia stromov atď.

Zber opisných údajov je závislý od jednotlivých odborov a musí byť orientovaný tak, aby zbierané údaje poskytli po analýze v rámci GIS-u odpovede na požadované otázky.

# **3.1 Systém ArcGIS**

ArcGIS je názov skupiny softvérových produktov spoločnosti ESRI pre budovanie geografických informačných systémov. Na jeho základe sa dajú vytvoriť riešenia, ktoré vyhovujú potrebám individuálnych užívateľov, pracovných skupín až komplexných podnikových informačných systémov. Používa sa v mnohých oblastiach: štátnej správe a samospráve, akademickej sfére, školstve, vede a výskume, priemyselných podnikoch, lesníctve a poľnohospodárstve, správe inžinierskych sietí, výrobe a rozvode energií, doprave, telekomunikáciách, atď. (Koreň, 2014).

Systém ArcGIS sa skladá zo štyroch skupín produktov:

- ArcGIS for Desktop
- ArcGIS for Server
- Mobilný GIS
- Vývojové nástroje

# **3.1.1 ArcGIS Desktop**

ArcGIS for Desktop je základným produktom pre užívateľov stolných počítačov. Systém ArcGIS Desktop sa skladá z niekoľkých samostatných programov, ktoré sa používajú na spracovanie a zobrazovanie geografických údajov. Tieto programy sa vzájomne dopĺňajú a sú prepojené:

- ArcCatalog
- ArcMap
- ArcScene
- ArcReader
- ArcGIS Desktop Administrator

# **ArcCatalog**

ArcCatalog je modul systému ArcGIS, ktorý slúži na organizáciu a správu geografickej databázy. Do projektu zvyčajne potrebujeme zaradiť údaje v rôznych formátoch a z rôznych zdrojov.

Jednoduchým a často používaným spôsobom je umiestnenie všetkých potrebných údajov do jedného spoločného adresára. V tomto adresári sa potom vytvoria podadresáre pre vstupné údaje, pomocné súbory, výsledky geografických analýz atď. Neexistuje jednoznačný predpis ako vytvárať štruktúru podadresárov. Závisí to nielen od požiadaviek na geografické údaje, ale aj od zaužívaných postupov a osobných preferencií užívateľov (Koreň, 2014).

Hlavné okno programu ArcCatalog sa skladá z niekoľkých častí (Obr. 10):

- Navigačný panel: v navigačnom paneli sa zobrazuje strom adresárov, pripojené adresáre, spojenia na databázu, databázové servery, GIS servery a výsledky vyhľadávania.
- ArcToolbox: zoznam nástrojov ArcToolbox, môžeme ho zapnúť a vypnúť tlačidlom "A" (Obrázok), alebo cez nastavenie Window -> ArcToolbox.
- Hlavné menu a nástrojové lišty: viditeľnosť jednotlivých líšt nástrojov nastavujeme v menu View -> Toolbars. Podrobnejší opis jednotlivých nástrojov je na obrázku 11 (Obr. 11).
- Panel zobrazovania obsahu má tri záložky, Obsah (Contents), Náhľad (Preview) a Opisné údaje (Description), v ktorých sa zobrazujú informácie o vybratých súboroch, tematických vrstvách a databázach.
- Vyhľadávanie

Záložka Náhľad (Preview) sa používa hlavne s tematickými vrstvami ale aj s databázovými tabuľkami. Pracuje v dvoch režimoch: geografickom (Geography) a tabulárnom (Tabular). V geografickom režime sa zobrazuje grafický náhľad zvolenej tematickej vrstvy. Nedajú sa používať legendy, všetky objekty sú vždy zobrazené len jedným symbolom. Ak zvolíme tabulárny režim, zobrazí sa atribútová tabuľka vybratej vektorovej alebo rastrovej tematickej vrstvy. Údaje možno len prezerať, nedajú sa meniť. Databázové tabuľky sa zobrazujú len v tabulárnom režime.

V záložke Description systém zobrazuje základné metaúdaje k aktívnej tematickej vrstve. Spôsob zobrazovania metaúdajov je daný nastaveniami ArcCatalog-u. V základnom nastavení sa zobrazujú len základné metaúdaje: náhľad tematickej vrstvy, sumár, opis, autor, podmienky používania, rozsah územia.

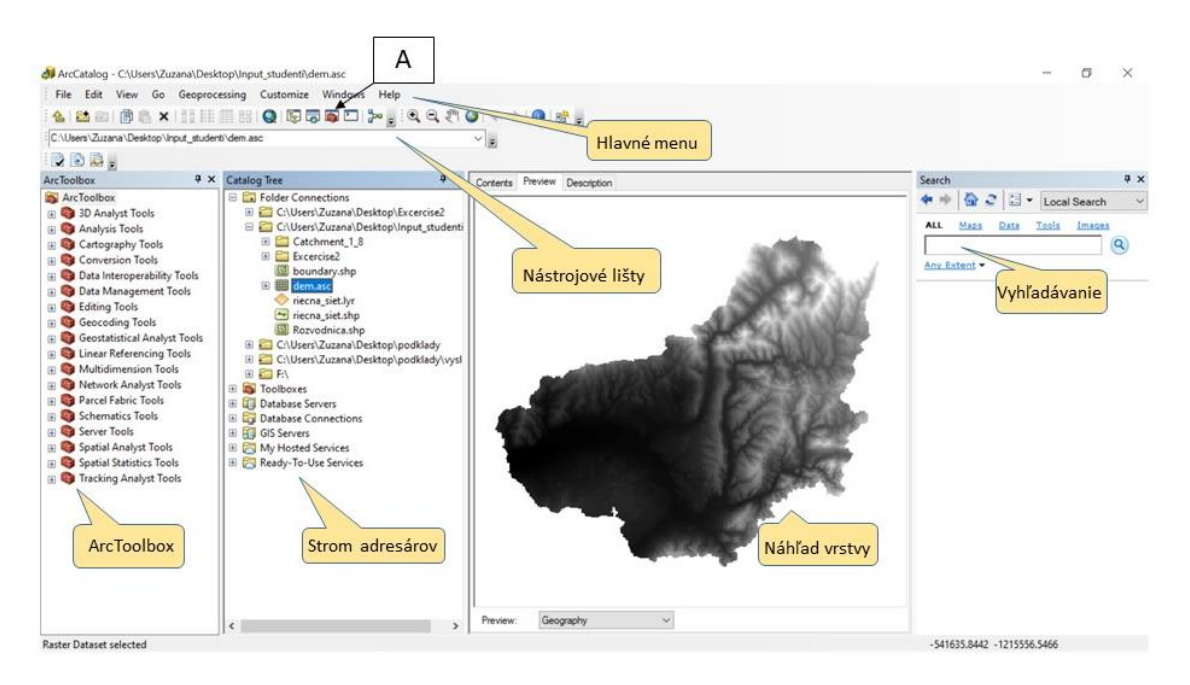

*Obrázok 10. Hlavné okno programu ArcCatalog.*

Funkciu na pripojenie pracovného adresára do ArcCatalogu vyvoláme tlačidlom z panela nástrojov, alebo kontextového menu. Nachádza sa aj v položke File hlavného menu. V dialógovom okne zadáme úplnú cestu adresára projektu. Po pripojení sa zobrazí ako samostatná položka v navigačnom paneli. Tento pracovný adresár môžeme používať vo všetkých moduloch systému ArcGIS pre rýchly prístup ku geografickým údajom. Po ukončení projektu adresár odpojíme tlačidlom zo štandardného panela nástrojov alebo kontextového menu (Koreň, 2014).

Štandardný panel nástrojov obsahuje funkcie pre prácu s adresármi, súbormi a tematickými vrstvami (Obr. 11):

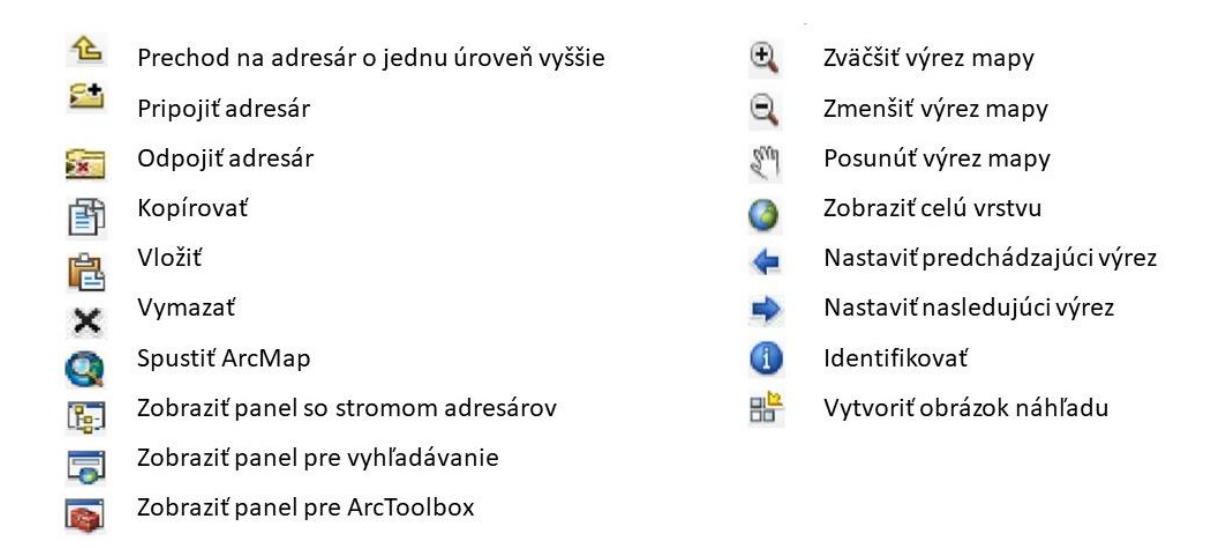

*Obrázok 11. Opis jednotlivých nástrojov hlavného menu ArcCatalog.*

# **ArcMap**

ArcMap je základným nástrojom systému ArcGIS na tvorbu digitálnych máp, interaktívnu prácu s nimi a tlač mapových výstupov. Zobrazuje všetky druhy geografických údajov:

- Vektorové: bodové, líniové a polygónové tematické vrstvy (budovy, cestná sieť, hranice lesných porastov).
- Rastrové: spojité aj diskrétne rastrové tematické vrstvy (nadmorské výšky, výškové stupne).
- Obrazové: georeferencované naskenované mapy, ortofotomapy, satelitné záznamy.
- Atribútové: tabuľky opisných údajov vektorových a rastrových vrstiev, samostatné databázové tabuľky z rôznych zdrojov.

# Hlavné okno ArcMapu sa skladá z niekoľkých častí (Obr. 12):

- hlavné menu a nástrojové lišty
- mierka zobrazenia
- názov údajového stĺpca a legenda
- Layout view a Data view
- panel ArcToolbox
- mapové okno
- stavový riadok
- vyhľadávanie

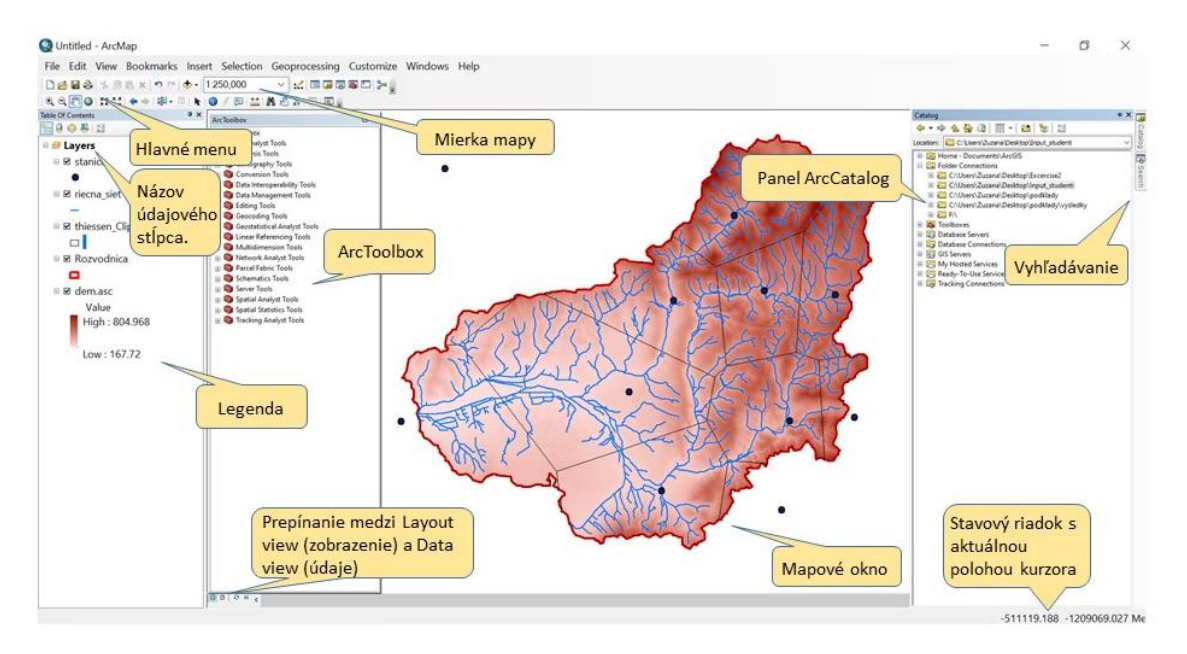

*Obrázok 12. Hlavné okno programu ArcMap.*

#### **ArcScene**

ArcScene je ďalší z balíka programov ArcGIS. Je to nástroj, ktorý slúži na vizualizáciu 3D údajov. ArcScene možno spustiť priamo z menu Štart (Programy - ArcGIS – ArcScene), alebo z panelu 3D Analyst. Prostredie ArcScene je obdobné ako pri ArcMap. (Obr. 13)

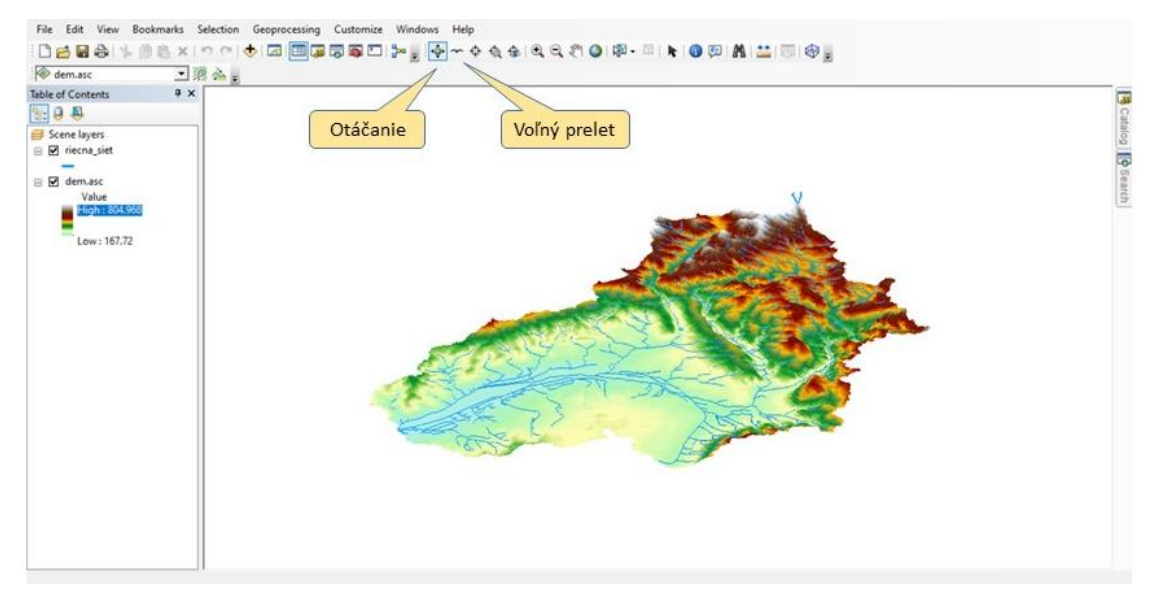

*Obrázok 13. Hlavné okno programu ArcScene.*

Pokiaľ chceme výškový raster, ktorý je po načítaní do programu "plochý", zobraziť ako 3D, musíme mu pridať výšku v záložke Poroperties – Base Heights. Tu nastavíme, aby boli výšky prebraté z nášho výškového rastru. Pokiaľ je zobrazenie nevýrazné, môžeme zvýšiť hodnotu faktora Z (*Factor to convert layer elevation values to scene units ) z hodnoty 1 na vyššiu (Obr. 14).*

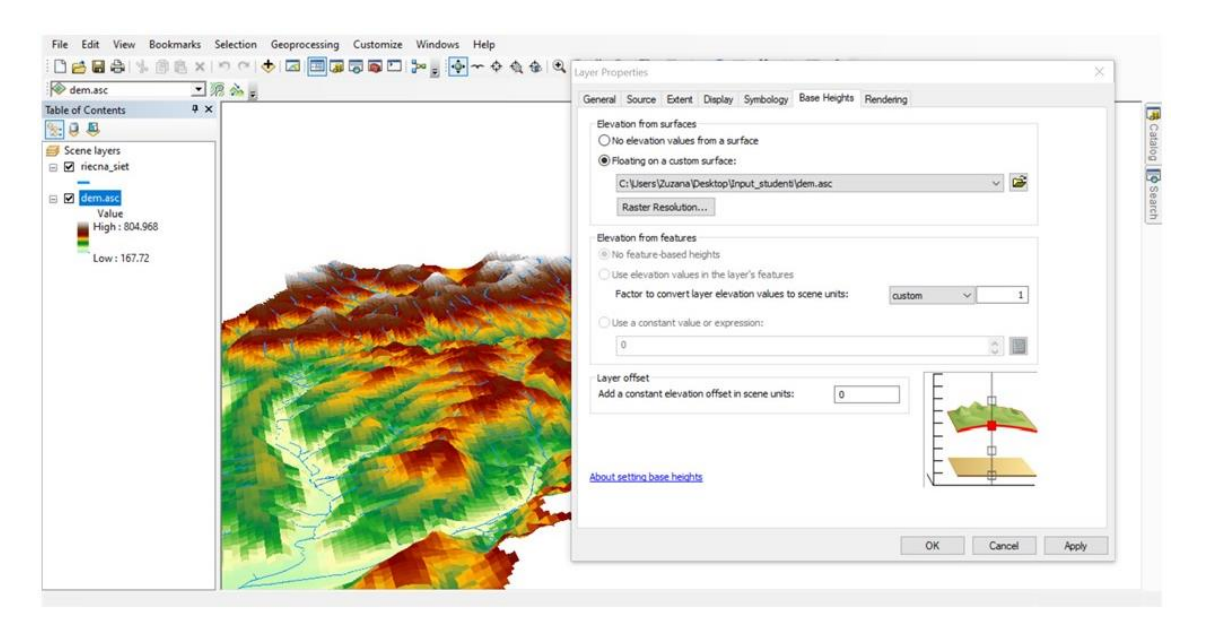

*Obrázok 14. Nastavenia v záložke Base Heights v programe ArcScene.*

Informácie zobrazené v 3D zobrazení niekedy nestačia na to, aby vyjadrili potrebnú cieľovú informáciu. V niektorých prípadoch bude potrebné pridať text a inú grafiku, ako sú napríklad body, čiary a polygóny, ktoré upozornia na určité vlastnosti alebo zdôraznia dôležité oblasti. Napríklad môžu definovať študijnú oblasť tak, že ju uzatvoria čiarou alebo mnohouholníkovým ohraničením, alebo budovu označia štítkom s textom ich názvu.

ArcScene tiež umožňuje pridať realitu do 3D zobrazenia a to umiestnením stromov, automobilov, svetelných stožiarov a iných prvkov.

Na splnenie týchto úloh môžeme použiť 3D Graphics Toolbar v ArcScene. Panel s nástrojmi grafiky 3D umožňuje digitalizovať 3D body, čiary, polygóny a text na základe prvkov na displeji. Panel s nástrojmi umožňuje určiť, ako sa tieto obrázky kreslia definovaním vlastností, ako je tvar, farba, písmo, umiestnenie a veľkosť.

3D modely možno importovať aj z iných formátov – napríklad COLLADA (.dae), OpenFlight (.flt), SketchUp 6.0 (.skp), 3ds Max (.3ds) alebo VRML (.wrl), alebo billboardy (PNG, JPG, BMP, TIF, GIF atď.).

Grafiku tiež možno skopírovať z ArcMap do svojho 3D zobrazenia. Použitím interaktívnych nástrojov na nástrojovej lište ArcGIS 3D Analyst sa dá grafika vytvoriť v programe ArcMap a vložiť do ArcScene. Okrem toho je možné túto grafiku symbolizovať pomocou 3D symbology.

#### **3.2 Práca s digitálnymi mapami**

Mapy hrali v ľudskej spoločnosti vždy veľmi dôležitú úlohu. Sú nenahraditeľným nástrojom pri poznávaní prostredia v ktorom žijeme. Mapy sa intenzívne používajú takmer vo všetkých oblastiach pôsobnosti: získavaní a spracovaní surovín, poľnohospodárstve, lesníctve, priemyselnej výrobe, doprave, výrobe a distribúcii energií, telekomunikáciách, obchode, marketingu, ochrane i tvorbe životného prostredia atď. Bez máp si len ťažko vieme predstaviť plánovanie, riadenie, výskum, alebo aj výučbu. Nie len prostredníctvom písaného slova, ale aj vďaka mapám a ich obsahu si vzájomne odovzdávame nadobudnuté poznatky (Koreň, 2014).

Práca s digitálnymi mapami je rýchla a jednoduchá. Sú najčastejšie používaným prostriedkom na zisťovanie základných faktov o záujmovom území, pomôckou na formulovanie hypotéz, prezentáciu výsledkov, ako aj spomínanú vzájomnú výmenu informácií. Jednoduchosť tvorby, široké možnosti vizualizácie a ľahká modifikácia však môžu byť zdrojom chýb a nesprávnych záverov (Koreň, 2014).

V tejto kapitole sú zhrnuté základné príkazy a funkcie používané pri práci s vektorovými a rastrovými mapami ako aj tabelárnymi vstupmi. Uvedené sú aj základné chyby, ktoré sa najčastejšie pri práci s programom ArcMap vyskytujú. Súčasťou kapitoly sú aj voľne prístupné priestorové dáta z európskych agentúr.

#### **3.2.1 Na čo si dávať pri práci s programom ArcMap a ArcCatalog pozor**

 vzťah medzi ArcMap a ArcCatalog – každý priečinok, z ktorého chceme získavať údaje, alebo do neho vytvorené údaje ukladať, musí byť pripojený v ArcCatalogu,

- vzťah medzi vektorovou a rastrovou štruktúrou matematické operácie a analýzy možno vykonávať iba medzi rastrovými vrstvami; vektorovú štruktúru je potrebné pretransformovať na rastrovú (použiť môžeme príkazy: polygon to raster, alebo polyline to raster),
- súradnicový systém vrstvy s ktorými pracujeme, musia mať vždy rovnaký súradnicový systém. Informácie o súradnicovom systéme môžeme zistiť v ArcCatalog-Properties-General-Spatial reference (S-JTSK Krovak EastNorth),
- názvy priečinkov, ktoré načítavame do ArcCatalogu ako aj názvy ukladaných priestorových dát musia byť pomenované stručne, bez diakritiky a medzier. Namiesto medzier možno použiť podtržník.

# **3.2.2 Základné nástroje na úpravu vektorových vrstiev**

 Orezávanie (Clip) – tento nástroj sa používa na vystrihnutie časti jednej triedy funkcií pomocou jedného alebo viacerých prvkov v inej triede funkcií. Funkcia je užitočná najmä pri vytváraní novej triedy prvkov – tiež nazývanej študijná oblasť alebo oblasť záujmu, ktorá obsahuje geografickú podmnožinu prvkov v inej väčšej triede funkcií (Obr. 15).

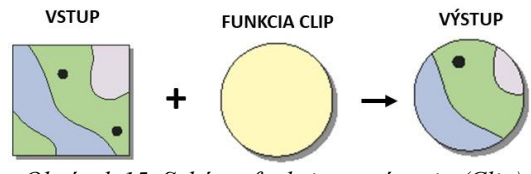

*Obrázok 15. Schéma funkcie orezávania (Clip)*

 Prienik prvkov (Intersect) – Vypočíta geometrický priesečník vstupných prvkov. Prvky alebo časti prvkov, ktoré sa prekrývajú vo všetkých vrstvách a / alebo triedach prvkov, sa zapíšu do výstupnej triedy prvkov (Obr. 16).

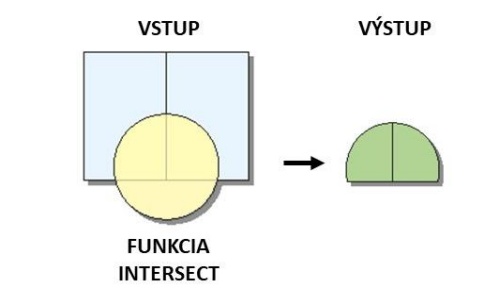

*Obrázok 16. Schéma funkcie prieniku prvkov (Intersect).*

 Funkcia zlúčenia (Union) – Vypočíta geometrické spojenie vstupných prvkov. Všetky funkcie a ich atribúty sa zapíšu do triedy výstupných funkcií (Obr. 17).

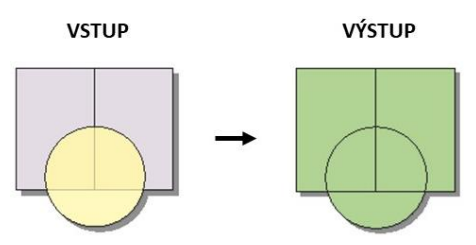

*Obrázok 17. Schéma funkcie zlúčenia (Union).*

 Vymazanie (Erase) – yytvára triedu prvkov prekrývaním vstupných funkcií s polygónmi funkcií ktoré majú byť vymazané. Do triedy výstupných funkcií sa skopírujú iba tie časti vstupných prvkov, ktoré nepatria do oblasti vymazania (Obr. 18).

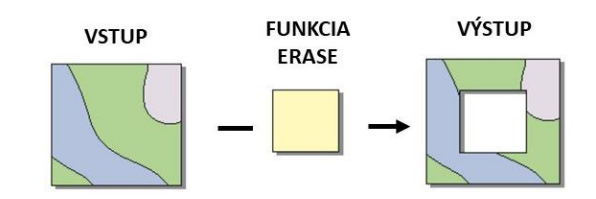

*Obrázok 18. Schéma funkcie vymazania časti vstupných funkcií (Erase).*

Spájanie prvkov s rovnakým atribútom (Dissolve) (Obr. 19).

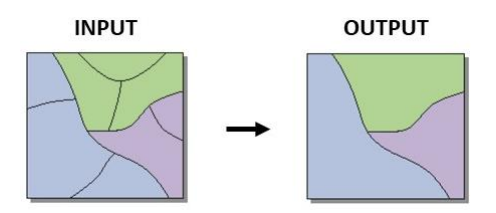

*Obrázok 19. Schéma funkcie spájania prvkov s rovnakým atribútom (Dissolve).*

• Spájanie vektorových máp (Merge) – Kombinuje viacero vstupných množín údajov toho istého typu údajov do jedného nového výstupného súboru údajov. Tento nástroj môže kombinovať triedy alebo tabuľky prvkov, tabuliek alebo čiar prvkov, alebo čiar. Pomocou nástroja Pridať sa kombinujú vstupné množiny údajov s existujúcim súborom údajov (Obr. 20).

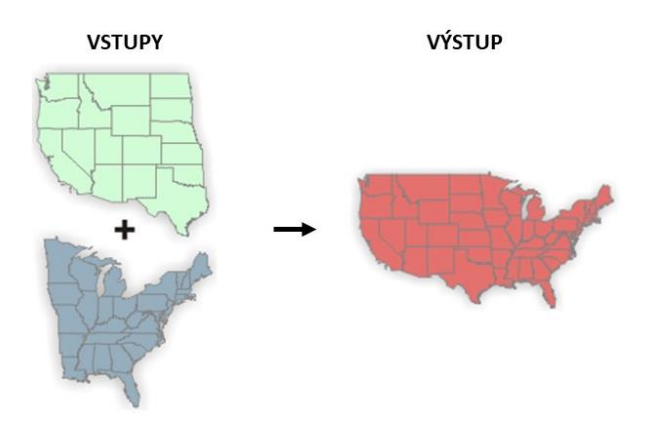

*Obrázok 20. Schéma funkcie spájania vektorových máp (Merge).*

#### **3.2.3 Základné nástroje pre úpravu rastrových vrstiev**

 Orezávanie rastra maskou (Extract by mask) – oreže raster podľa masky, ktorou môže byť iný raster alebo vektor (Obr. 21).

|             | 1 0             | $\overline{\mathbf{0}}$ | $\overline{0}$          | 111       |                 | $\overline{0}$ | $-1$ | 10 |                                  | $\mathbf 0$    |
|-------------|-----------------|-------------------------|-------------------------|-----------|-----------------|----------------|------|----|----------------------------------|----------------|
|             | $1 \mid 2 \mid$ | $\overline{2}$          | 3                       | $\vert$ 3 | $\sqrt{1}$      | $\overline{2}$ |      |    | $1 \ 2 \ \overline{\phantom{1}}$ | $\overline{2}$ |
|             | $0$ 0           | $\overline{2}$          |                         | 0         | $0 \mid 2$      |                |      |    | $0$ 0                            | $\overline{2}$ |
| $\mathbf 0$ |                 |                         | $\overline{\mathbf{3}}$ |           | $2 \mid 1 \mid$ | $\Omega$       |      |    |                                  |                |

*Obrázok 21. Schéma funkcie Extract by mask.*

 Zonálna štatistika (Zonal statistics/Zonal statistics as table) – získavanie priemernej (maximálnej, minimálnej…) hodnoty rastra vo vybranej zóne, ohraničenej vektorom (hranicou) alebo iným rastrom (Obr. 22).

|                | 1 | $\circ$        | $\circ$        | $\bullet$ | $\vert$ 1     | $\vert$ 1 $\vert$ | $\mathbf{0}$   | $\mathbf{0}$ | 0 <sup>1</sup> | $\circ$        | $\Omega$     |
|----------------|---|----------------|----------------|-----------|---------------|-------------------|----------------|--------------|----------------|----------------|--------------|
|                | 1 | 2 <sup>1</sup> | $\overline{2}$ | 3         | 3             | 11                |                |              |                | $0$ 1          |              |
| 4 <sup>1</sup> |   | $0$ 0 2        |                |           | 0   0         |                   | $\overline{2}$ | $\mathbf{3}$ | $\circ$        | $\bullet$      |              |
| $\overline{4}$ |   | $0$ 1          | $\mathbf{1}$   | 3         | $\frac{2}{2}$ | 1 <sub>p</sub>    | $\mathbf{0}$   | 3            | $\circ$        | 0 <sup>1</sup> | $\mathbf{0}$ |

*Obrázok 22. Schéma funkcie Zonal Statistics.*

 Raster Calculator – Slúži na matematické operácie medzi rastrovými vrstvami. Dá sa využiť napríklad v prípade, keď je potrebné vynásobiť podľa zadaného vzorca dve veličiny, ktoré sú priestorovo rozložené na dvoch mapách (napríklad LS factor získame ak mapu L faktora vynásobíme mapou S faktora = mapa LS faktora) (Obr. 23).

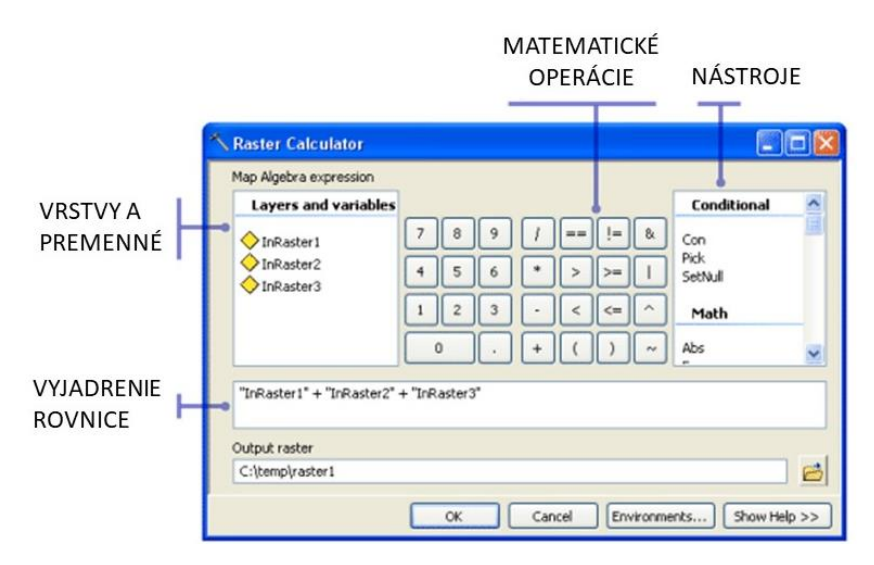

*Obrázok 23. Hlavné okno funkcie Raster Calculator.*

 Reclassify – nástroj slúžiaci na reklasifikovanie hodnôt alebo intervalov hodnôt rastra na nové hodnoty. Tento nástroj možno využiť napríklad aj vtedy, ak potrebujeme v mape odlíšiť územie s určitým intervalom hodnôt od iného územia (napríklad sklony nad 20 % a pod.) tak, že vybraný interval označím ako 1 (TRUE) a ostatné hodnoty ako 0 (FALSE).

# **3.2.4 Príkazy na ukladanie a export**

- Save as/Save uloží projekt v podobe priestorových dát. Po presunutí zdrojových dát, ktoré sú súčasťou projektu, na iné miesto, nie je možné tieto dáta v projekte zobraziť (ukladá cestu k dátam).
- Na exportovanie mapového výstupu je potrebné použiť príkazovú cestu: File Export map. Týmto príkazom sa exportuje mapa v podobe, v akej je vidieť v náhľade (Layout View – v dolnej lište pod mapou).

# **3.2.5 Voľne prístupné priestorové dáta z európskych agentúr:**

- <https://www.ecad.eu/>
- <https://land.copernicus.eu/global/products/>
- <https://gdex.cr.usgs.gov/gdex/>
- <https://www.hydrology-and-earth-system-sciences.net/>
- <http://www.carpatclim-eu.org/pages/home/>

# **PRAKTICKÁ ČASŤ**

# **ÚVOD**

Obec Vrbovce leží na slovensko-českej hranici a z hľadiska administratívneho členenia patrí do okresu Myjava, ktorý leží v západnej časti Trenčianskeho kraja. Kataster obce má hornatý reliéf s výrazným zastúpením kopaničiarskeho osídlenia, ktoré storočia formovalo krajinný ráz. Ide o poľnohospodársku krajinu, v ktorej sa v súčasnosti pretkávajú plochy lesov a trvalo trávnatých porastov s ornou pôdou.

Haluzníkov tok sa nachádza v severovýchodnej časti územia, hranica jeho povodia leží zo severnej a východnej časti na hranici Českej a Slovenskej republiky. V spodnej časti toku, v ktorej koryto prechádza ornými pôdami, boli v druhej polovici minulého storočia realizované vodohospodárske úpravy. Koryto toku bolo skanalizované a dno aj steny koryta spevnené pomocou betónových prefabrikátov. Taktiež bola trasa toku napriamená a na prekonanie výškových rozdielov bolo na trase vybudovaných niekoľko dnových prahov. Dnes sú steny koryta zarastené trávami a náletovými drevinami. Niektoré z nich sú vyvrátené a v prípade zvýšených prietokov predstavujú prekážku na toku (Obr. 24).

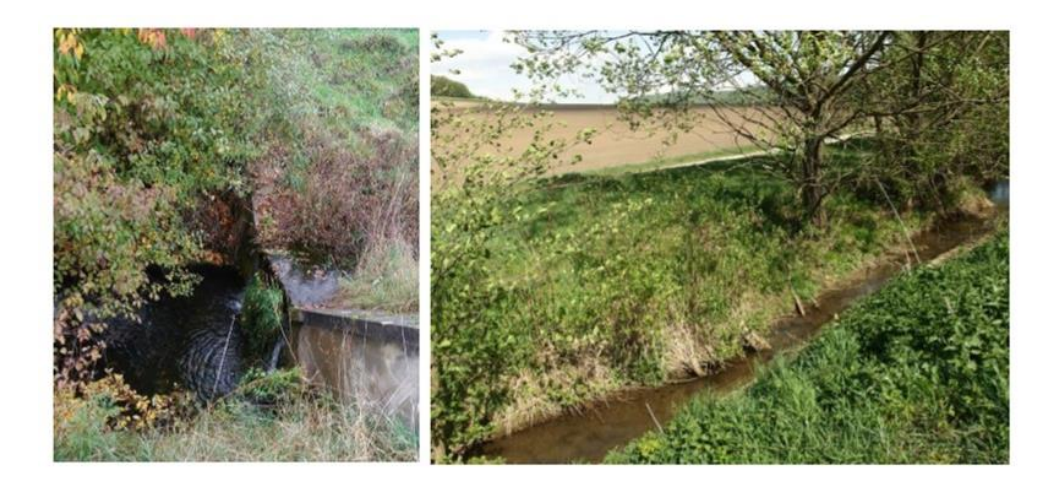

*Obrázok 24. Úpravy koryta realizované v rámci melioračných úprav na Haluzníkovom toku.*

V hornej časti toku je tok vedený v pôvodnom koryte lesnou krajinou. V severných častiach vo vyšších polohách je koryto toku aj jeho prítoky vedené údolnicou v hlbokých stržiach, ktoré vznikli eróznou činnosťou toku v čase extrémnych prietokov. Haluzníkov tok má niekoľko stálych aj sezónnych prítokov. Povodie Haluzníkovho toku bolo zároveň jedinou lokalitou, v ktorej bola v čase druhého terénneho prieskumu, v apríli 2018, identifikovateľná vodná erózia na plochách ornej pôdy. Napriek tomu, že uplynulo len krátke obdobie od orby, na svahu ornej pôdy na ľavom brehu Haluzníkovho toku už bolo vidieť ryhovú eróziu, ktorá vznikla pôsobením sústredeného povrchového odtoku v údolnici (Obr. 25 a, b, c, e). Taktiež sa tu nachádzajú miesta s výraznou plošnou eróziou, spôsobenou plošným odtokom zo svahu (Obr. 25 d).

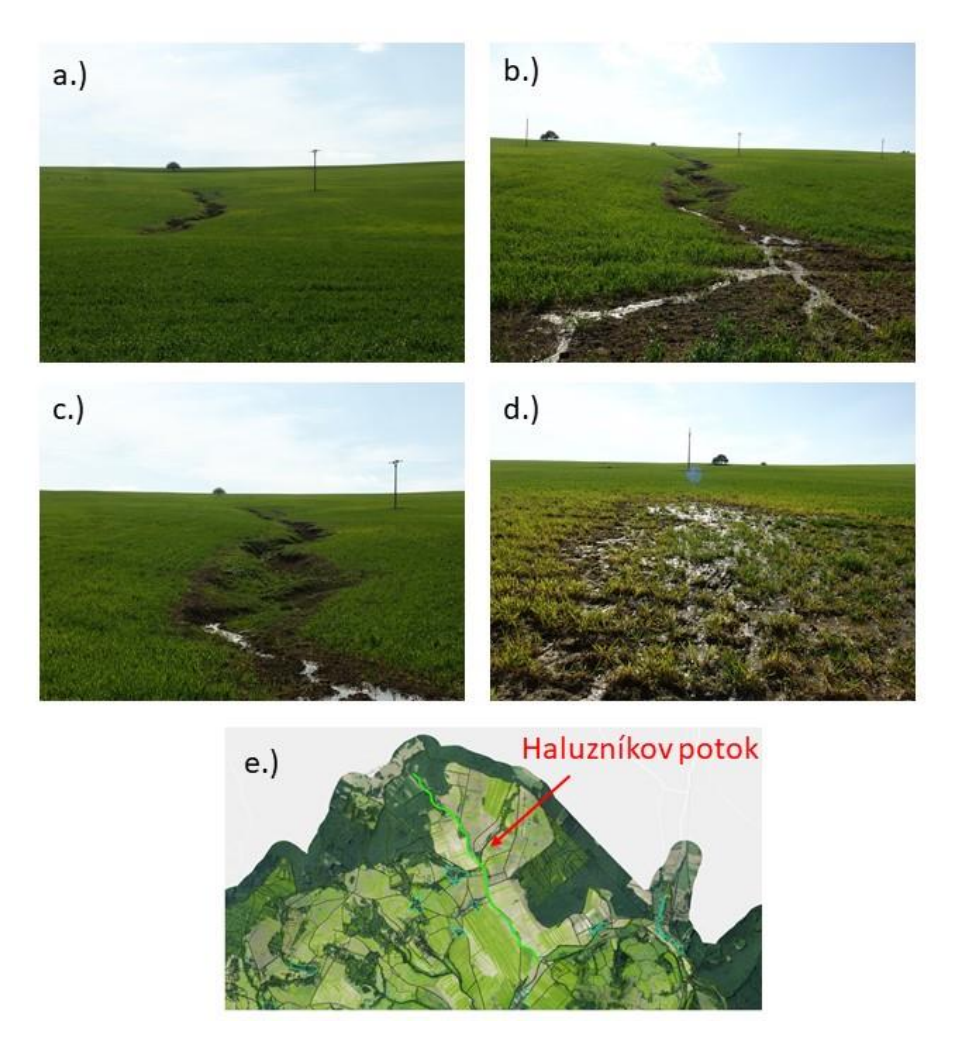

*Obrázok 25. Ryhová a plošná erózia, ktorá vznikla na svahoch Haluzníkovho toku.*

Časť prehrádzok je úplne zničených, časť takmer po bezpečnostný prepad zanesená a vplyvom pôsobenia tlaku zeminy sú naklonené v smere prúdenia vody. Na severozápadnej časti povodia Haluzníkovho toku sú prehrádzky v zlom technickom stave. Niektoré z prehrádzok sú prehnité a majú rozpadnuté spodné drevené brvná, takže nedochádza k ich zanášaniu a voda môže plynulo pretekať. Brehy strží sú viditeľne podmáčané, podliehajú zvýšenej erózii, ktorá pravdepodobne spôsobuje aj následné zanášanie hrádzok. Pôda na brehoch je natoľko zmáčaná, že veľká časť náletových drevín pri svahoch strže podlieha hnilobným procesom. Taktiež možno

pozorovať veľké množstvo vyvrátených stromov zo svahov strží, ktoré križujú takmer celé koryto. V zlom technickom stave boli aj prehrádzky umiestnené v strede oblúku, kde boli konvexné svahy poškodené vodnou eróziou. Takéto nevhodné umiestnenie možno vidieť na viacerých miestach v tejto zóne.

Veľké objemy povrchového odtoku spôsobujú, že energia povrchového odtoku eroduje odkrytú poľnohospodársku pôdu, unáša jej častice do toku vo forme splavenín a tie potom sedimentujú v nižších častiach územia, kde zanášajú tok a znižujú kapacitu jeho koryta. Vodná erózia tiež spôsobuje znižovanie kvality poľnohospodárskej pôdy, pretože narúša jej vlastnosti a znižuje hrúbku najúrodnejšej časti pôdy – ornice. Takto ohrozuje aj produkčný potenciál územia. V tejto oblasti je tiež zaznamenaná zvyšujúca sa frekvencia bahenných povodní.

Jediné riešenie týchto problémov je navrhnúť zmeny využívania krajiny, ktoré by viedli k zníženiu povrchového odtoku.

Na základe uvedeného bola pre cvičenia predmetu Pozemkové úpravy v krajinnom plánovaní vybraná práve táto oblasť ako pilotná oblasť na vyriešenie problému vplyvu povrchového odtoku na eróznu ohrozenosť orných pôd.

Cieľom cvičenia je vhodnými krajinnými úpravami (ochranným zalesnením, zatrávnením alebo návrhom vhodných osevných postupov), znížiť kulminačný prietok v koncovom profile povodia v čase extrémnych dažďov a znížiť priemernú dlhodobú stratu pôdy z plôch ornej pôdy. V rámci cvičenia bude študentom poskytnuté celé spektrum reálnych krokov a problémov spojených s riešením uvedenej úlohy. To znamená, že v rámci predmetu budú študenti riešiť nielen problém eróznej ohrozenosti územia, ale tiež problémy spojené s jednotlivými návrhmi z hľadiska pozemkových úprav, nakoľko na danom území nebol zatiaľ vykonaný žiaden projekt PÚ a územie je rozdrobené, s nízkou ekologickou stabilitou.

Konkrétne sa budeme v rámci cvičení v časti PÚ venovať najmä elaborátu prípravného konania a samotnému návrhu zníženia ohrozenosti eróziou pomocou krajinných úprav. Aby bol predmet, jeho náplň a spôsob vypracovania zadania aktuálny, všetky podklady budú spracúvané v programe ArcMap a výstupy jednotlivých návrhov vyobrazené v 3D forme pomocou programu ArcScene.

# **1. ELABORÁT PRÍPRAVNÉHO KONANIA**

Elaborát prípravného konania je súhrnná dokumentácia, ktorú správny orgán vypracuje po vykonaní všetkých nevyhnutných úkonov v rámci prípravného konania. Elaborát slúži ako podklad k ďalšiemu konaniu, ktorým je vydanie rozhodnutia o nariadení alebo povolení pozemkových úprav, podpis zmluvy o dielo verejným obstarávaním, monitoring počas spracovávania projektu pozemkových úprav a kontrola dosiahnutia stanoveného cieľa.

Štruktúra elaborátu prípravného konania je takáto:

- Predkladateľ
- Názov projektu a jeho skratka
- Obvod pozemkových úprav (písomná aj grafická časť)
- Dôvody nariadenia alebo povolenia PÚ (zákon o PÚ)
- Doterajšie skúsenosti s vykonávaním projektov PÚ v danej oblasti
- Zdôvodnenie projektu PÚ (opis situácie, regiónu, odvetvia a definícia problému, ktorý bude projekt riešiť)
- Ciele pozemkových úprav
	- o Krátkodobé špecifické, konkrétne (zníženie rozdrobenosti spoluvlastníckych podielov, zvýšenie stupňa ES, protierózna ochrana, regulácia vodného režimu)
	- o Dlhodobé všeobecné (napr. trh s pôdou, zlepšenie hospodárenia na poľnohospodárskej pôde, vytváranie predpokladov na vznik fariem...)
- Očakávané výsledky projektu PÚ
	- o Kvantitatívne (zníženie rozdrobenosti o viac ako…%, spoluvlastníckych podielov o viac ako …% a pod.)
	- o Kvalitatívne (optimalizácia tvaru, sprístupnenie pozemkov, zvýšenie stupňa ekologickej stability, vyriešenie vlastníckych vzťahov a pod.)
- Etapy a aktivity projektu PÚ a časový harmonogram
- Rozšírenie skúseností a výsledkov projektu PÚ
	- o Médiá (tlač, rozhlas, TV)
	- o Konferencie alebo semináre
	- o Iné (CD, propagačné materiály a pod.)
- Monitorovanie
- Rozpočet
- Výber zhotoviteľa
- Združenie účastníkov PÚ

Na správne a dôkladné vypracovanie elaborátu bude potrebné získať, alebo vypočítať množstvo podkladov, ktorých výsledky budú spolu s ostatnými uvedenými bodmi v elaboráte prezentované. Jednotlivé časti, na ktoré sa v rámci cvičení zameriame, budú:

- 1. Obvod pozemkových úprav
	- o grafické vypracovanie
	- o opisná časť obvodu PÚ
- 2. Zdôvodnenie projektu v rámci tejto časti sa zameriame na výpočet erózie v prostredí GIS
- 3. Očakávané výsledky PÚ v rámci tejto časti bude potrebné zostaviť sútlač parciel. Tento dokument bude obsahovať informácie k jednotlivým parcelám nachádzajúcich sa v obvode projektu PÚ (číslo parcely, počet spoluvlastníkov, rozloha, podielové vlastníctvo) a bude slúžiť ako podklad pre výpočet bodovacích kritérií jednotlivých ukazovateľov (tabuľka strana 18). Na základe výsledkov budú stanovené očakávané kvalitatívne aj kvantitatívne ciele projektu.

# **1.1 Základné kroky pred začiatkom práce v ArcMap**

# **1.1.1 Pripojenie zdrojových priečinkov v ArcCatalogu:**

Pred začiatkom práce v ArcMap je potrebné si všetky zdrojové priečinky, v ktorých budú uložené vstupné vrstvy, ako aj tie priečinky, do ktorých chceme ukladať výstupy, pripojiť v ArcCatalogu.

V ArcMap si otvoríme ArcCatalog, klikneme pravým tlačidlom myši na Folder Connections a vyberieme možnosť Connect To Folder. Takto si pridáme všetky potrebné cesty k priečinkom (Obr. 26).

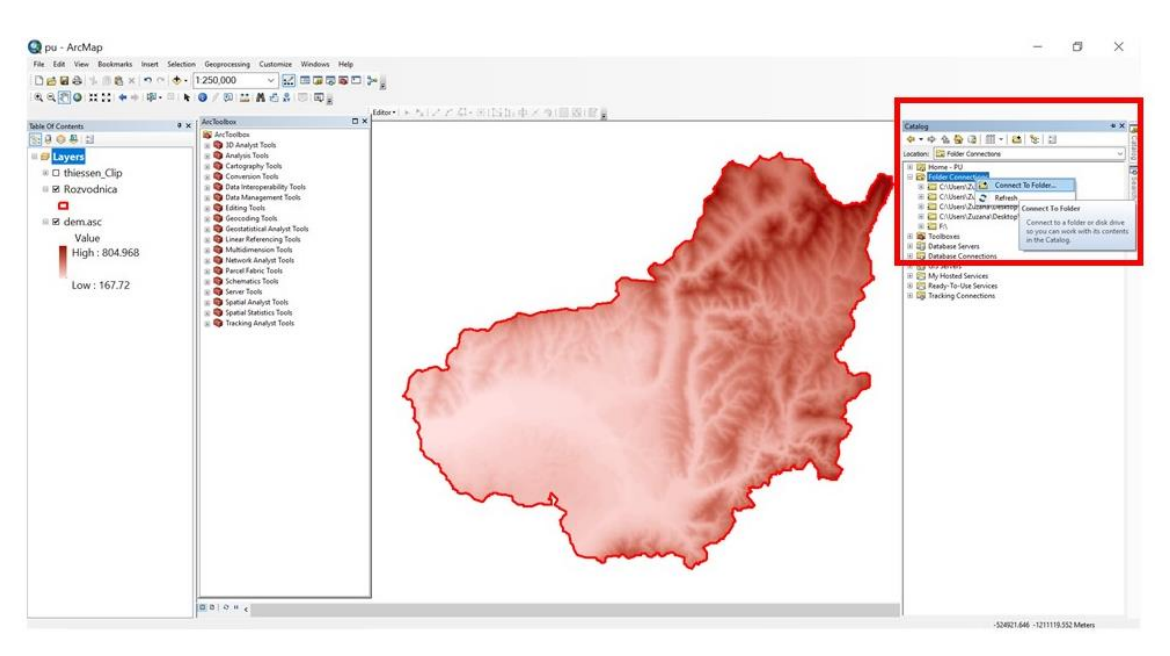

*Obrázok 26. Schéma pripojenia priečinkov v ArcCatalogu.*

# **1.1.2 Kontrola koordinačného systému vrstiev:**

Pred prácou s vrstvami v prostredí geografických informačných systémov je vždy potrebné skontrolovať, či majú použité vrstvy rovnaký koordinačný systém. Najjednoduchší spôsob ako to urobiť je kliknúť pravým tlačidlom myši na vybranú vrstvu v ArcCatalogu, zvoliť možnosť Properties a overiť Spatial Reference v záložke General. Tlačidlom Edit možno koordinačný systém editovať a nastaviť v prípade, že vrstva nemá definovaný koordinačný systém (Obr. 27).

Pri tvorbe nových vrstiev je vždy potrebné nastaviť ten koordinačný systém, ktorý sa využíva v projekte (S-JTSK Krovak EastNorth).

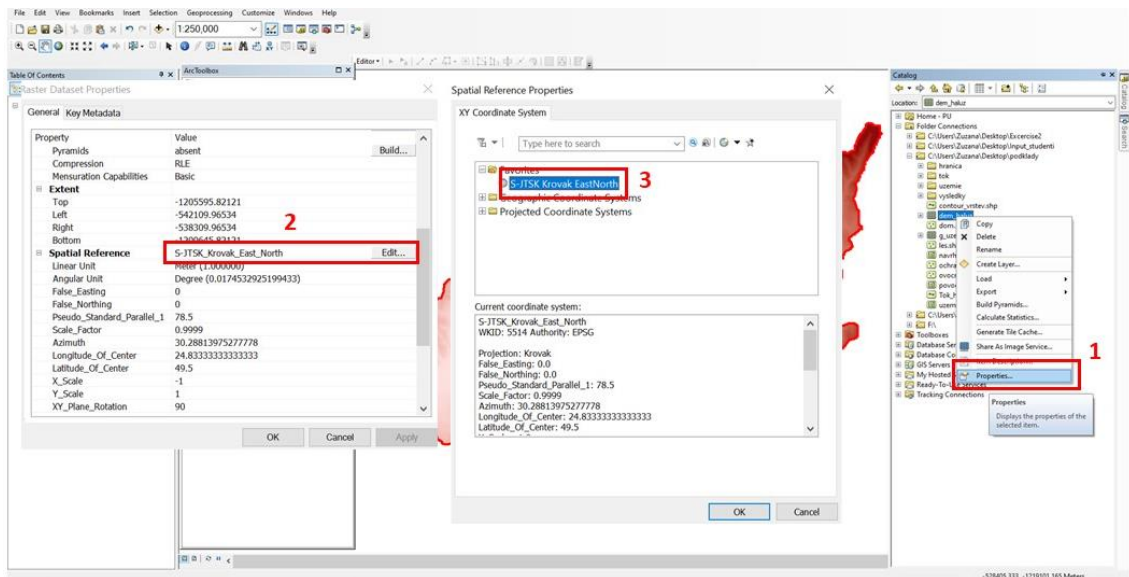

*Obrázok 27. Nastavenie koordinačného systému.*

# **1.1.3 Nastavenie uloženia výstupu:**

Pred prácou v ArcMap je potrebné si nastaviť cestu pre uloženie výstupu: Geoprocessing  $\rightarrow$ Environment  $\rightarrow$  Workspace.

Cestu k vybranému priečinku, do ktorého sa majú ukladať všetky výstupy z nástrojov a operácií, treba zadať do oboch riadkov (Current Workspace aj Scratch Workspace). Do tohto priečinku sa ďalej budú všetky výstupy ukladať automaticky (Obr. 28).

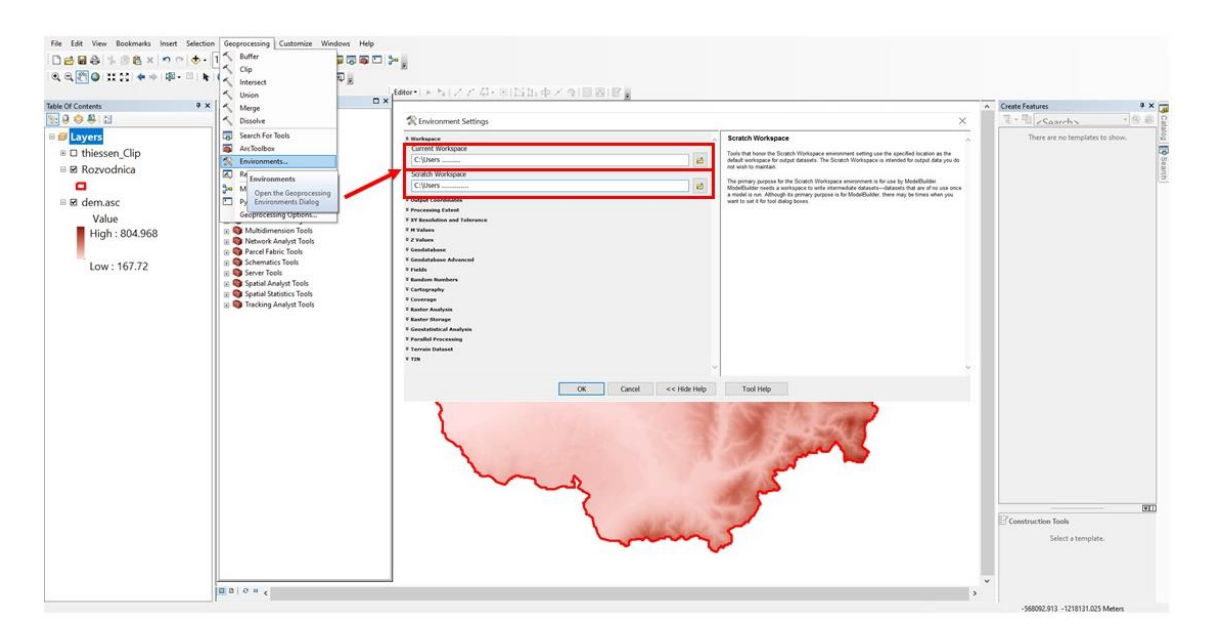

*Obrázok 28. Nastavenie cesty pre ukladanie výstupov.*

Pri ukladaní výstupov analýz je potrebné myslieť na správnu štruktúru názvu súborov. Programy ArcGis nepodporujú názvy s medzerami, diakritikou a často vznikajú problémy aj pri priveľmi dlhých názvoch. Optimálny názov pre výstup je krátky, bez diakritiky, namiesto medzery možno použiť podčiarkovník.

# **1.1.4 Vymazávanie a presúvanie súborov:**

Súbory vymazávame a presúvame do iných priečinkov zásadne len v prostredí ArcCatalogu, nikdy nie priamo v zdrojovom priečinku.

# **1.2 Vymedzenie hranice pozemkových úprav**

Z ArcCatalogu vyberieme potrebné rastrové vrstvy – Výsek z katastrálnej mapy (Obr. 29).

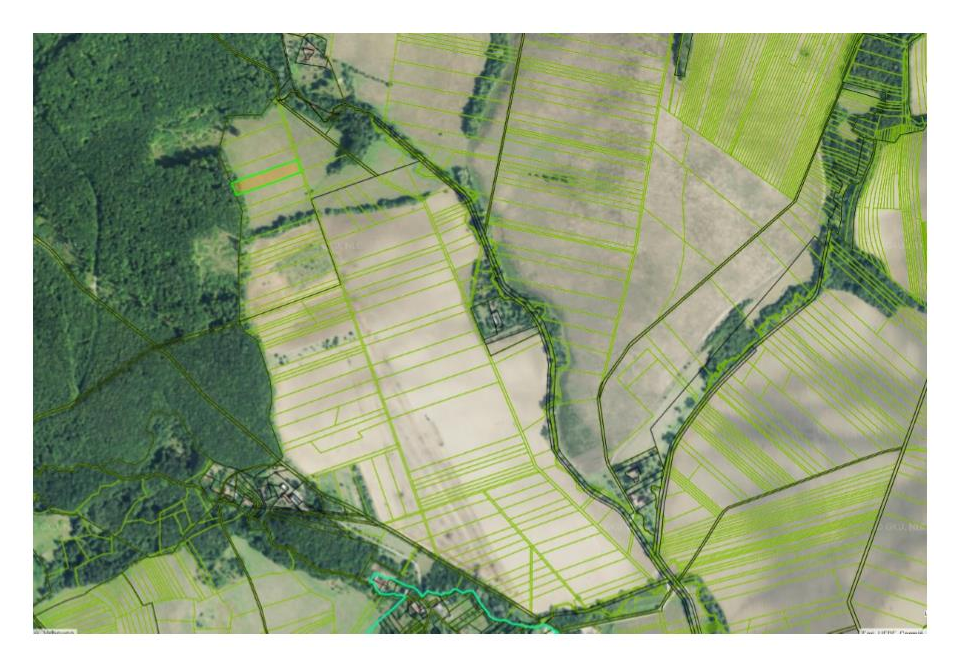

*Obrázok 29. Výsek z katastrálnej mapy, s ktorým budeme pracovať v rámci cvičení.*

Katastrálna mapa, s ktorou pracujeme, je výsek z katastrálnej mapy voľne prístupnej na internete, uložená vo formáte .tiff a potom georeferencovaná. Georeferencovanie je proces, pri ktorom priraďujeme akejkoľvek rastrovej vrstve geografické súradnice. Takto možno georeferencovať akúkoľvek preskenovanú mapu tak, že nám bude vo vybranom súradnicovom systéme korešpondovať s ostatnými vrstvami.

Na georeferencovanie je v ArcMap vytvorená samostatná lišta, ktorú možno si zaktívniť pomocou

Customize→Toolbars→Georeferencing

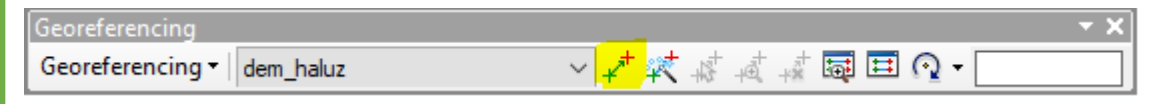

Pomocou prvého tlačidla "Add Control Points" vyberieme kontrolný bod na negeoreferencovanej vrstve a priradíme tomu istému bodu na georeferencovanej vrstve.

Ako kontrolný bod vyberáme vždy taký bod, ktorý vieme na oboch mapách jednoducho vyhľadať a je statický (križovatky ciest, ľahko identifikovateľný bod na hranici územia, stavba a pod.). Pri georeferencovaní dvoch vrstiev je optimálne zvoliť 3 až 5 kontrolných bodov, príliš veľa kontrolných bodov môže spôsobiť deformáciu georeferencovanej vrstvy.

V ArcCatalogu si vytvoríme kliknutím pravého tlačidla myši na priečinok s výstupmi nový shapefile (New→Shapefile).

Feature Type nastavíme polygon, nakoľko ideme vymedzovať hranicu pozemkových úprav. Nastavíme koordinačný systém pomocou tlačidla Edit. Po nastavení koordinačného systému môžeme potvrdiť vytvorenie polygónu tlačidlom OK, vytvorený shapefile sa nám automaticky zobrazí v Table Of Contents (Obr. 30).

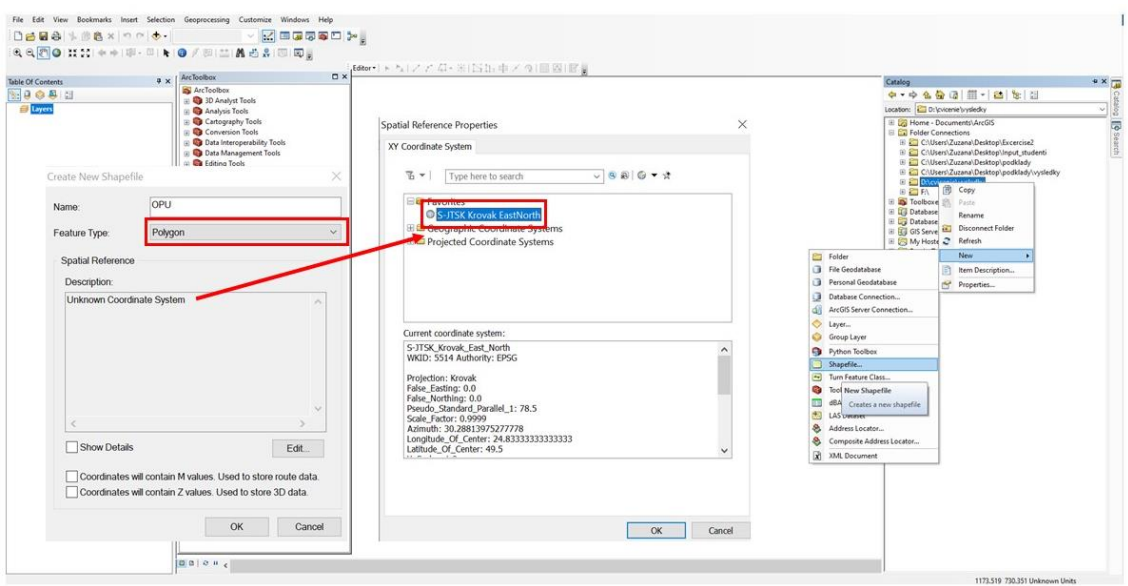

*Obrázok 30. Vytvorenie nového shapefile v programe ArcCatalog.*

Hranicu pozemkových úprav vykreslíme pomocou editora v hornej lište. Ak sa nám Editor nezobrazuje, môžeme si ho otvoriť v Customize→Toolbars→Editor.

V editore zaklikneme možnosť Start Editing. Zaktívni sa nám lišta editovania (Obr. 31).

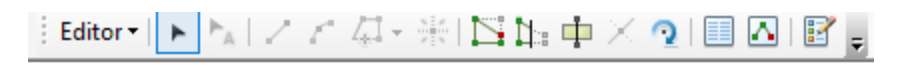

*Obrázok 31. Možnosti editovania v programe ArcCatalog.*

Pomocou posledného tlačidla "Create Features" zobrazíme okno na vytváranie tvarov (Obr. 32).

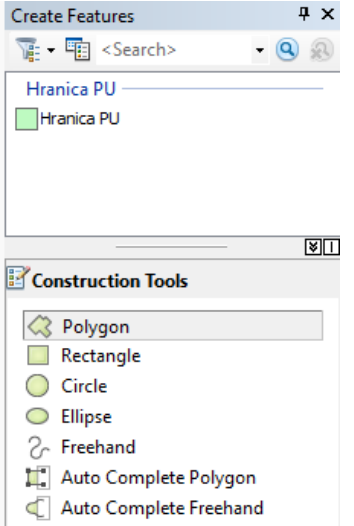

*Obrázok 32. Nástroje na tvorbu polygónov.*

Hranicu pozemkových úprav vytvárame pomocou Polygónu; určíme prvý bod hranice pozemkových úprav a potom obklikávame hranicu dookola tak, aby sme sa znova dostali k prvému bodu, kde ukončíme vymedzovanie hranice PU dvojklikom na ľavé tlačidlo myši. Potom vytvorený polygón uložíme (Editor→Save edits) a vypneme editovanie (Editor→Stop Editing).

Takto sme si vytvorili polygón hranice obvodu pozemkových úprav, ktorý budeme neskôr využívať na orezávanie ostatných vrstiev.

# **1.2.1 Určenie charakteristík vybraného územia**

Z ArcCatalog vyberieme potrebné rastrové a vektorové mapy:

rastrové vrstvy - digitálny model reliéfu,

Digitálny model reliéfu (DEM) je rastrová vrstva. Geografické údaje o nadmorských výškach, ktoré sú základom digitálneho modelu reliéfu, sa najčastejšie získavajú pomocou diaľkového prieskumu zeme. Rozlíšenie vrstvy si môžeme pozrieť v Table Of Contents, kliknutím pravého tlačidla myši na vrstvu:

Properties $\rightarrow$  Source $\rightarrow$  Raster Information $\rightarrow$  Cell Size  $(X, Y)$ 

V záložke Source tiež nájdeme ostatné dôležité údaje, ktoré opisujú vrstvu - koordinačný systém, formát, jednotku a iné.

Vektorové vrstvy - hranica obvodu pozemkových úprav.

Po načítaní vrstiev do prostredia ArcMap orežeme vrstvu digitálneho modelu reliéfu pomocou nami vytvorených hraníc obvodu pozemkových úprav.

Na orezávanie vrstiev boli v prostredí ArcMap vytvorené dva nástroje – Clip a Extract by Mask. Nástroj Clip sa používa na orezávanie vektorových vrstiev podľa inej vektorovej vrstvy, nástroj Extract by Mask na orezávanie rastrových vrstiev podľa rastrovej alebo vektorovej vrstvy (pozri kapitolu 3.2).

Nakoľko ideme orezávať vrstvu digitálneho modelu reliéfu, ktorá je tvorená rastrovou štruktúrou (GRID), využijeme nástroj Extract by Mask (Obr. 33). Tento nástroj nájdeme v ArcToolbox:

Spatial Analyst Tools→Extraction→ Extract by Mask, alebo ho jednoducho vyhľadáme cez nástroj vyhľadávania, ktorý sa nachádza v hornej lište ArcMap.

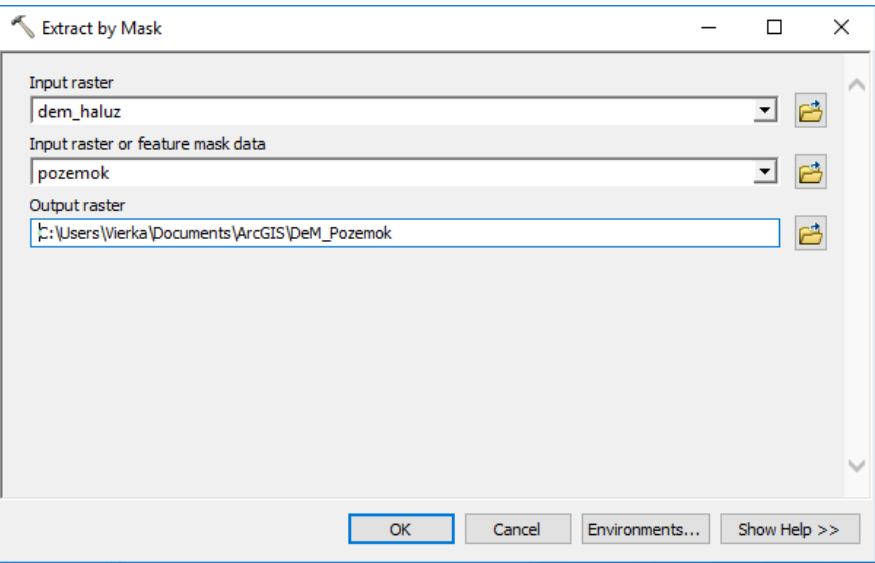

*Obrázok 33. Prostredie nástroja Extract by Mask*

Vstupným rastrom je rastrová vrstva, z ktorej chceme extrahovať vybrané územie, v našom prípade je to digitálny model reliéfu. Vstupné dáta masky sú vektor alebo raster územia, ktorý chceme z DEMu vyrezať. V našom prípade je to vektorová polygónová vrstva hraníc obvodu pozemkových úprav, ktorú sme si vytvorili v predchádzajúcom kroku. Pred schválením extrakcie je potrebné skontrolovať cestu, kam sa ukladá výstup. V prípade, že sme ju na začiatku práce v projekte nastavili správne, zobrazuje sa nám táto cesta pri výstupe každej analýzy.

Takto extrahovaný digitálny model reliéfu územia (obvod pozemkových úprav), nám slúži ako podklad, na ktorom budeme realizovať analýzy a vytvoríme tieto mapy:

- Analýza priemerného sklonu
- Mapu orientácie svahov
- Mapu vrstevníc s intervalom 5m
- Mapu smeru odtoku
- Mapu akumulácie odtoku
- Mapu dĺžky odtokuň

# **Priemerný sklon územia**

Na určenie priemerného sklonu územia využijeme nástroj SLOPE. Vstupnou vrstvou je digitálny model reliéfu orezaný pre nami vybrané územie. V nástroji slope možno zvoliť výstup v percentách alebo stupňoch. My budeme pracovať so sklonom v percentách (percent\_rise). Hodnotu Z faktora necháme na nastavenej hodnote = 1.

Výstupom analýzy je mapa sklonov územia. Na to, aby sme si určili priemernú hodnotu z hodnôt rastra, musíme využiť nástroj zonálnej štatistiky. Tento nástroj analyzuje na vybranom území (zone) hodnoty rastra na základe vstupnej rastrovej vrstvy, ktorá je nositeľom hodnôt (v našom prípade je mapa sklonu nositeľom informácií o sklone).

Na určenie zonálnej štatistiky možno využiť dva rôzne nástroje, ktoré pracujú na rovnakom princípe:

- Zonal Statistics as Table,
- Zonal Statistics.

Výstupom z nástroja Zonal Statistics as Table je tabuľka, ktorá obsahuje hodnoty všetkých štatistík, jednej zo štatistík alebo vybranej kombinácie štatistík z priemeru, minima, maxima, sumy hodnôt a iných. Výstupom z nástroja Zonal Statistics je jedna hodnota vybranej štatistiky vo forme rastrovej vrstvy.

Nakoľko požadovaným výsledkom analýzy je len jedna hodnota priemerného sklonu územia, využijeme nástroj Zonal Statistics (obr. 34).

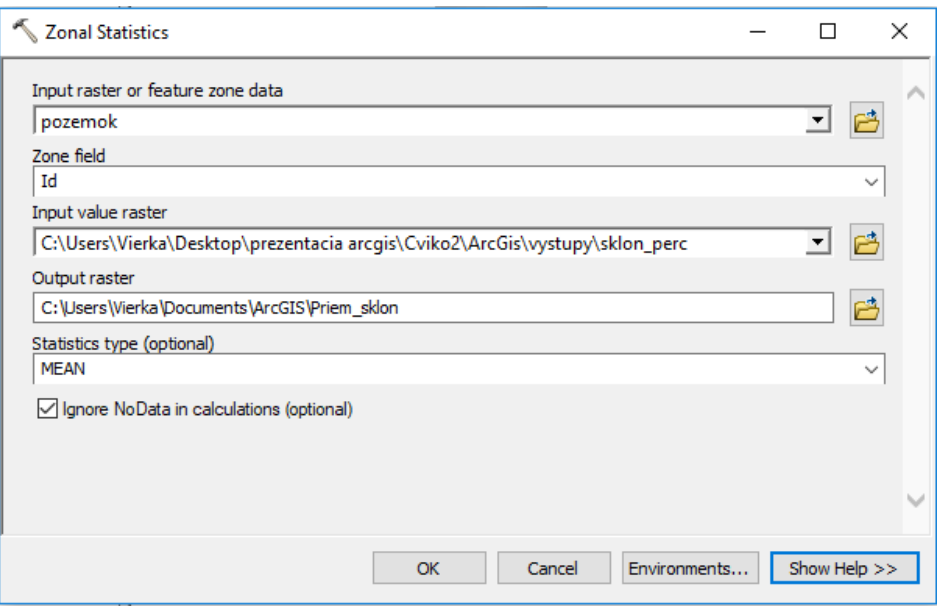

*Obrázok 34. Prostredie nástroja Zonal Statistics.*

Prvým vstupom sú rastrové alebo vektorové dáta o zóne, na ktorej budeme realizovať analýzu priemerného sklonu. Touto zónou je hranica obvodu pozemkových úprav. V druhom riadku sa nastavuje oblasť zóny, podľa ktorej sa bude analýza realizovať. Tu je potrebné vybrať stĺpec podľa atribútovej tabuľky. Nakoľko sa v našej vrstve hranice obvodu pozemkových úprav nachádza len jeden polygón, môžeme nechať nastavený stĺpec Id.

Týmto nastavením môžeme robiť analýzu pre územie, ktoré je rozdelené podľa rôznych kritérií (napríklad podľa kvality pôdy, spôsobu využívania pôdy a iné) pre každú kategóriu zvlášť podľa stĺpca, ktorý vyberieme (ak vyberieme stĺpec atribútovej tabuľky, kde sú polygóny vrstvy charakterizované podľa využívania územia, analýza prebehne zvlášť pre každý spôsob využívania územia).

Hodnotový raster, ktorý vyžaduje nástroj ako druhú vstupnú vrstvu, je v našom prípade mapa sklonu v percentách, požadovaným typom štatistiky je priemer (MEAN). Výstupom z nástroja je rastrová vrstva s priemernou hodnotou sklonu na vybranom území (v obvode pozemkových úprav).

### **Mapa orientácie svahov**

Na vytvorenie mapy orientácie svahov využijeme nástroj ASPECT. Vstupným rastrom je digitálny model reliéfu, v našom prípade digitálny model reliéfu obvodu pozemkových úprav. Výstupom je rastrová mapa orientácie svahov.

# **Mapa vrstevníc s intervalom 5 m**

Mapu vrstevníc vytvoríme pomocou nástroja Contour. Vstupným rastrom je digitálny model reliéfu, v našom prípade digitálny model reliéfu obvodu pozemkových úprav. Interval vrstevníc (Contour interval) nastavíme na hodnotu 5m. Ostatné nastavenia  $($ "Base contour" a "Z factor") necháme nastavené na pôvodnej hodnote. Výstupom analýzy je vektorová vrstva vrstevníc s intervalom 5 m.

## **Mapa smeru odtoku**

Mapa smeru odtoku je často využívaný vstupný podklad pri ďalšom hydrologickom modelovaní odtoku. Vytvoríme ju pomocou nástroja FLOW DIRECTION. Vstupným rastrom povrchu je digitálny model reliéfu obvodu pozemkových úprav, drop raster nenastavujeme.

## **Mapa akumulácie odtoku**

Na vytvorenie mapy akumulácie odtoku použijeme nástroj FLOW ACCUMULATION. Vstupnou vrstvou pre analýzu akumulácie odtoku je mapa smeru odtoku, ktorú sme vytvorili v predchádzajúcom postupe. Typ výstupných dát necháme nastavený na prednastavenej hodnote FLOAT. Výstupom je mapa akumulácie odtoku, s ktorou môžeme analyzovať to, v akej časti územia sa odtok najviac akumuluje a určiť tak časti územia, ktoré sú ohrozené prípadným zvýšeným odtokom (povodňami).

# **Mapa dĺžky odtoku**

Na vytvorenie mapy akumulácie odtoku použijeme nástroj FLOW LENGTH. Vstupnou vrstvou na analýzu je mapa smeru odtoku. Smer merania dĺžky (Direction of measurement) je smerom dole svahom po prúde povrchového odtoku (DOWNSTREAM).

### **1.3 Zdôvodnenie projektu**

V tejto kapitole sa zameriame na definíciu hlavného problému, ktorý bude projekt riešiť – výpočet straty pôdy na vybranom území pomocou rovnice USLE Táto časť projektu bude tiež riešená v programe ArcMap.

## **1.3.1 Faktor eróznej účinnosti dažďa - R**

Hodnota faktora erózneho účinku dažďa je závislá od pravidelnosti výskytu zrážok, ich kinetickej energie, intenzity a úhrnu (Janeček, 2012). Priemerná hodnota R-faktora pre vybrané územie oblasti Haluzníkovho potoka môže byť stanovená na základe mapy informačného servisu VÚPOP, alebo na základe mapy izočiar (Obr. 35).

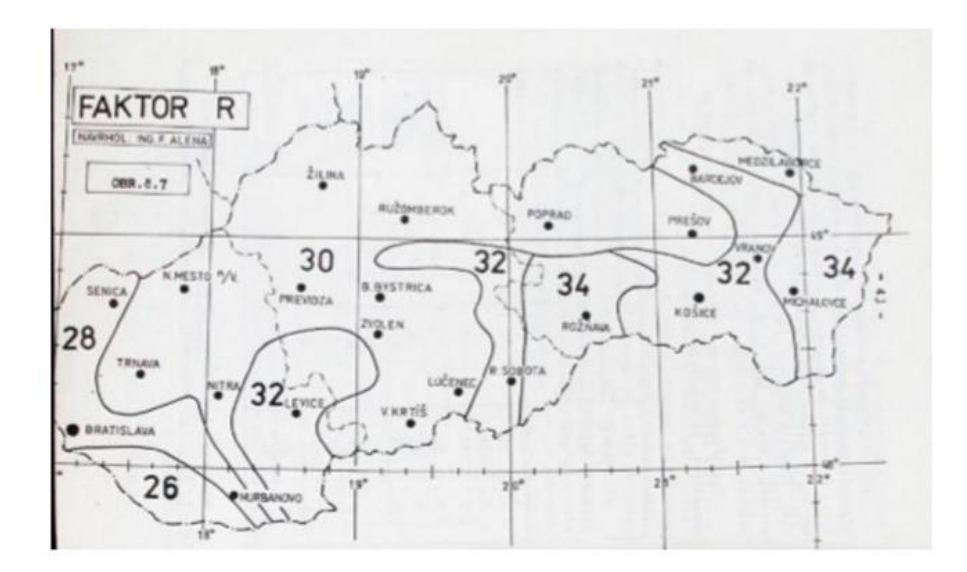

*Obrázok 35. Mapa izočiar na stanovenie erózneho účinku dažďa podľa autora Alenu (Alena, 1991).*

#### **1.3.2 Faktor erodovateľnosti pôdy – K**

Faktor erodovateľnosti pôdy vyjadruje náchylnosť pôdy na vodnú eróziu. Hodnoty faktora sú ovplyvnené kvalitou pôdy. Určujú sa na základe pôdneho druhu, typu a subtypu. Na účely cvičenia využijeme hodnoty faktora K odvodené pre hlavné pôdne jednoty, ktoré pre konkrétnu pôdu získame na základe 3. a 4. miesta zo 7-miestneho kódu BPEJ podľa autorov Ilavská, Jambor a Lazúr (Ilavská a kol. 2005) (Obr. 2). Na výpočet K faktoru je teda potrebné mať Shapefile pôdnych typov.

V atribútovej tabuľke vrstvy pôdnych typov treba vytvoriť nový stĺpec "Faktor\_K" (Table options → Add Field (Type: Float, Precision: 3, Scale: 2)) a ku každej hodnote pôdnych typov treba priradiť hodnotu faktoru K podľa tabuľky uvedenej v Tabuľke 3 (Obr. 36).

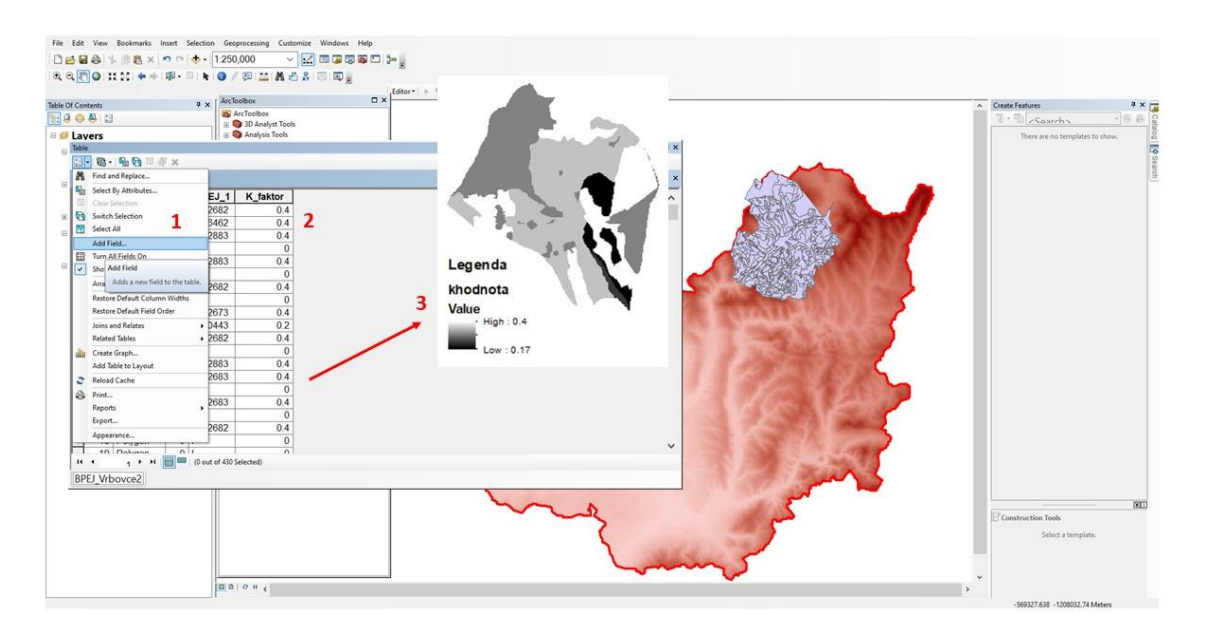

*Obrázok 36. Schéma vytvorenia mapy faktoru K v programe ArcMap.*

Potom treba vytvorený shapefile previesť na raster (Conversion Tools  $\rightarrow$  To Raster  $\rightarrow$  Polygon to Raster):

- Input feature: mapa pôdnych typov
- Vlue field: K\_faktor
- Output raster: K\_faktor
- Cell size: 25

# **1.3.2 Faktor dĺžky a sklonu svahu** – **LS**

Hodnotu topografického faktora LS sme získali na základe výpočtov pomocou programu USLE2D. V programe USLE 2D sme využili algoritmus vetvenia odtokovej dráhy (Flux decomposition). Tento algoritmus bol vyvinutý autormi Desmet a Govers a je založený na vetvení smeru odtoku na základe prispievajúcej plochy. Program ponúka algoritmy výpočtu podľa rôznych autorov. Pre potreby tohoto cvičenia bola vrstva LS faktoru pripravená a je študentom k dispozícií ako rastrový podklad v programe ArcMap.

# **1.3.3 Faktor ochranného vplyvu vegetačného pokryvu – C**

Faktor ochranného vplyvu vegetácie vyjadruje schopnosť plodín zabezpečovať ochranu pôdneho krytu spomalením povrchového odtoku a tiež zabezpečiť ochranu pred kinetickou energiou dažďa, ktorá pôsobí deštrukčne na povrch pôdy. Ochranný vplyv vegetácie je priamo úmerný pokryvnosti a hustote porastu v období výskytu prívalových dažďov – apríl až september (Janeček, 2012).

Na výpočet Faktoru C budeme potrebovať Shapefile krajinného pokryvu.

V atribútovej tabuľke vrstvy využitia územia pridáme nový stĺpec "Faktor\_C" cez Option  $\rightarrow$ Add Field → Type: Float, Precision: 4, Scale: 3. Potom ku každému typu krajinného krytu priradíme príslušnú hodnotu faktoru C podľa (Tab. 4).

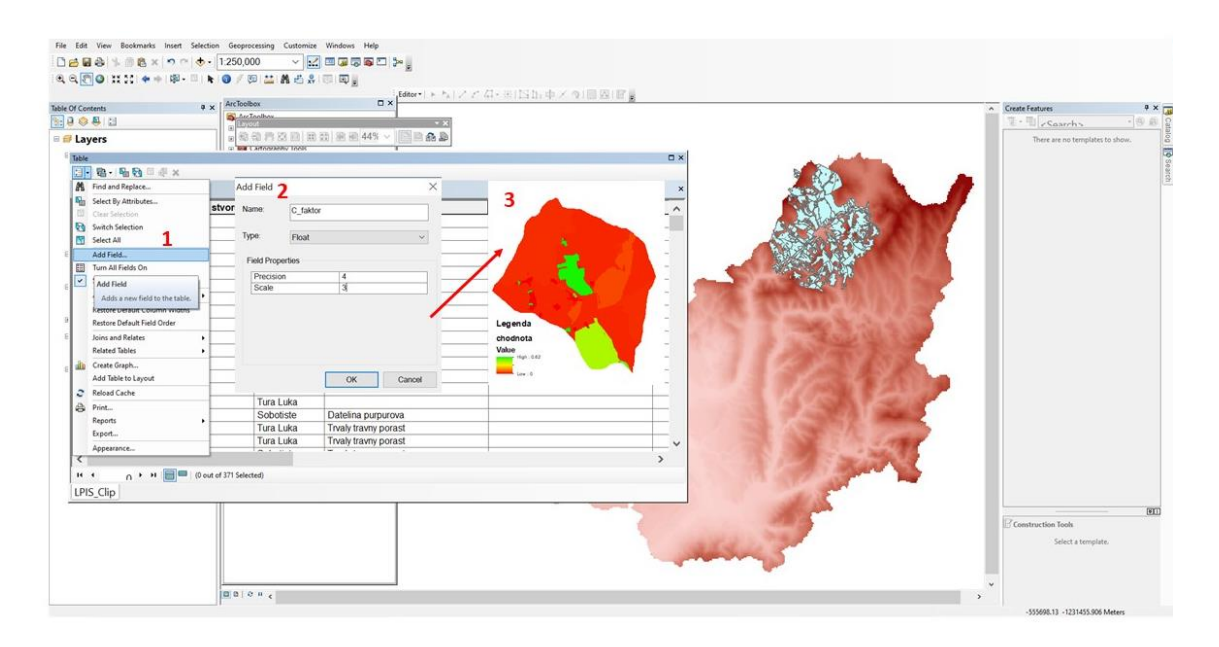

*Obrázok 37. Schéma vytvorenia mapy faktoru C v programe ArcMap.*

Vytvorený shapefile potom prvedieme na raster (Conversion Tools  $\rightarrow$  To Raster  $\rightarrow$  Polygon to Raster):

- Input feature: mapa využitia územia
- Vlue field: K\_faktor
- Output raster: K\_faktor
- $\bullet$  Cell size: 25

### **1.3.4 Faktor účinnosti protieróznych opatrení – P**

Faktor P zohľadňuje účinnosť protieróznych opatrení na ornej pôde, ktorých cieľom je znížiť vodnú eróziu a povrchový odtok. Medzi tieto opatrenia patrí orba v smere vrstevníc, pásové pestovanie plodín, polohové rozmiestnenie kultúr, vhodné osevné postupy, hrádzkovanie, terasovanie a iné. Hodnoty P faktora sú ďalej závislé od sklonu svahu pozemku, na ktorom boli realizované. Ak na pozemkoch nie sú realizované protierózne opatrenia, alebo sú zohľadnené v iných faktoroch univerzálnej rovnice straty pôdy, uvažuje sa vo výpočtoch s hodnotou faktora  $P = 1$ .

### **1.3.5 Revised Universal Soil Loss Equation - RUSLE**

Výpočet prebieha v prostredí ArcMape na princípe mapovej algebry, teda násobení jednotlivých vrstiev. Pomocou nástroja Raster Calculator sa vynásobia jednotlivé vrstvy (Obr. 38) podľa rovnice:

### **G = R .K . L .S . C . P**

- $G$  priemerná dlhodobá strata pôdy, t.ha $^{-1}$ .rok $^{-1}$ ,
- R faktor eróznej účinnosti dažďa,
- K faktor erodovateľnosti pôdy,
- L faktor dĺžky svahu,
- S faktor sklonu svahu,
- C faktor ochranného vplyvu vegetačného pokryvu,
- P faktor účinnosti protieróznych opatrení.

|                                                                                                    |                                                                           |                                        |                |         |  |            |        |              | $\textbf{D} \times \left[\begin{matrix} \text{fitter}\star \ \text{F}_h \mid \text{A} \in \mathcal{A} \times \mathcal{H} \mid \sum \chi_{1} \cdot \chi_{2} \leq \chi_{2} \end{matrix} \right] \times \left[ \begin{matrix} 1 & 0 \\ 0 & 0 \end{matrix} \right] \text{ or } \left[\begin{matrix} 0 & 0 \\ 0 & 0 \end{matrix} \right] \text{ or } \left[\begin{matrix} 0 & 0 \\ 0 & 0 \end{matrix} \right] \text{ or } \left[\begin{matrix} 0 & 0 \\ 0 & 0 \end{matrix} \right] \text{ or } \left[\begin{matrix} 0$ |                                                            |                            |  |                                  |                                            |
|----------------------------------------------------------------------------------------------------|---------------------------------------------------------------------------|----------------------------------------|----------------|---------|--|------------|--------|--------------|----------------------------------------------------------------------------------------------------|------------------------------------------------------------|----------------------------|--|----------------------------------|--------------------------------------------|
| Table Of ArcToolbox<br>ArcToolbox                                                                                                    |                                                                           |                                        |                |         |  |            |        |              |                                                                                                    |                                                            |                            |  | A Create Features<br>· U coarchy |                                            |
| <b>D</b> 3D Analyst Tools<br><b>B B</b> Analysis Tools                                                                                                    |                                                                           | Raster Calculator<br>×<br>$\Box$<br>-- |                |         |  |            |        |              |                                                                                                    |                                                            |                            |  |                                  | - 5 3 2<br>There are no templates to show. |
| Cartography Tools<br>E   E Conversion Tools<br><b>B</b> Data Interoperability Tools<br><b>E Data Management Tools</b>                                                                                                    | Map Algebra expression<br>Layers an                                       |                                        | っ              |         |  |            |        |              | Conditional                                                                                                    | <b>Map Algebra expression</b>                              |                            |  |                                  |                                            |
| <b>B</b> Editing Tools<br><b>B</b> Geocoding Tools<br><b>B</b> Geostatistical Analyst Tools                                                                                                    | <b>O</b> Ishaluz                                                          |                                        | 8              | $\circ$ |  |            |        | 8            |                                                                                                    | 3<br>$\epsilon$                                            | s to use. You.<br>sate it. |  |                                  |                                            |
| <b>E Q Linear Referencing Tools</b><br><b>E Multidimension Tools</b>                                                                                                    | <b>O</b> chodnota<br><b>O</b> khodnota                                    |                                        |                |         |  |            |        |              | Pick<br>SetNull                                                                                                    |                                                            | Map Algebra                |  |                                  |                                            |
| R Network Analyst Tools<br>El E Parcel Fabric Tools                                                                                                    | O dem.asc                                                                 |                                        | S              |         |  |            |        |              | Math                                                                                                    |                                                            | ession. The                |  |                                  |                                            |
| <b>B</b> Schematics Tools<br>Server Tools                                                                                                    |                                                                           | 1                                      | $\overline{2}$ |         |  | $\epsilon$ | $\leq$ |              | Abs                                                                                                    |                                                            |                            |  |                                  |                                            |
| Spatial Analyst Tools<br>Conditional                                                                                                    |                                                                           |                                        | $\theta$       |         |  |            |        |              | Exp<br>Exp10<br>$\checkmark$                                                                                                    |                                                            |                            |  |                                  |                                            |
| <b>E</b> Groundwater<br>B Nydrology<br><b>Re</b> Interpolation<br>Bo Local<br>Nap Algebra<br>Raster Calculator<br>a Se Math<br>ii: Sa Multivariate<br>Be Neighborhood<br>E & Overlay<br>Raster Creation<br><b>Reclass</b><br>(a) Solar Radiation | Output raster<br>C:\Users\Zuzana\Documents\ArcGIS\Default.gdb\rastercalc1 |                                        |                | OK      |  | Cancel     |        |              | B<br>×                                                                                                    | Legenda<br>g vysledok<br>Value<br>High: 269.215<br>$\pm 0$ |                            |  |                                  |                                            |
| a Surface<br>(i) <b>So</b> Zonal<br><b>Ex Soatial Statistics Tools</b>                                                                                                    |                                                                           |                                        |                |         |  |            |        | Environments | << Hide Help                                                                                                    | <b>Tool Help</b>                                           |                            |  |                                  |                                            |

*Obrázok 38. Výsledný raster dlhodobej priemernej straty pôdy na povodí (t.ha-1 .rok-1 ).*

Vo vlastnostiach vrstvy v záložke Symbology zvoľte typ Stretched a farebnú škálu od zelenej po červenú, pričom zelené budú minimálne hodnoty a červené maximálne hodnoty.

# **1.4. Očakávané výsledky PÚ**

V rámci tejto časti bude potrebné zostaviť sútlač parciel, ktorá bude slúžiť ako podklad na výpočet bodovacích kritérií jednotlivých ukazovateľov (Tab. 2). Na základe výsledkov budú stanovené očakávané kvalitatívne aj kvantitatívne ciele projektu.

Konkrétne v tejto časti sa zameriame na výpočet a stanovenie:

- priemerného počtu parciel na 1 vlastníka,
- priemerného počtu vlastníkov na 1 parcelu,
- priemerného počtu parciel na 1 ha,
- priemerného počtu vlastníkov na 1 ha,
- podiel lesných pozemkov,
- neprístupnosť pozemkov,
- ekologickú stabilitu.

Tieto výsledky budú vstupom pre vypracovanie elaborátu prípravného konania.

### **Ekologická stabilita**

Vyjadruje stav ekosystému alebo krajiny, ktoré sú schopné vyrovnávať vonkajšie vplyvy (spravidla spôsobené ľudskou činnosťou) a vnútorné vplyvy bez ich citeľného a dlhodobého poškodenia (Streďanský, 1999). Týmto vplyvom môžu najlepšie odolávať ekosystémy blízke prirodzenému stavu, ktoré možno najlepšie študovať cez prvky využitia pozemkov.

Ekologickú stabilitu vypočítame ako:

 $P\dot{U}_{KES}=(P_5+P_4+P_3)/(P_2+P_1+P_0)$ 

kde:

 $PÚ<sub>KES</sub> - koeficient ekologickej stability územia na účely pozemkových úprav,$ 

P<sup>5</sup> – výmera prvkov využitia krajiny zaradená do stupňa 5 [ha],

P<sup>4</sup> – výmera prvkov využitia krajiny zaradená do stupňa 4 [ha],

P3 – výmera prvkov využitia krajiny zaradená do stupňa 3 [ha],

P<sup>2</sup> – výmera prvkov využitia krajiny zaradená do stupňa 2 [ha],

P<sup>1</sup> – výmera prvkov využitia krajiny zaradená do stupňa 1 [ha],

P<sup>0</sup> – výmera prvkov využitia krajiny zaradená do stupňa 0 [ha].

Prvky využitia krajiny sa zaraďujú do jednotlivých stupňov na základe nasledujúcej (Tab. 6):

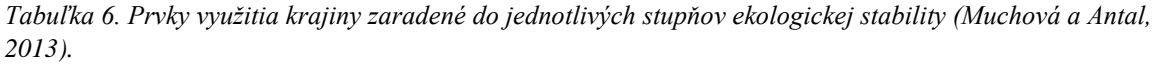

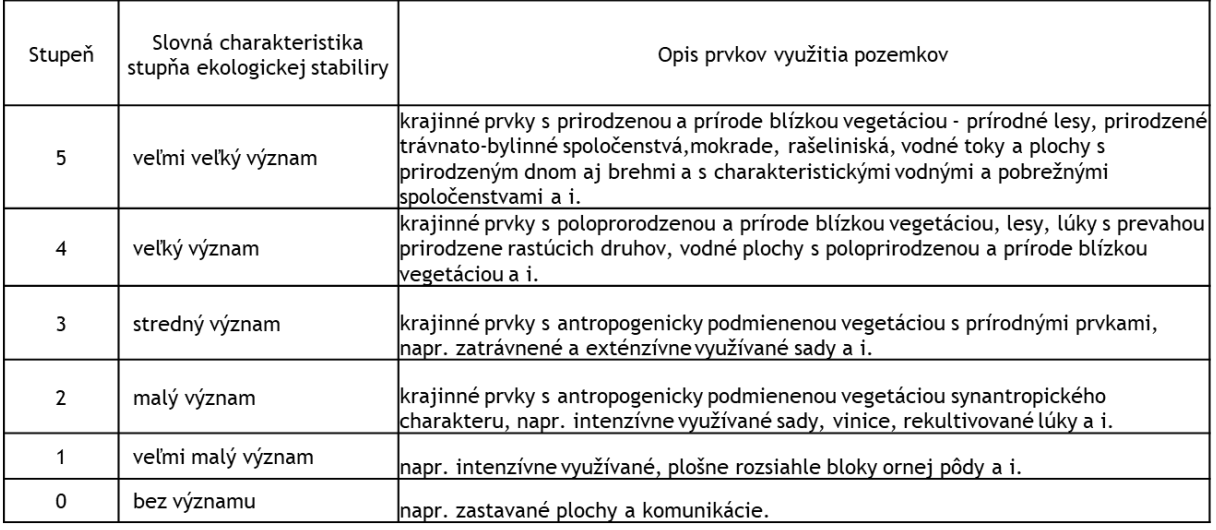

Na základe výsledného koeficientu možno stanoviť, či vybrané územie má nízku, strednú alebo vysokú ekologickú stabilitu a či opatrenia v danej oblasti budú mať iba ochranný charakter, alebo je nutné pre danú oblasť navrhnúť revitalizáciu, resp. navrhnúť komplexné zmeny vo využívaní krajiny (Tab. 7).

| koeficient ekologickej stability<br>územia (PÚKES) | Slovná charakteristika územia                 | Návrh opatrení    |  |  |
|----------------------------------------------------|-----------------------------------------------|-------------------|--|--|
| 0.40                                               | Krajina s veľmi nízkou ekologickou stabilitou | ∤A.) TVORBA       |  |  |
| $0.41 - 0.80$                                      | Krajina s nízkou ekologickou stabilitou       |                   |  |  |
| $0.81 - 1.20$                                      | Krajina so strednou ekologickou stabilitou    | B.) REVITALIZÁCIA |  |  |
| > 1.21                                             | Krajina s vysokou ekologickou stabilitou      | C.) OCHRANA       |  |  |

*Tabuľka 7. Návrh opatrení podľa stupňa ekologickej stability územia (Muchová a Antal, 2013).*

# **2. NÁVRH ZNÍŽENIA OHROZENOSTI ERÓZIOU POMOCOU KRAJINNÝCH ÚPRAV**

Na vyriešenie problému vplyvu povrchového odtoku na eróznu ohrozenosť orných pôd bude si môcť študent sám vybrať vhodnú krajinnú úpravu, alebo kombináciu viacerých návrhov (ochranné zalesnenie, zatrávnenie alebo návrh vhodných osevných postupov) cieľom, ktorých bude znížiť priemernú dlhodobú stratu pôdy z plôch ornej pôdy.

Jednotlivé návrhy budú spracované v programe ArcMap, na základe už nadobudnutých skúseností študenta.

Výsledkom návrhu bude opätovné prepočítanie rovnice USLE a číselné ako aj grafické porovnanie zmeny dlhodobej priemernej straty pôdy na vybranom povodí pred a po návrhu krajinných opatrení.

Výsledky budú neskôr pre potreby elaborátu a získania zápočtu graficky vyobrazené v 3D programe ArcScene.

Výsledný elaborát bude obsahovať:

## **a. Elaborát prípravného konania:**

- Predkladateľ
- Názov projektu a jeho skratka
- Obvod pozemkových úprav (písomná aj grafická časť)
- Dôvody nariadenia alebo povolenia PÚ (zákon o PÚ)
- Doterajšie skúsenosti s vykonávaním projektov PÚ v danej oblasti
- Zdôvodnenie projektu PÚ (popis situácie, regiónu, odvetvia a definícia problému, ktorý bude projekt riešiť)
- Ciele pozemkových úprav
	- o Krátkodobé špecifické, konkrétne (zníženie rozdrobenosti spoluvlastníckych podielov, zvýšenie stupňa ES, protierózna ochrana, regulácia vodného režimu)
	- o Dlhodobé všeobecné (napr. trh s pôdou, zlepšenie hospodárenia na poľnohospodárskej pôde, vytváranie predpokladov na vznik fariem...)
- Očakávané výsledky projektu PÚ
- o Kvantitatívne (zníženie rozdrobenosti o viac ako…%, spoluvlastníckych podielov o viac ako …% a pod.)
- o Kvalitatívne (optimalizácia tvaru, sprístupnenie pozemkov, zvýšenie stupňa ekologickej stability, vyriešenie vlastníckych vzťahov a pod.)
- Etapy a aktivity projektu  $P\acute{U}$  a časový harmonogram
- Rozšírenie skúseností a výsledkov projektu PÚ
	- o Médiá (tlač, rozhlas, TV)
	- o Konferencie alebo semináre
	- o Iné (CD, propagačné materiály a pod.)
- Monitorovanie
- Rozpočet
- Výber zhotoviteľa
- Združenie účastníkov PÚ

# **b. Prílohy**

- Grafická časť obvodu pozemkových úprav vo vhodne zvolenej mierke
- Zdôvodnenie projektu pozemkových úprav vo forme mapového výstupu výpočtu straty pôdy pomocou USLE
- Súpis parciel
- Výpočet ekologickej stability
- Návrh vybraného krajinno-inžinierskeho návrhu vo vybranej oblasti ako 2D aj 3D grafický výstup
- Grafické porovnanie zmeny straty pôdy pred a po krajinno-inžinierskom návrhu

## **Zoznam použitej literatúry**

- 1. ALENA, F. 1986. Stanovenie straty pôdy erozívnym splachom pre navrhovanie protieróznych opatrení: Metodická pomôcka. Bratislava: ŠMS, 1986. 58 s.
- 2. ALENA, F. 1991. Protierózna ochrana na ornej pôde. Metodická príručka, Štátna melioračná správa, Bratislava.
- 3. ANTAL, J. 2005. Protierózna ochrana pôdy. Nitra: SPU, 2005. 79 s. ISBN 80-8069-572-5.
- 4. DUFKOVÁ J. 2007. Krajinné inženýrství. Mendelova zemědělská a lesnická univerzita v Brně, Brno, 206 s. ISBN 978-80-7375-112-8.
- 5. FAŠKO, P. a ŠTASTNÝ, P. 2002. Mean annual precipitation totals. Landscape Atlas of the Slovak Republic, Bratislava, Ministerstvo životného prostredia SR; Banská Bystrica, Slovenská agentúra životného prostredia, 99.
- 6. HAVADEJ, P. 1997. Skenovanie a následné spracovanie rastrových súborov. Zber údajov pre územné informačné systémy, I. Ročník, Zborník prednášok zo seminára. 17-30
- 7. ILAVSKÁ, B., JAMBOR, P. a LAZÚR, R. 2005. Identifikácia ohrozenia kvality pôdy vodnou a veternou eróziou a návrhy opatrení. Výskumný ústav pôdoznalectva a ochrany pôdy.
- 8. JANEČEK, M. 2012. Ochrana zemědělské půdy před erozí: metodika. 1. vyd. Praha: Powerprint, 2012, 113 s.
- 9. JANEČEK, M. a kol. 2002. Ochrana zemědělské půdy před erozí. ISV nakladatelství, Praha. ISBN 85866-85-8.
- 10. JANEČEK, M. a kol. 2012. Ochrana zemědelské půdy před erozí. Metodika. ČZU FŽP Praha, 113 s.
- 11. KOREŇ, M. 2014. Geografický informačný systém ArcGIS. Technická univerzita vo Zvolene.
- 12. MALÍŠEK, A. 1990. Zhodnotenie faktora eróznej účinnosti prívalovej zrážky. Geografický časopis, 4.
- 13. MUCHOVÁ, Z. a ANTAL, J. 2013. Pozemkové úpravy. *SPU Nitra*.
- 14. PASÁK V. a kol. 1984. Ochrana půdy před erozí. Státní zemědělské nakladatelství, Praha, ISBN357607-003-84
- 15. PODHRÁZSKÁ J., DUFKOVÁ J. 2005: Protierozní ochrana půdy. Mendelova zemědělská a lesnická univerzita v Brně, Brno, 95 s. ISBN 80-7157-856-8
- 16. RELLINI, I., SCOPESI, C., OLIVARI, S., FIRPO, M. a MAERKER, M. 2019. Assessment of soil erosion risk in a typical Mediterranean environment using a high resolution RUSLE approach (Portofino promontory, NW-Italy). Journal of Maps, 15(2), pp.356-362.
- 17. REPÁŇ, P. 1997. Spracovanie máp ZM SR 1 : 10 000 pre GS vo VSE, š.p. Košice. Zber údajov pre územné informačné systémy, I. Ročník, Zborník prednášok zo seminára.  $3-16.$
- 18. ROHAIDI, N.A.A.A. 2012. The Comparison Between Universal Soil Loss Equation (USLE) and Revised Universal Soil Loss Equation (RUSLE) for Annual Soil Loss Estimation at Construction Site (Doctoral dissertation, UMP).
- 19. STREĎANSKÁ, A., BUDAY, Š. 2006. Bonitácia a cena pôdy. Slovenská poľnohospodárska univerzita v Nitre; 160 s, ISBN 80-8069-656-X.
- 20. STREDŇANSKÝ, J. a kol. 1999. Krajinné plánovanie. SPU : Nitra.178 s. ISBN 80-7137-585-3
- 21. STYK, J. a PÁLKA, B. 2006. Soil erosion assessment at the concrete catchment using GIS technology.
- 22. ŠÚRI, M., CEBECAUER, T., HOFIERKA, J. a FULAJTÁR, E. 2002. Erosion Assessment of Slovakia at regional scale using GIS. Ecology, 21(4), pp. 404-422.
- 23. VANEK, J., HUDECOVÁ, Ľ. a kol. 2008. Metodický návod na vykonávanie geodetických činností pre projekt pozemkových úprav. Bratislava, ÚGKK.
- 24. WISCHMEIER, W.H. a SMITH, D.D. 1978. Predicting rainfall erosion losses: a guide to conservation planning (No. 537). Department of Agriculture, Science and Education Administration.

### **Internetové zdroje:**

- 25. [http://www.vupop.sk](http://www.vupop.sk/)
- 26. <https://www.dkubinsky.sk/clanok/rusle>
- 27. Informačný servis VÚPOP, 2019 [\(http://www.podnemapy.sk/portal/verejnost/erozia/r\\_faktor/r\\_faktor.aspx\)](http://www.podnemapy.sk/portal/verejnost/erozia/r_faktor/r_faktor.aspx)
- 28. Komora pozemkových úprav v SR: http://www.kpu.sk
- 29. [www.nlcsk.sk](http://www.nlcsk.sk/)
- 30. [https://www.gis-riesenia.sk](https://www.gis-riesenia.sk/)
- 31. Zákon č. 330/1991 Zb:<https://www.epi.sk/zz/1991-330>
- 32. <http://www.carpatclim-eu.org/pages/home/>